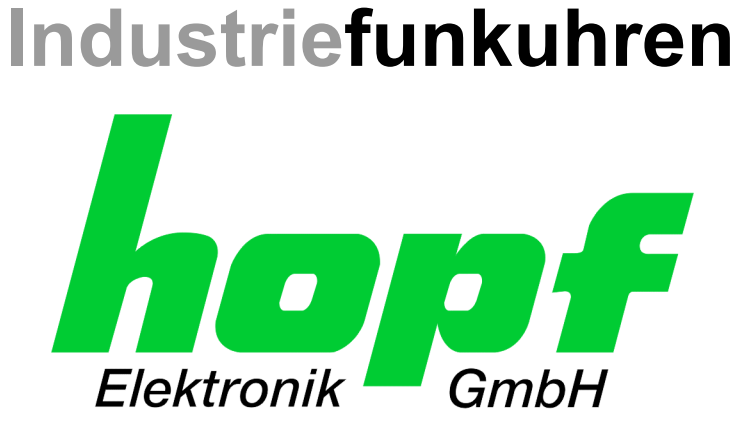

# Technische Beschreibung

\_\_\_\_\_\_\_\_\_\_\_\_\_\_\_\_\_\_\_\_\_\_\_\_\_\_\_\_\_\_\_\_\_\_\_\_\_\_\_\_\_\_\_\_\_\_\_\_\_\_\_\_\_\_\_\_\_\_\_\_\_

Remote Control System

# System 7001RC

## **DEUTSCH**

**Version: 03.01 - 28.07.2005** 

 $\_$  , and the set of the set of the set of the set of the set of the set of the set of the set of the set of the set of the set of the set of the set of the set of the set of the set of the set of the set of the set of th

Gültig für Steuerkarte 7020RC mit FIRMWARE Version: **03.xx** 

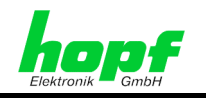

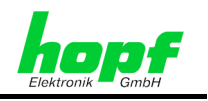

#### **Versionsnummern (Firmware / Beschreibung)**

DIE ERSTEN BEIDEN STELLEN DER VERSIONSNUMMER DER TECHNISCHEN BE-SCHREIBUNG UND DIE ERSTEN BEIDEN STELLEN DER FIRMWARE-VERSION DER HARDWARE **MÜSSEN ÜBEREINSTIMMEN**!

SIEHE:

- *Kapitel 3.3 Anzeige nach Systemstart/Reset (Firmware)*
- *Kapitel 4.1.3.5 Systeminformation (Firmware, Seriennummer)*
- *hopf* 7001RC Remotesoftware (Technische Beschreibung Remotesoftware)

DIE NACHKOMMASTELLEN DER VERSIONSNUMMERN ZEIGEN KORREKTUREN DER FIRMWARE / BESCHREIBUNG AN, DIE AUF DIE BEDIENUNG DES GERÄTES KEINEN **EINFLUSS HABEN.** 

#### **Download von Technischen Beschreibungen**

Alle aktuellen Beschreibungen unserer Produkte stehen über unsere Homepage im Internet zur kostenlosen Verfügung.

Homepage: [http://www.hopf.com](http://www.hopf.com/)

E-Mail: [info@hopf.com](mailto:info@hopf.com) 

#### **Symbole und Zeichen**

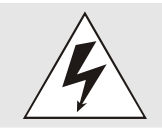

#### **Betriebssicherheit**

Nichtbeachtung kann zu Personen- oder Materialschäden führen.

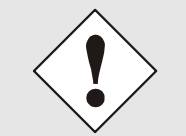

#### **Funktionalität**

Nichtbeachtung kann die Funktion des Systems/Gerätes beeinträchtigen.

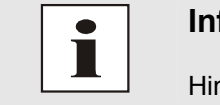

#### **Information**

Hinweise und Informationen

7020RC Remote Control System - V03.01 3 / 85

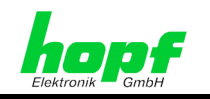

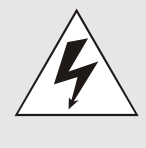

#### **Sicherheitshinweise**

Die Sicherheitsvorschriften und technischen Daten dienen der fehlerfreien Funktion des Gerätes und dem Schutz von Personen und Sachen. Die Beachtung und Erfüllung ist somit unbedingt erforderlich. Bei Nichteinhaltung erlischt jeglicher Anspruch auf Garantie und Gewährleistung für das Gerät. Für eventuell auftretende Folgeschäden wird keine Haftung übernommen.

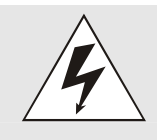

#### **Gerätesicherheit**

Dieses Gerät wurde nach dem aktuellsten Stand der Technik und den anerkannten sicherheitstechnischen Regeln gefertigt.

Die Montage des Gerätes darf nur von geschulten Fachkräften ausgeführt werden. Es ist darauf zu achten, dass alle angeschlossenen Kabel ordnungsgemäß verlegt und fixiert sind. Das Gerät darf nur mit der auf dem Typenschild angegebenen Versorgungsspannung betrieben werden.

Die Bedienung des Gerätes darf nur von unterwiesenen Personal oder Fachkräften erfolgen.

Reparaturen am geöffneten Gerät dürfen nur von entsprechend ausgebildetem Fachpersonal oder durch die Firma *hopf* Elektronik GmbH ausgeführt werden.

Vor dem Arbeiten am geöffneten Gerät oder vor dem Auswechseln einer Sicherung ist das Gerät immer von allen Spannungsquellen zu trennen.

Falls Gründe zur Annahme vorliegen, dass die einwandfreie Betriebssicherheit des Gerätes nicht mehr gewährleistet ist, so ist das Gerät außer Betrieb zu setzen und entsprechend zu kennzeichnen. Die Sicherheit kann z.B. beeinträchtigt sein, wenn das Gerät nicht wie vorgeschrieben arbeitet oder sichtbare Schäden vorliegen.

#### **CE-Konformität**

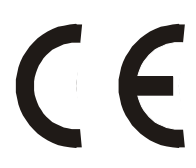

Dieses Gerät erfüllt die Anforderungen der EG-Richtlinien 89/336/EWG "Elektromagnetische Verträglichkeit" und 73/23/EWG "Niederspannungs-Richtlinie".

Hierfür trägt das Gerät die CE-Kennzeichnung (CE=Communauté Européenne)

CE = Communautes Europeénnes = Europäische Gemeinschaften

Das CE signalisiert den Kontrollinstanzen, dass das Produkt den Anforderungen der EU-Richtlinie - insbesondere im Bezug auf Gesundheitsschutz und Sicherheit der Benutzer und Verbraucher - entspricht und frei auf dem Gemeinschaftsmarkt in den Verkehr gebracht werden darf.

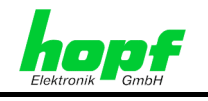

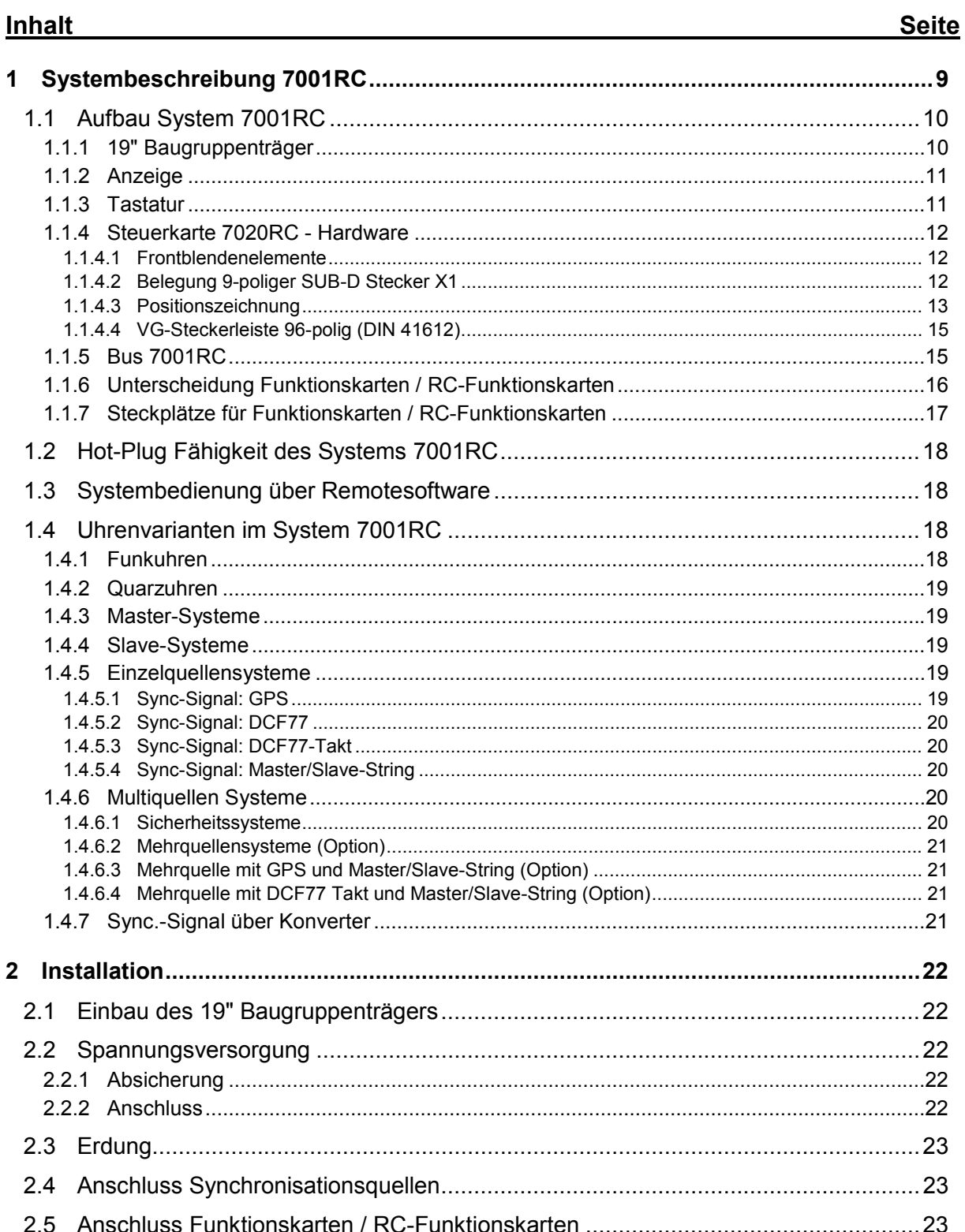

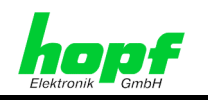

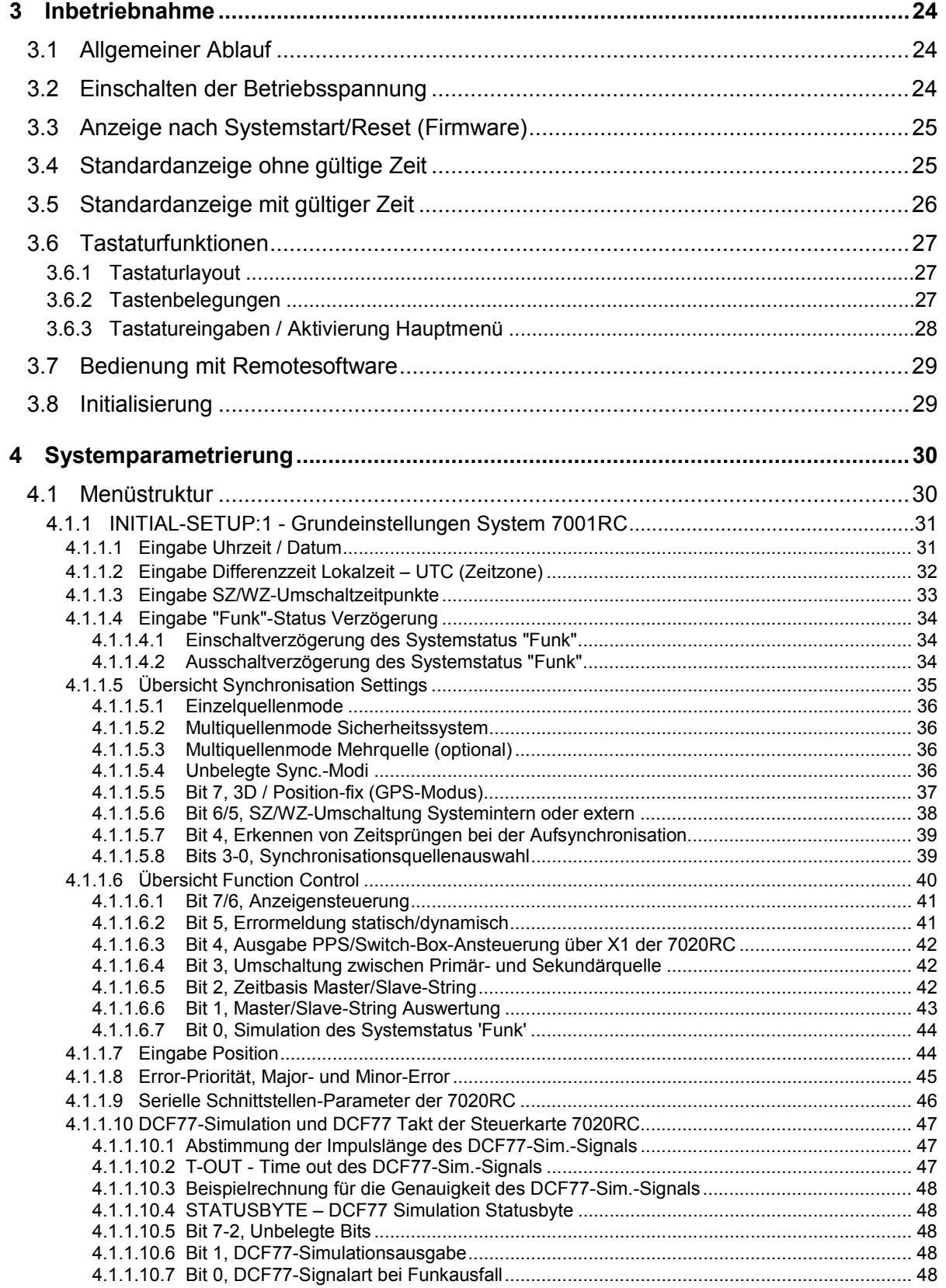

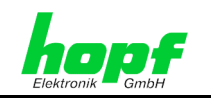

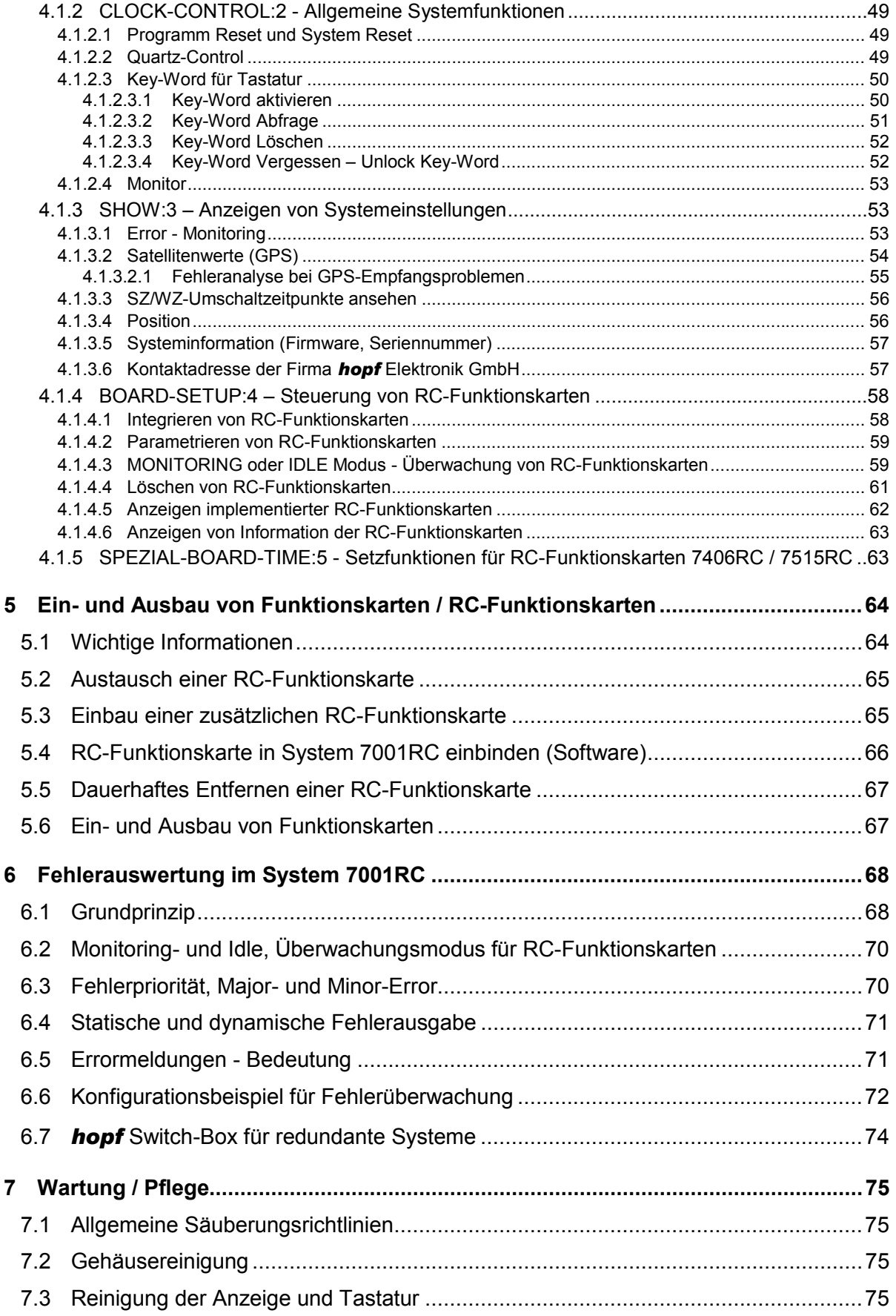

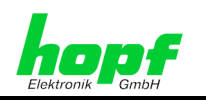

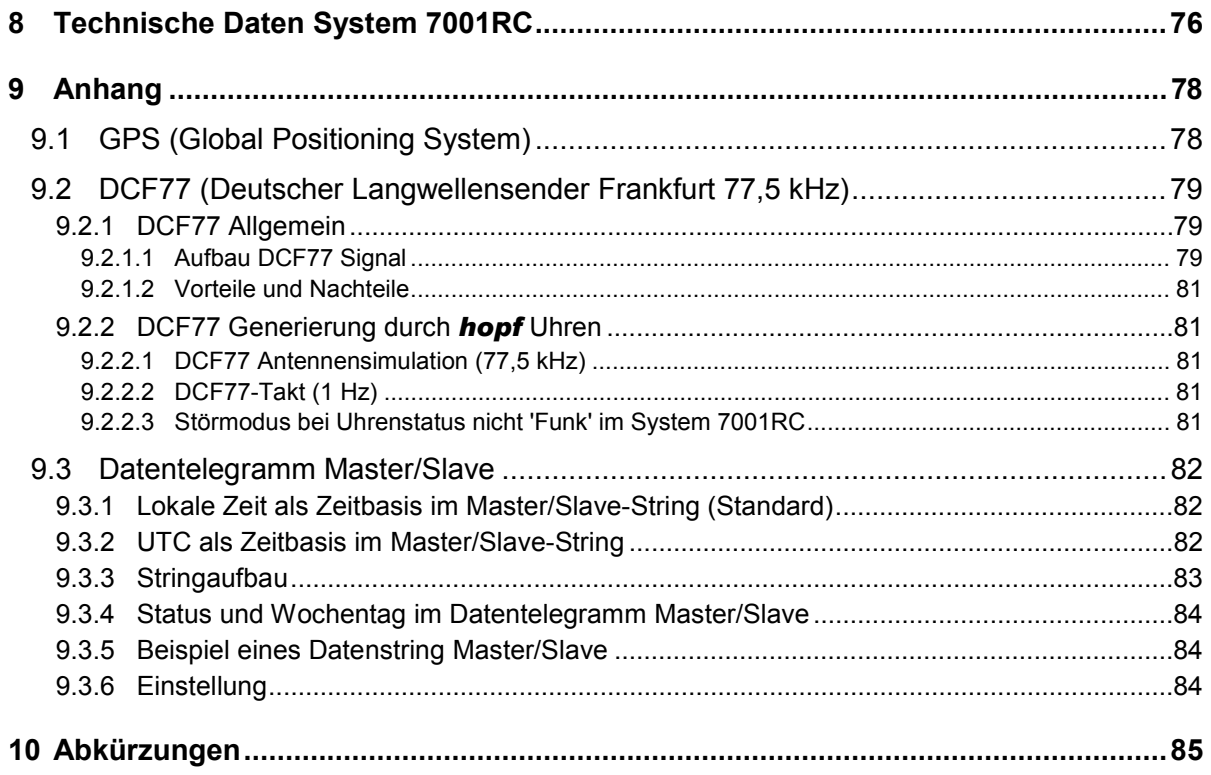

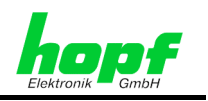

## **1 Systembeschreibung 7001RC**

Das *hopf* System 7001RC wurde entwickelt, um als zentrales Uhrensystem komplexe Aufgaben zur Zeitverteilung zu übernehmen. Es kann Schnittstellen für Industrierechner, Prozessleitsysteme, Steuerungen und Kontrolleinrichtungen zur Verfügung stellen, synchronisiert Netzwerke, steuert Nebenuhren und vieles mehr. Alle RC-Funktionskarten (Ausnahme: Steuerkarte 7020RC) des 7001RC Systems sind Hot-Plug-fähig und können somit jederzeit an jeder Stelle im laufenden System entfernt und auch wieder neu eingesetzt werden, ohne andere RC-Funktionskarten in ihrer Funktion zu beeinträchtigen

Die Steuerkarte 7020RC des System kommuniziert über den internen System-Bus mit den im System eingebundenen RC-Funktionskarten und überwacht diese gleichzeitig auf Störungen.

Durch den modularen Aufbau kann das System für jeden Einsatz individuell konfiguriert werden und lässt sich bei Änderungen der Einsatzbedingungen leicht nachrüsten.

In das System können neben den RC-Funtionskarten auch *hopf* Funktionskarten für 19" Systeme integriert werden.

Neben dem Standard Quarzgenerator kann die Steuerkarte 7020RC auch mit einem ofenstabilisierten Quarzgenerator OCXO bestückt werden, der die Freilaufgenauigkeit des Systems erhöht. Siehe *Kapitel 8 Technische Daten System 7001RC*

Einige Basis-Funktionen des Systems 7001RC

- Bedienung über Remotesoftware.
- Hot-Plug Fähigkeit.
- Dunkeltastung des Displays zur Erhöhung der Display-Lebensdauer.
- Sync-OFF Timer (Empfangsausfallüberbrückung) für Error-Meldungsfreien Betrieb auch bei schwierigen Empfangsbedingungen.
- Redundante Mehrfachüberprüfung des Synchronisationssignals für eine fehlerfreie und sprungfreie Signalauswertung.
- Wartungsfrei gepufferte Notuhr für drei Tage.
- Fehlerüberwachung (Error-Monitoring) der integrierten RC-Funktionskarten.
- Ansteuerung für System 5000 (Switch-Box) für redundante Systeme.
- Echte TimeServer-Funktionalität auch später nachrüstbar.

#### Erweiterungs-Optionen

- Auswertung von mehreren Synchronisationsquellen (Mehrquellensystem).
- Erweiterung der Steuerkarte 7020RC mit einem OCXO als Quarzbasis für eine sehr hohe Freilaufgenauigkeit.
- Redundante Spannungsversorgung für das System 7001RC über 2 Netzteile mit Koppelkarte für Zusammenschaltung von 2 Netzteilen.
- Zusätzliche Spannungsversorgung für interne Linienspannung der RC-Funktionskarte 7406RC.
- Erweiterung des 1/1 19" Baugruppenträgers um weitere 3HE (Höheneinheiten) auf 6HE.
- Kundenspezifische Systemanpassungen für "maßgeschneiderte" Projektlösungen.

7020RC Remote Control System - V03.01 9 / 85

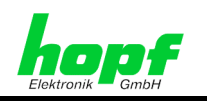

## **1.1 Aufbau System 7001RC**

Durch den modularen Aufbau kann das System für jeden Einsatz individuell konfiguriert werden und lässt sich bei Änderungen der Einsatzbedingungen leicht nachrüsten.

## **1.1.1 19" Baugruppenträger**

Das Basissystem besteht aus einem:

- 1/1 19" Baugruppenträger 3HE/84TE,
- Netzteil mit 120/240V AC / 30VA (50-60Hz). Andere Eingangsspannungen möglich.
- Spannungseinspeisung mit Netzschalter und Netzfilter.
- Systemfrontblende mit VFD-Anzeige (2x40) und Tastatur (6x7).

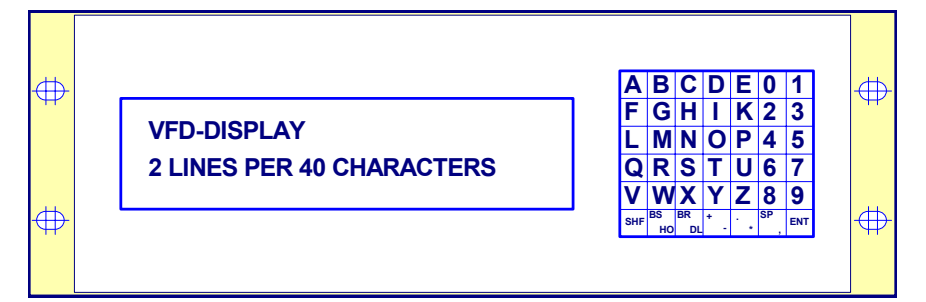

- Steuerkarte 7020RC für:
	- o Empfang und Auswertung des Synchronisationssignals,
	- o Tastatursteuerung,
	- o Displaysteuerung,
	- o System-Bussteuerung,
	- o Zeitverteilung im System,
	- o Ansteuerung *hopf* Switch-Box über 9-pol SUB-D Stecker.
- DCF77 Antennensimulation (77,5kHz) via BNC-Buchse,
- System-Bus mit vorbereiteten Erweiterungssteckplätzen.

Beispielsystem, Rückseite/Einschubseite:

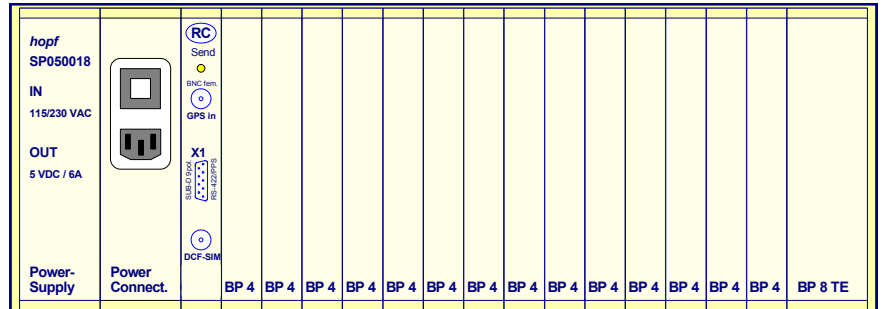

• Für Funktionskarten/RC-Funktionskarten mit 4TE Blendenbreite stehen bis zu 14 Steckplätze in einem 3HE Baugruppenträger zur Verfügung. Werden Funktionskarten/RC-Funktionskarten mit 8, 12 oder 16TE Breite eingesetzt, reduziert sich die Anzahl der Steckplätze entsprechend.

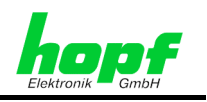

## **1.1.2 Anzeige**

Die Anzeige besteht aus einer zweizeiligen VFD-Anzeige (Vakuum Fluoreszenz Display) mit 2x40 Zeichen.

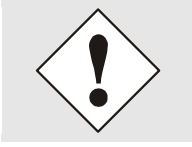

Die VFD-Anzeige ist technisch bedingt von begrenzter Lebensdauer. Die Leuchtkraft nimmt über die Betriebsdauer langsam ab. Um die Lebensdauer (Leuchtkraft) zu verlängern, kann das Display dunkel getastet werden. Siehe *Kapitel 4.1.1.6.1Bit 7/6, Anzeigensteuerung*.

Zur Beschreibung der Anzeigefunktionen siehe *Kapitel 3.3 Anzeige nach Systemstart/Reset (Firmware)*.

### **1.1.3 Tastatur**

Die alphanumerische Tastatur im 6x7 Layout dient zur menügeführten Bedienung des Uhrensystems.

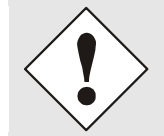

Die Tastatur ist eine Folientastatur und darf, damit sie nicht beschädigt wird, nicht mit spitzen oder scharfen Gegenständen (Fingernägel, Kugelschreiber o.ä.) bedient werden!

Zur Tastaturbedienung siehe *Kapitel 3.6 Tastaturfunktionen*.

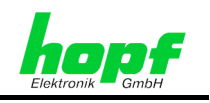

## **1.1.4 Steuerkarte 7020RC - Hardware**

Nachfolgend werden die Hardwarekomponenten der Steuerkarte 7020RC und die Standardhardwarekonfiguration beschrieben.

#### **1.1.4.1 Frontblendenelemente**

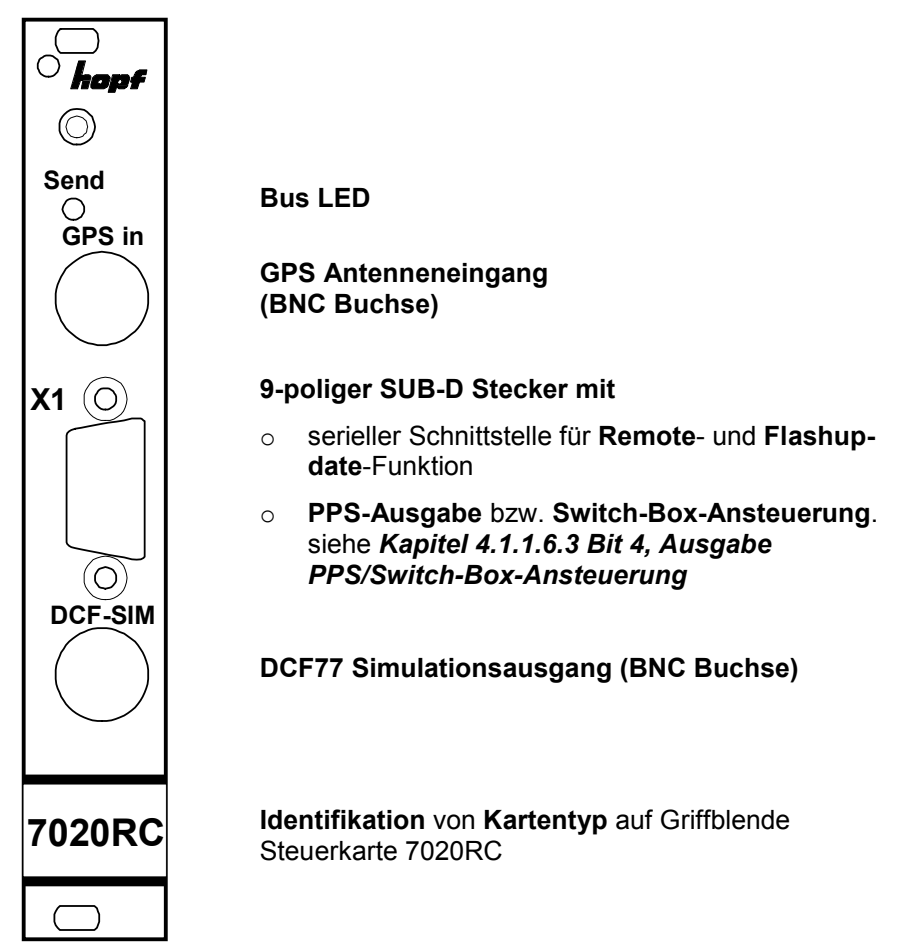

### **1.1.4.2 Belegung 9-poliger SUB-D Stecker X1**

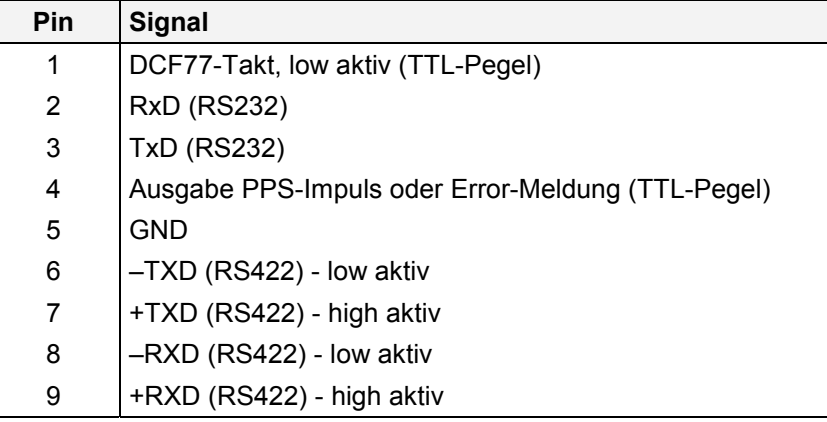

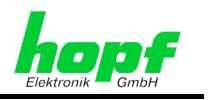

## **1.1.4.3 Positionszeichnung**

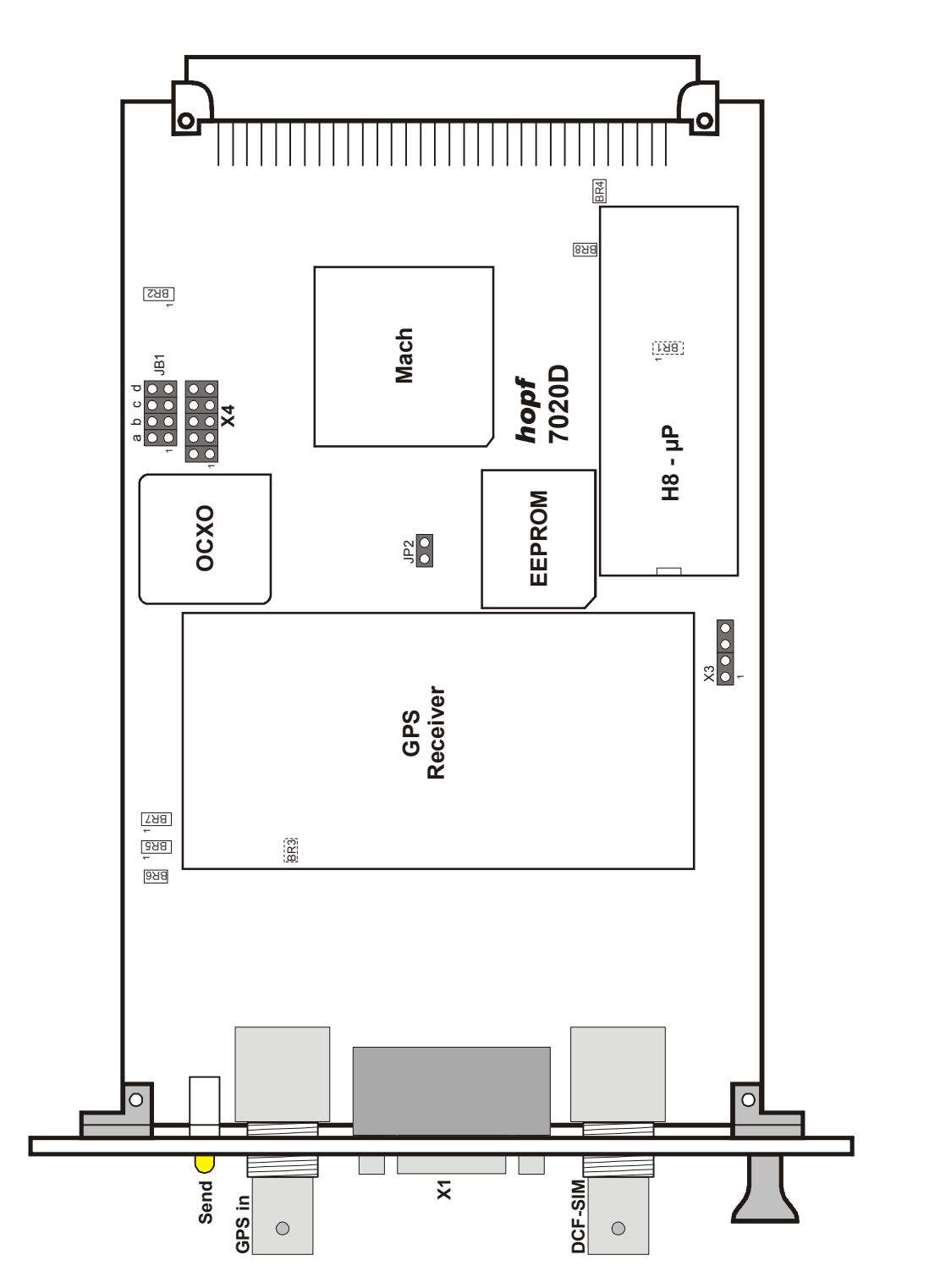

*hopf* Elektronik GmbH Nottebohmstr. 41 • D-58511 Lüdenscheid • Tel.: +49 (0)2351 9386-86 • Fax: +49 (0)2351 9386-93 • Internet: http://www.hopf.com • E-Mail: info@hopf.com

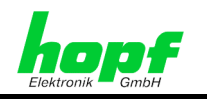

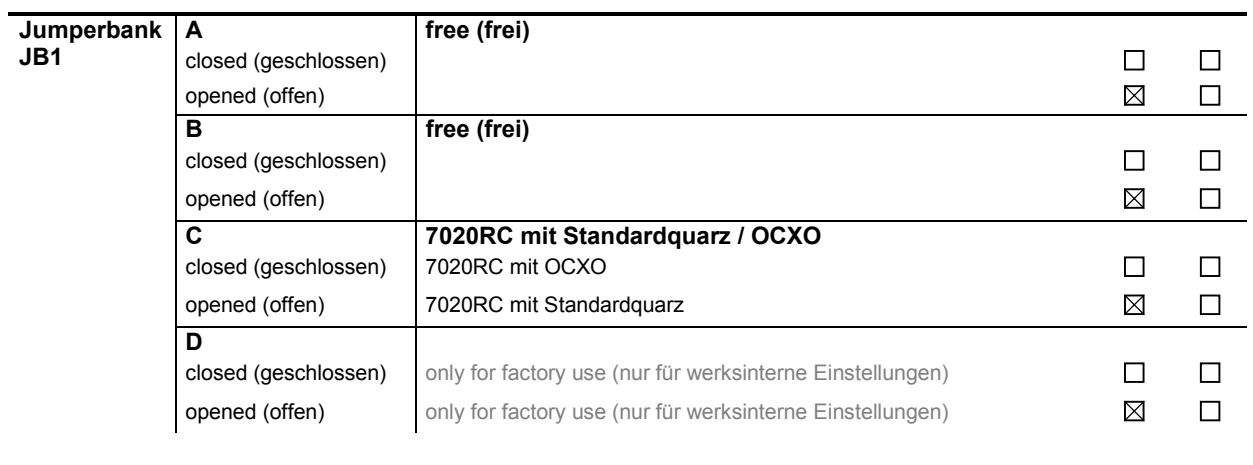

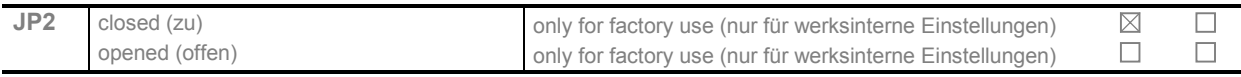

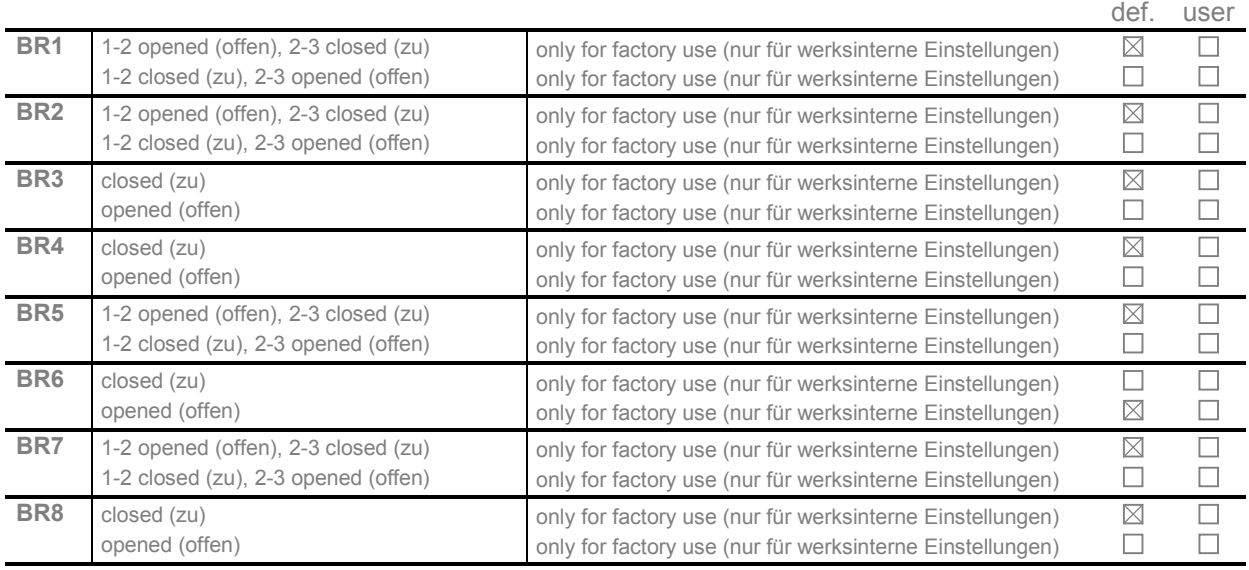

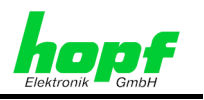

## **1.1.4.4 VG-Steckerleiste 96-polig (DIN 41612)**

Belegung der VG-Steckerleiste der Steuerkarte 7020RC

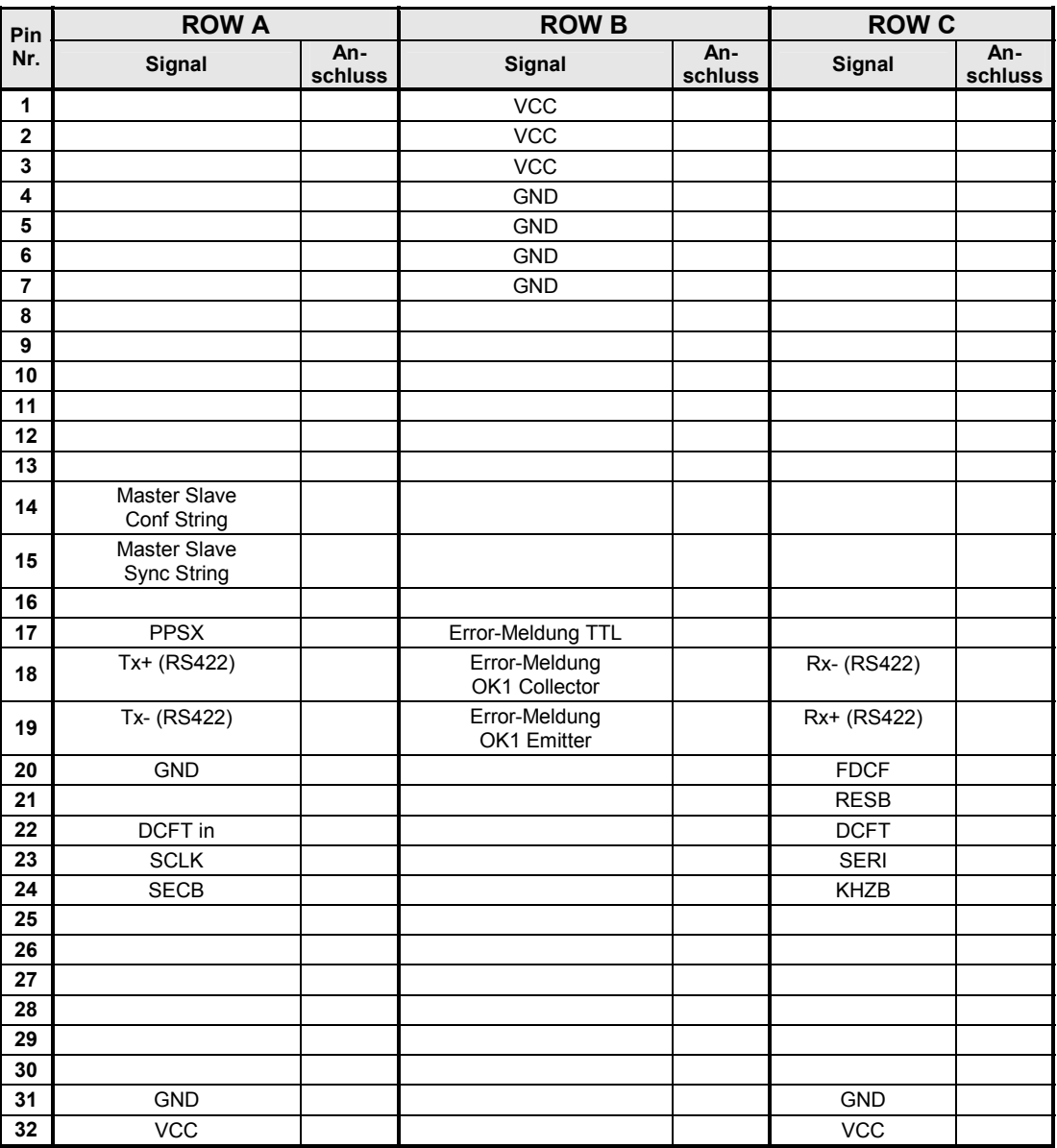

**Tx+ / Rx+: high aktiv** 

#### **1.1.5 Bus 7001RC**

Im System 7001RC befindet sich der Systembus bestehend aus Busplatine mit VG-Leisten, über welche die Steuerkarte 7020RC und die Funktionskarten bzw. RC-Funktionskarten verbunden werden.

Der Systembus dient zur:

- Kommunikation zwischen der Steuerkarte 7020RC und den RC-Funktionskarten,
- Übertragung des geregelten Sekundentaktes (PPS) zur Synchronisation der Datenausgabe implementierter RC-Funktionskarten,
- Verteilung des geregelten, von der Steuerkarte 7020RC generierten DCF77 Taktes,
- Spannungsversorgung der eingesetzten Karten.

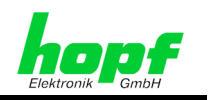

## **1.1.6 Unterscheidung Funktionskarten / RC-Funktionskarten**

Bei Funktionskarten handelt es sich meist um einfache Ausgabekarten ohne eigene "Intelligenz". In der Regel werden sie von einer beliebigen Signalquelle mit der auszugebenden Information versorgt. Diese Karten benötigen nicht zwingend einen System-Bus. Jedoch können die meisten dieser Funktionskarten die auf dem System-Bus zu Verfügung stehenden Informationen (PPS-Impuls, DCF77-Takt) abgreifen und in einem kartenspezifischen Hardwareformat ausgeben. Mögliche Parametrierung werden auf den Funktionskarten selbst durchgeführt.

Mit RC-Funktionskarten sind Karten gemeint, die durch ihre "Intelligenz" im System eindeutig identifiziert werden können und über den Systembus ihre Parametrierung erhalten. Alle RC-Funktionskarten spezifischen Parameter werden im System gespeichert.

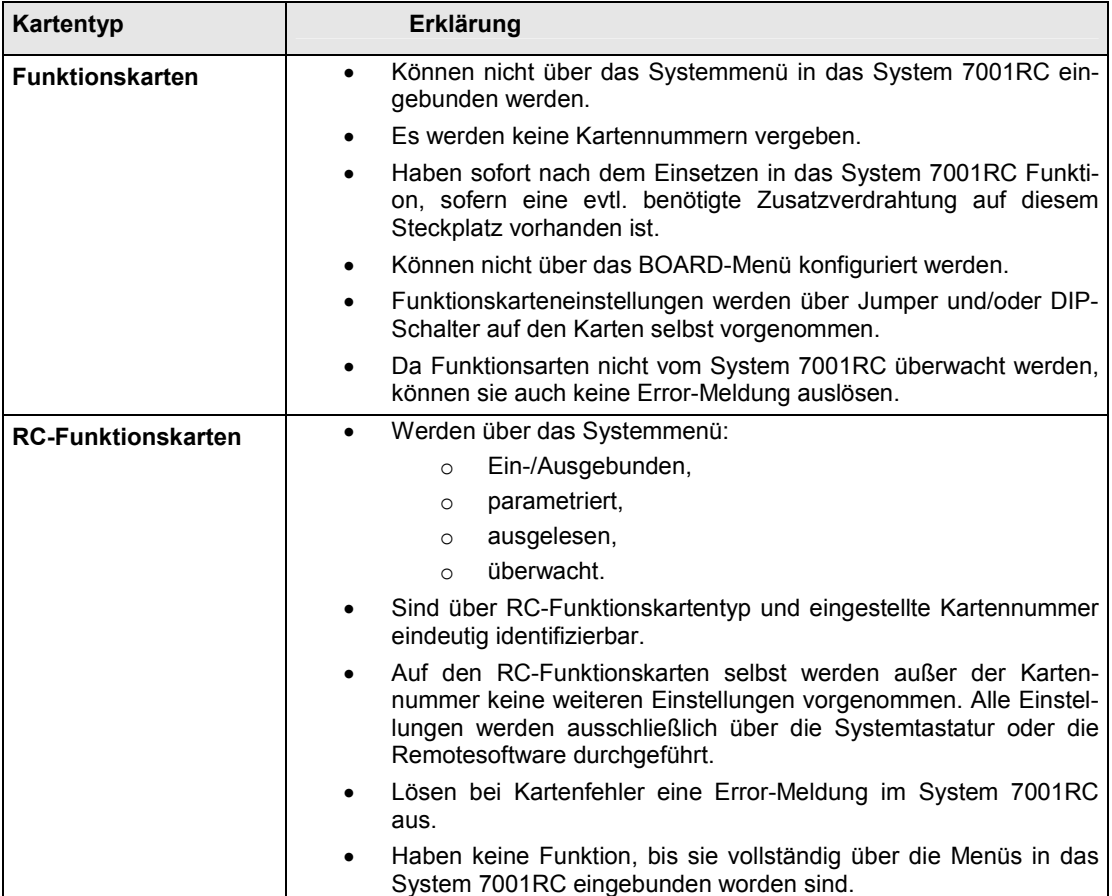

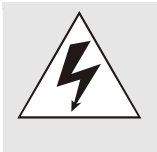

Es dürfen ausschließlich RC-Funktionskarten (erkennbar an der Kennzeichnung 'RC' auf der Griffblende) in das System 7001RC implementiert werden.

Ausnahmen: passive Funktionskarten, die nicht mit dem System-Bus kommunizieren.

Werden andere Kartentypen (z.B. aus dem System 7001DCF77/GPS) in das System 7001RC eingesetzt, so kann dies zu Fehlern und Beschädigungen der Karte sowie des Systems7001RC führen.

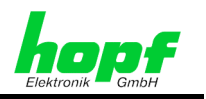

## **1.1.7 Steckplätze für Funktionskarten / RC-Funktionskarten**

Im 7001RC System können neben der Steuerkarte 7020RC bis zu 14 weitere Funktionskarten/RC-Funktionskarten mit 4TE Frontblendenbreite, abhängig vom Platzbedarf einzelner Systemkomponenten wie z.B. zweites Netzteil oder breitere Frontblende(n), eingesetzt werden.

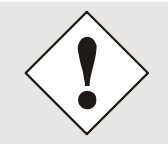

Der erste Bussteckplatz neben der Versorgungsspannungseinspeisung ist wegen der Verdrahtung zur Anzeige/Tastatur ausschließlich für die Steuerkarte 7020RC reserviert!

Grundsätzlich kann der Steckplatz für jede Funktionskarte/RC-Funktionskarte frei gewählt werden.

Für das Einsetzen einer neuen Funktionskarte/RC-Funktionskarte wird ein freier Steckplatz benötigt, der folgende Voraussetzungen erfüllt:

- Die Steckplatzbreite muss mindestens der Frontblendebreite (z.B. 4TE, 8TE, ...) entsprechen.
- An dieser Stelle muss eine im Systembus eingesetzte VG-Leiste mit Kartenführungsschienen vorhanden sein.

Wenn nicht alle Steckplätze mit VG-Leisten und Kartenführungsschienen vorbereitet sind, aber für eine Systemerweiterung benötigt werden, so können diese in der Regel nachgerüstet werden. Hierzu ist Kontakt mit der Firma *hopf* Elektronik GmbH aufzunehmen.

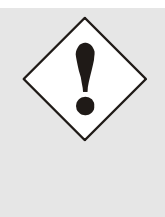

#### **Einschränkung freie Steckplatzauswahl:**

Es ist zu beachten, dass Funktionskarten/RC-Funktionskarten unter Umständen spezielle Verdrahtungen an ihrem Steckplatz benötigen, z.B. zusätzliche Spannungsversorgung oder Signalverdrahtung. Durch diese Zusatzverdrahtungen sind diese Funktionskarten/RC-Funktionskarten an den entsprechend vorbereiteten Steckplatz gebunden.

Steckplätze mit Zusatzverdrahtung sind dem jeweiligen Systembild zu entnehmen.

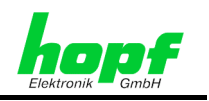

## **1.2 Hot-Plug Fähigkeit des Systems 7001RC**

Allgemein bezeichnet Hot-Plug das Anschließen oder Entfernen von Systemkomponenten im laufenden Betrieb, ohne dass das Gesamtsystem angehalten oder spannungslos geschaltet werden muss. Das gewährleistet einen unterbrechungsfreien Betrieb des Systems.

Die Hot-Plug-Fähigkeit des Systems 7001RC beschränkt sich ausschließlich auf die folgenden Komponenten:

#### **Funktionskarten / RC-Funtionskarten**

Die für das 7001RC-System verfügbaren Funktionskarten / RC-Funtionskarten sind Hot-Plug fähig.

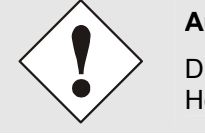

**Ausnahme:** 

Die Steuerkarte **7020RC** ist aufgrund ihrer Systemsteuerungsfunktion nicht Hot-Plug fähig.

Um Störungen angeschlossener Systeme zu vermeiden wird empfohlen, die Anschlusskabel von den Funktionskarten / RC-Funktionskarten **während** des Aus- bzw. Einbaus der Karte zu trennen.

#### **Netzteil bei Systemen mit redundanten Netzteilen (Option):**

Netzteile von Systemen mit redundanten Netzteilen, die über eine Koppelkarte miteinander verbunden sind, sind Hot-Plug fähig. In dieser Konfiguration kann eines der Netzteile im laufenden Betrieb gewechselt werden, ohne das System in seiner Funktionalität einzuschränken, sofern das verbleibende Netzteil einwandfrei funktioniert. Dieses betriebsbereite Netzteil übernimmt die Spannungsversorgung ohne Spannungseinbruch im System.

## **1.3 Systembedienung über Remotesoftware**

Alle Systemparametrierungen für Steuerkarte 7020RC und RC-Funktionskarten lassen sich mit Remotesoftware über eine serielle Schnittstelle via PC bedienen.

Die Systembedienung über Tastatur wird so lange blockiert, wie die Bedienung über Remotesoftware aktiv ist. Umgekehrt wird keine Verbindung von der Remotesoftware zum System 7001RC aufgebaut, solange eine Systembedienung über Tastatur erfolgt.

Nähere Informationen sieh *Kapitel 3.7 Bedienung mit Remotesoftware*.

## **1.4 Uhrenvarianten im System 7001RC**

Nachfolgend werden die im System 7001RC möglichen Uhrenvarianten dargestellt.

## **1.4.1 Funkuhren**

Im Betrieb als Funkuhr wird die Synchronisation des Systems 7001RC von einer angeschlossenen Antennenanlage übernommen. Die empfangenen Daten werden zur Ermittlung der aktuellen Uhrzeit/Datum sowie zur Regelung der internen Quarzbasis verwendet

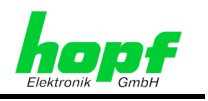

## **1.4.2 Quarzuhren**

Quarzuhren sind autarke Uhren, deren interne Quarzbasis nicht durch ein externes Synchronisationssignal geregelt wird. Die Genauigkeit dieser Uhren ist direkt von der Güte des eingesetzten Quarzes und der exakten Einstellung eines Quarzregelwertes abhängig. Durch den optionalen Einsatz eines ofenstabilisierten Quarzes (OCXO) kann die Genauigkeit der Quarzuhr erhöht werden.

Der für die Genauigkeit des Systems relevante Quarzregelwert kann manuell eingestellt werden. Siehe *Kapitel 4.1.2.2 Quartz-Control*.

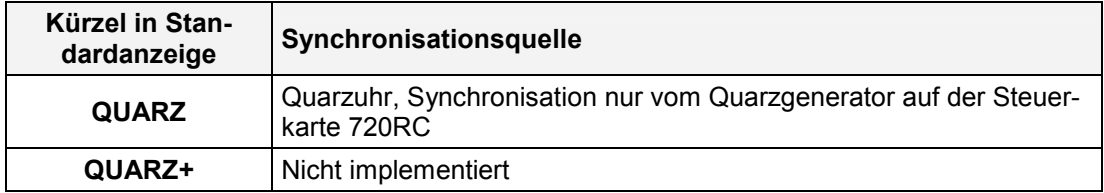

### **1.4.3 Master-Systeme**

Master-Uhrensysteme sind dadurch definiert, dass sie andere, untergeordnete Uhrensysteme synchronisieren können.

### **1.4.4 Slave-Systeme**

Slave-Systeme sind dadurch definiert, dass sie ihre Synchronisation von einem oder mehreren übergeordneten Mastersystemen erhalten. Die Genauigkeit der Slave-Systeme ist direkt abhängig von der Genauigkeit der Mastersysteme.

### **1.4.5 Einzelquellensysteme**

Einzellquellensysteme werden von einer einzigen Synchronisationsquelle synchronisiert und geregelt.

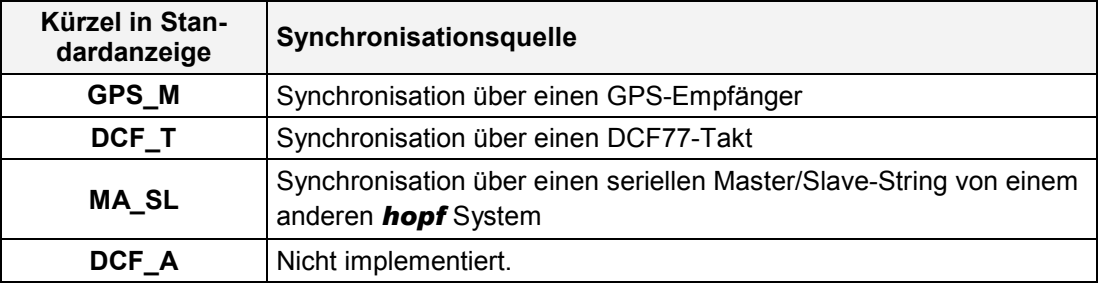

### **1.4.5.1 Sync-Signal: GPS**

#### Betriebsmode: **GPS\_M**

GPS Funkuhrensysteme werden über das von den GPS Satelliten gesendete Zeitsignal synchronisiert. Dafür ist die Installation einer geeigneten GPS-Antennenanlage notwendig. Einzelheiten über die GPS Funktionsweise werden in *Kapitel 9.1 GPS (Global Positioning System)* beschrieben.

7020RC Remote Control System - V03.01 19 / 85

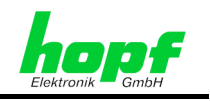

#### **1.4.5.2 Sync-Signal: DCF77**

#### Betriebsmode: **DCF\_A**

Diese Betriebsmode ist nicht implementiert.

Die Synchronisation über ein DCF77 Signal wird mit einer anderen Funktion realisiert (siehe *Kapitel 1.4.7 Sync.-Signal über Konverter*)

#### **1.4.5.3 Sync-Signal: DCF77-Takt**

Betriebsmode: **DCF\_T** 

Der DCF77-Takt ist ein auf dem DCF77 Signal basierender digitaler Takt, der in unterschiedlichen Signalformen (wie z.B. TTL, RS232, RS422, LWL...) übertragen werden kann. Über den DCF77 Takt wird die Zeitinformation übertragen. Außerdem kann der Takt zur Regelung der internen Quarzbasis des Empfängers verwendet werden. Nähere Informationen siehe *Kapitel 9.2.2.2 DCF77-Takt (1 Hz)*.

#### **1.4.5.4 Sync-Signal: Master/Slave-String**

Betriebsmode: **MA\_SL** 

Der Master/Slave-String ist ein serieller *hopf* Datenstring, der über Konverterkarten in unterschiedlichen Signalformen (wie z.B. TTL, RS232, RS422, LWL...) dem System zugeführt werden kann.

Über dem Master/Slave-String wird die Zeitinformation übertragen. Außerdem kann der Master/Slave-String zur Regelung der internen Quarzbasis des Empfängers verwendet werden. Nähere Informationen siehe *Kapitel 9.3 Datentelegramm Master/Slave*.

#### **1.4.6 Multiquellen Systeme**

Im Gegensatz zu Einzelquellensystemen werden zur Synchronisation von Multiquellensystemen zwei oder mehr Synchronisationssignale benötigt. Dabei wird zwischen Sicherheitssystemen und Mehrquellensystemen unterschieden.

#### **1.4.6.1 Sicherheitssysteme**

Sicherheitssysteme sind dadurch gekennzeichnet, daß zur Synchronisation mindestens zwei unabhängige, funksynchrone Synchronisationsquellen benötigt werden.

Ihre Zeitinformationen werden gegenseitig auf Plausibilität überprüft. Sie müssen sowohl von der Zeit als auch von den Statusinformationen wie Zeitzone, Ankündigungen für SZ/WZ-Umschaltungen usw. übereinstimmen, da ansonsten keine Synchronisation des internen Uhrensystems erfolgt. Damit ist es möglich, das Auftreten von Zeitabweichungen zu überwachen.

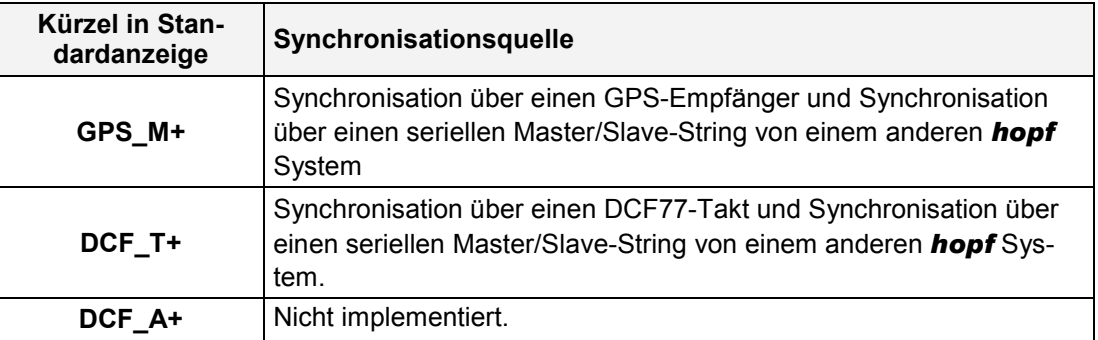

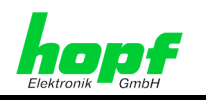

#### **1.4.6.2 Mehrquellensysteme (Option)**

Ein Mehrquellensystem ermöglicht es, ein Uhrensystem zu realisieren, das zwischen unterschiedlichen Synchronisationsquellen (Sync.-Quellen), abhängig von deren jeweiligen Status, wählen kann. Hierfür werden alle zur Verfügung stehenden Sync.-Quellen ausgewertet und überwacht.

Den unterschiedlichen Sync.-Quellen werden vom Anwender unterschiedliche Prioritäten zugeordnet (primär, sekundär, ...). Diese Prioritäten legen fest, von welcher Sync.-Quelle, bei gleichem Quellenstatus, bevorzugt synchronisiert werden soll.

Das System wird solange von der gewählten Primärquelle synchronisiert und geregelt, wie diese Quelle den Status "Sync" hat. Fällt die Primärquelle auf den Status "Quarz" bzw. "Ungültig" zurück, so schaltet das System zur Synchronisation automatisch auf die Sekundärquelle um - soweit diese Quelle über den Synchronisationsstatus "Sync" verfügt.

#### **1.4.6.3 Mehrquelle mit GPS und Master/Slave-String (Option)**

Mit dem System 7001RC kann ein Mehrquellenmode mit den beiden Kanälen GPS und Master/Slave-String ausgewählt werden sowie die Zuordnung von Primär- und Sekundärquelle.

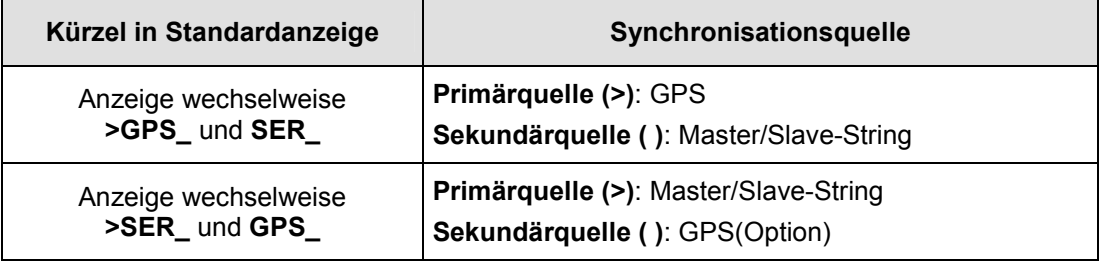

### **1.4.6.4 Mehrquelle mit DCF77 Takt und Master/Slave-String (Option)**

Mit dem System 7001RC kann ein Mehrquellenmode mit den beiden Kanälen DCF77 Takt und Master/Slave-String ausgewählt werden sowie die Zuordnung von Primär- und Sekundärquelle.

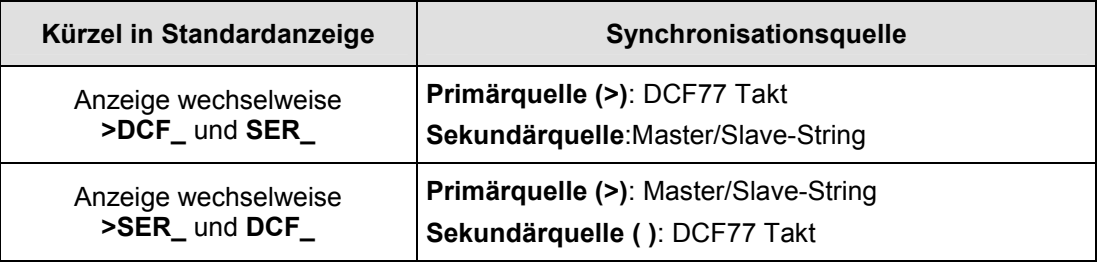

## **1.4.7 Sync.-Signal über Konverter**

Für das System 7001RC sind diverse Konverter verfügbar. Diese dienen zur Signal-, Datenund Pegelanpassung an die 7001RC Signaleingänge. Somit kann eine individuelle Anpassung an die Eingänge der Steuerkarte 7020RC realisiert werden. So kann das System 7001RC z.B. über IRIG-B synchronisiert werden.

7020RC Remote Control System - V03.01 21 / 85

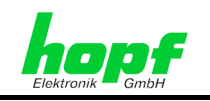

## **2 Installation**

Nachfolgend wird die Installation der Systemhardware beschrieben.

## **2.1 Einbau des 19" Baugruppenträgers**

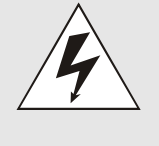

Beim Einbau des Systems 7001RC in einen Schaltschrank ist auf eine ausreichende Konvektion zu achten, um die Betriebstemperatur des Systems in den vorgegebenen Grenzen zu halten. Siehe hierzu *Kapitel 8 Technische Daten System 7001RC*. Nichtbeachtung kann zu Schäden am System 7001RC führen.

Folgende Schritte sind durchzuführen:

• Baugruppenträger in Schaltschrank einsetzen und mit 4 Schrauben an den Haltewinkeln an der Vorderseite des Baugruppenträgers festschrauben.

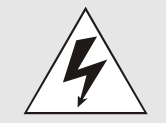

Mechanischer Druck auf die grüne Anzeige ist zu unterlassen, um Beschädigungen an dieser zu vermeiden.

• Auf ausreichenden Platz zwischen der Einschubseite des Baugruppenträgers und dem Schaltschrank achten, um Anschlusskabel an das System montieren zu können.

## **2.2 Spannungsversorgung**

Das System kann mit Netzteilen für unterschiedliche Versorgungsspannungen ausgestattet werden.

### **2.2.1 Absicherung**

Beim Anschließen des Systems 7001RC ist auf eine geeignete Absicherung der Versorgungsspannung zu achten.

Dementsprechend sind die Leistungsdaten dem Typenschild an der Gehäuseseite zu entnehmen. Zur Zeit ist das System 7001RC standardmäßig mit einem Netzteil mit 30VA ausgestattet. Systembedingt kann die Leistungsaufnahme nach oben abweichen.

#### **2.2.2 Anschluss**

Beim Anschluss der Spannung ist auf:

- Korrekte Spannungsart (AC oder DC),
- Spannungshöhe,
- Polarität

zu achten.

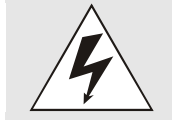

Wird eine falsche Spannung an das System 7001RC angelegt, kann das System beschädigt werden.

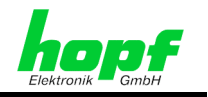

Folgende Schritte sind in Abhängigkeit der Art der Spannungsversorgung durchzuführen:

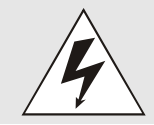

Es ist sicherzustellen, dass die externe Spannungsquelle ausgeschaltet ist. Bei dem Anschluss der Zuleitung ist auf die richtige Polung und auf den Anschluss des Schutzleiters zu achten!

- Wechselspannungsquelle (AC):
	- Kontrollieren, dass sich der Netzschalter in Stellung "0" (= aus) befindet.
	- Kaltgerätekabel in Netzspannungseingang des Systems stecken.
	- Kaltgerätekabel mit Stromnetz verbinden.
- Gleichspannungsquelle (DC):
	- Spannungsversorgungskabel mit 3-poliger Klemmleiste am System 7001RC verbinden:
		- $V_{in}$ +: Pluspol
		- $V_{\text{in}}$ : Minuspol
		- PE: Erdung

## **2.3 Erdung**

Die Erdung des Systems 7001RC erfolgt in der Regel über die PE-Leitung des Spannungszuleitung.

Eine Erdungsleitung zur zusätzlichen Erdung kann mit Hilfe einer Schraube am Gehäuse montiert werden, da das Gehäuse vollständig elektrisch leitend ist.

## **2.4 Anschluss Synchronisationsquellen**

Falls das System 7001RC durch GPS synchronisiert werden soll, ist die Installation einer entsprechenden Antenne notwendig.

#### **GPS Mastersystem:**

Die GPS Antenne wird auf die mit "GPS in" bezeichnete BNC-Buchse auf der Steuerkarte 7020RC gesteckt. Nähere Beschreibungen zu den Installationen wie beispielsweise Kabellängen oder Kabeltypen befinden sich im GPS-Anhang.

#### **Quarz System:**

Quarzsysteme haben keine externen Synchronisationsquellen oder Antennenanlagen, so dass entsprechende Anschlüsse nicht vorhanden sind.

#### **Alle anderen Systeme:**

Der Anschluss der Synchronisationsquelle ist den Systemunterlagen zu entnehmen.

### **2.5 Anschluss Funktionskarten / RC-Funktionskarten**

Die notwendigen Schritte zum Anschluss der eingesetzten Funktionskarten/RC-Funktionskarten sind den jeweiligen technischen Beschreibungen zu entnehmen.

*hopf* Elektronik GmbH

 <sup>7020</sup>RC Remote Control System - V03.01 23 / 85

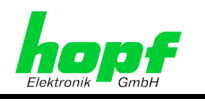

## **3 Inbetriebnahme**

## **3.1 Allgemeiner Ablauf**

Die Inbetriebnahme ist wie folgt strukturiert:

- Überprüfung der Verkabelung:
	- o Erdung
	- o Spannungsversorgung
	- o Sync.-Signal
	- o Funktionskarten / RC-Funktionskarte
- Alle Steckverbindungen zu den Funktionskarten / RC-Funktionskarte trennen (empfohlen)
- Verbindung mit Sync.-Signal bleibt bestehen
- System 7001RC einschalten
- Netzteil-LED(s) leuchten / Im Display erscheint Startbild (für ca. 3 sek.)
- Durchführung aller Parametrierungen über das INITIAL-Menü (Menü 1)
- Überprüfung der erfolgreichen Synchronisation des Systems 7001RC
- Inbetriebnahme der RC-Funktionskarten:
	- o Parametrierung der RC-Funktionskarte
	- o Steckverbindungen wieder herstellen
	- o Die angeschlossenen Geräte auf Zeitübernahme prüfen

## **3.2 Einschalten der Betriebsspannung**

#### **AC Spannungsversorgung:**

Netzschalter in Stellung "1" (= ein) bringen.

Das System 7001RC läuft mit der Meldung der Firmware-Version und des Programmierdatums in der Anzeige an (siehe *Kapitel 3.3 Anzeige nach Systemstart/Reset (Firmware)*).

#### **DC Spannungsversorgung:**

Externe Spannungsquelle einschalten.

Das System 7001RC läuft mit der Meldung der Firmware-Version und des Programmierdatums in der Anzeige an (siehe *Kapitel 3.3 Anzeige nach Systemstart/Reset (Firmware)*).

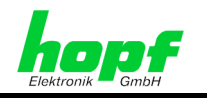

## **3.3 Anzeige nach Systemstart/Reset (Firmware)**

In der 2x40-stelligen VFD-Anzeige erscheint nach dem Einschalten folgendes Bild für ca. 3 Sekunden in der Anzeige:

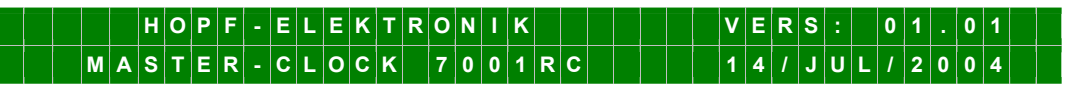

Anzeige:

- **HOPF-ELEKTRONIK** Ö Firma *hopf* Elektronik GmbH
- 
- - **MASTER –CLOCK 7001RC**  $\Rightarrow$  System 7001RC
	- **VERS: 01.01**  $\Rightarrow$  Firmware der Steuerkarte 7020RC
- 14/JUL/2004  $\Rightarrow$  Programmierdatum der Steuerkarte 7020RC

## **3.4 Standardanzeige ohne gültige Zeit**

Danach erscheint in der Anzeige bei der **ersten Inbetriebnahme** oder nach mind. **3-tägigem spannungslosem Zustand** folgendes Bild (Beispiel für ein GPS-Master System):

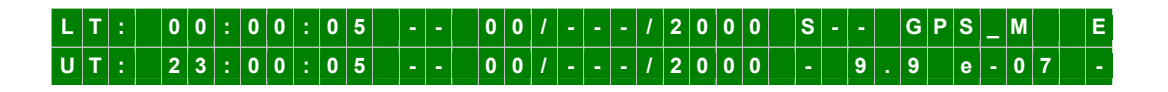

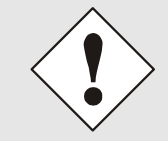

Nach Spannungsausfall kleiner 3 Tage startet die Anzeige mit der internen Notuhrinformation, sofern vorher eine Zeitinformation vorlag.

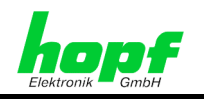

## **3.5 Standardanzeige mit gültiger Zeit**

Beispielbild mit synchronisiertem GPS-Master System:

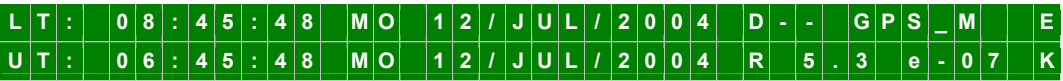

Die einzelnen Positionen haben folgende Bedeutung:

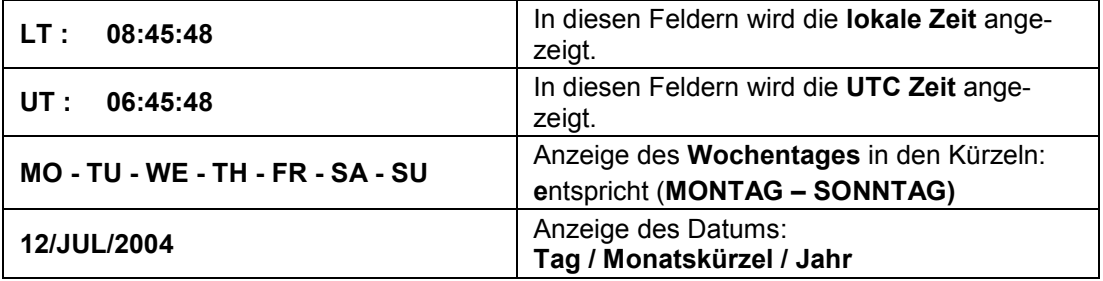

#### **Status-Anzeige:**

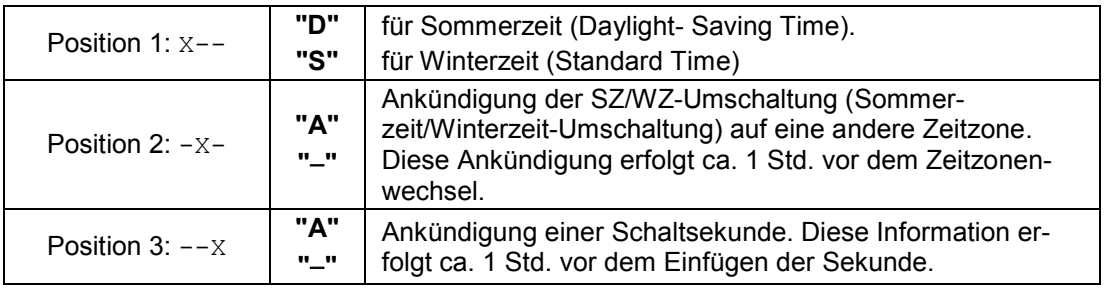

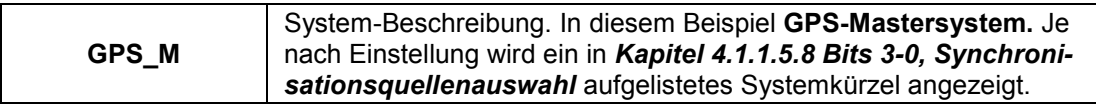

#### **Anzeige des Synchronisations-Status des Uhrensystems:**

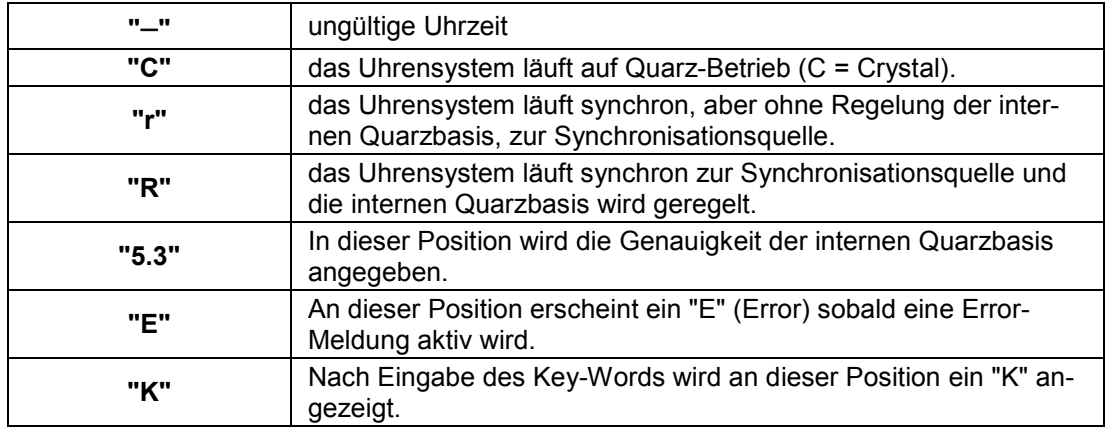

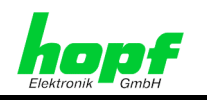

## **3.6 Tastaturfunktionen**

Nachfolgend werden der Tastaturaufbau und die Tastaturbedienung beschrieben.

## **3.6.1 Tastaturlayout**

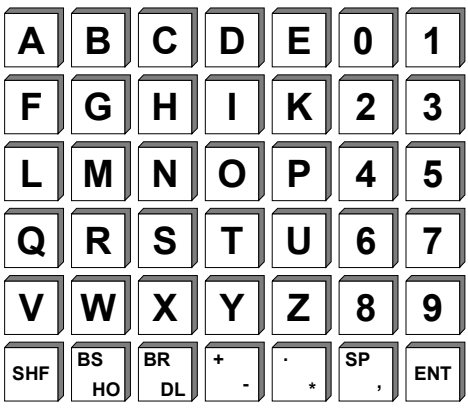

## **3.6.2 Tastenbelegungen**

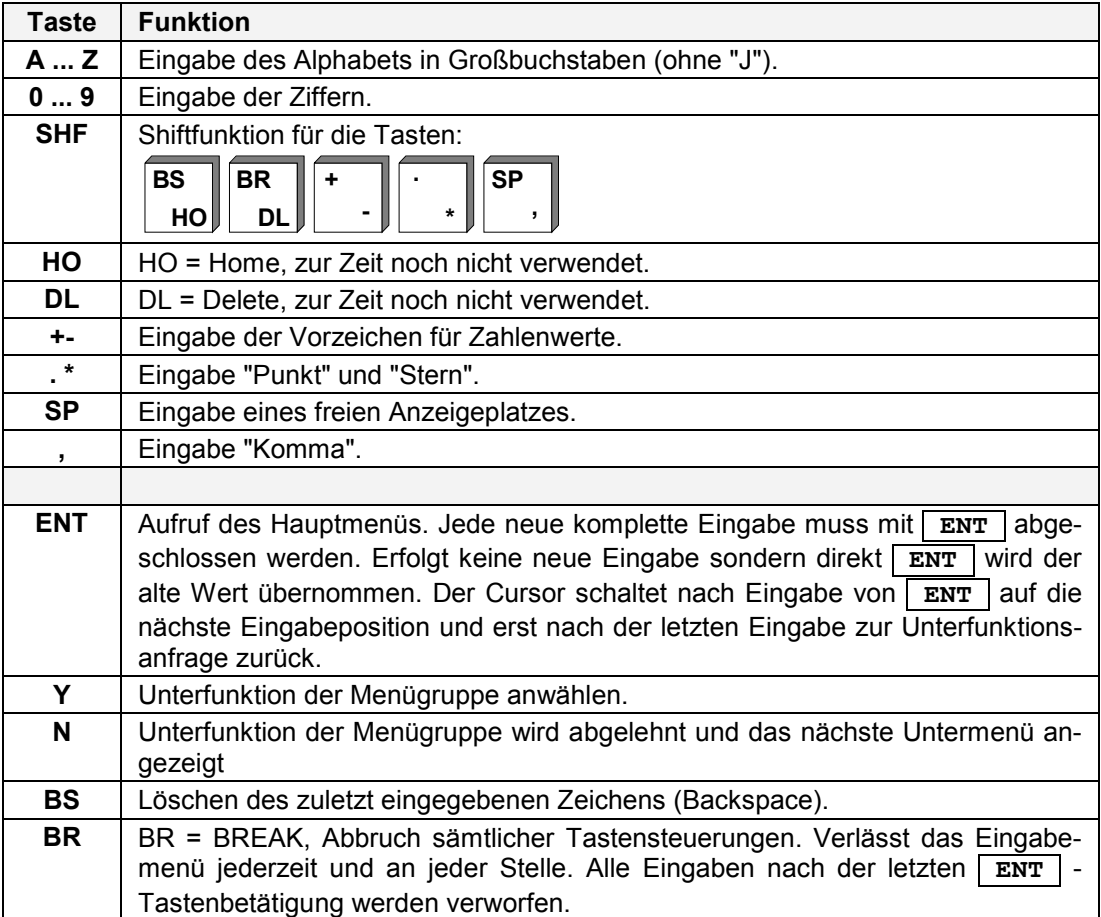

 $\overline{\phantom{a}}$ 

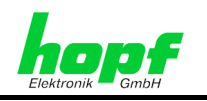

## **3.6.3 Tastatureingaben / Aktivierung Hauptmenü**

Das Hauptmenü wird durch Drücken der Taste **ENT** aktiviert.

Die Anzeige wechselt aus dem Standardbild oder aus der Dunkeltastung<sup>1</sup> in das Hauptmenü

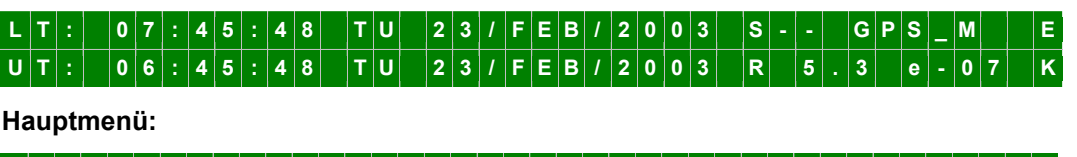

 **I N I T I A L - S E T U P : 1 C L O C K - C O N T R O L : 2 S H O W : 3 B O A R D - S E T U P : 4 S P E C I A L - B O A R D - T I M E : 5** 

- Durch Eingabe der entsprechenden Ziffer wird der angeforderte Menüpunkt ausgeführt.
- Der Cursor im Bild zeigt, an welcher Stelle die nächste Eingabe erfolgen kann.
- Ein falsches Eingabezeichen wird entweder direkt abgelehnt oder nach Eingabe von **ENT** auf Plausibilität überprüft. Es erfolgt eine **"ERROR: INPUT"** Meldung. Danach springt die Anzeige zur Unterfunktionsanfrage zurück.
- Es werden nicht immer alle Unterfunktionsanfragen benötigt bzw. bedient. In der Beschreibung wird am Anfang jeder Unterfunktion angegeben, bei welchen System-Ausführungen sie wirksam sind. Wird aus Versehen eine solche Funktion aufgerufen, so sollte diese über **BR** wieder verlassen werden.

<sup>1</sup> Um die Lebensdauer des VFD-Displays zu erhöhen kann die Anzeige automatisch dunkel getastet werden (siehe *Kapitel 4.1.1.6.1 Bit 7/6, Anzeigensteuerung*)

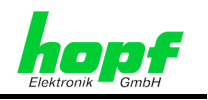

## **3.7 Bedienung mit Remotesoftware**

Zur Parametrierung und Überwachung des Systems 7001RC über die serielle Schnittstelle der Steuerkarte 7020RC werden folgende Komponenten benötigt:

- PC mit einer freien RS232 Schnittstelle siehe technische Beschreibung "*hopf* 7001RC Remotesoftware"
- eine von der Firma *hopf* Elektronik GmbH mitgelieferte Remotesoftware.
- Datenkabel *hopf* KA6870

Zunächst ist mit dem seriellen *hopf* Kabel KA6870 eine Verbindung zwischen Steuerkarte 7020RC Stecker X1 und einem freien seriellen Port eines PC herzustellen.

Alternativ dazu kann auch ein serielles Kabel mit folgender Belegung verwendet werden:

#### **Für PCs mit 9-poligem SUB-D Anschluss:**

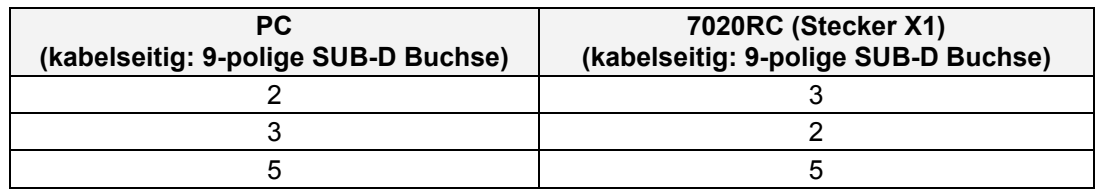

#### **Für PCs mit 25-poligem SUB-D Anschluss:**

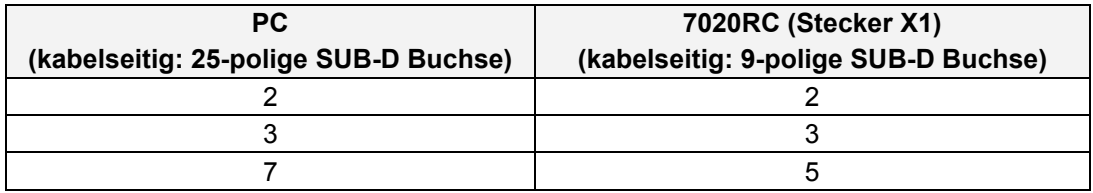

Für eine problemlose Übertragung der Daten sollte die serielle Schnittstelle des Systems 7001RC auf 9600Baud, 8 Datenbit, keine Parität und 1 Stopbit (Standardeinstellung) eingestellt werden. Siehe hierzu *Kapitel 4.1.1.9 Serielle Schnittstellen-Parameter der 7020RC*.

Anschließend kann über die Remote Software die Verbindung zum System 7001RC hergestellt werden. Nähere Angaben zur Bedienung des Systems 7001RC über die Remote Software werden in der gesonderten technischen Beschreibung Remote Software 7001RC erläutert.

## **3.8 Initialisierung**

Zur Initialisierung des Systems 7001RC sind alle im *Kapitel 4.1.1 INITIAL-SETUP:1 - Grundeinstellungen System 7001RC* aufgeführten Einstellungen vorzunehmen. Dabei sind system- und ortspezifische Anforderungen wie z.B. Zeitbasis, Synchronisationsquelle oder Synchronisationsparameter zu beachten.

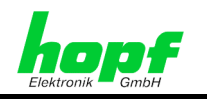

## **4 Systemparametrierung**

Nachfolgend werden die Menüstruktur und die Menüs selber erklärt. Weiterhin wird das Einsetzen und Entfernen von RC-Funktionskarten und die Struktur der Fehlerauswertung im System 7001RC erläutert.

## **4.1 Menüstruktur**

Durch Drücken der Taste **ENT** wird das Hauptmenü aufgerufen. Dieses gliedert sich in 5 verschiedene Menüpunkte. Diese werden durch die Eingabe der jeweiligen Ziffer (1-5) aufgerufen. Durch diese Eingabe werden dann die jeweiligen Untermenüs verfügbar. Die Menüstruktur ist wie folgt aufgebaut:

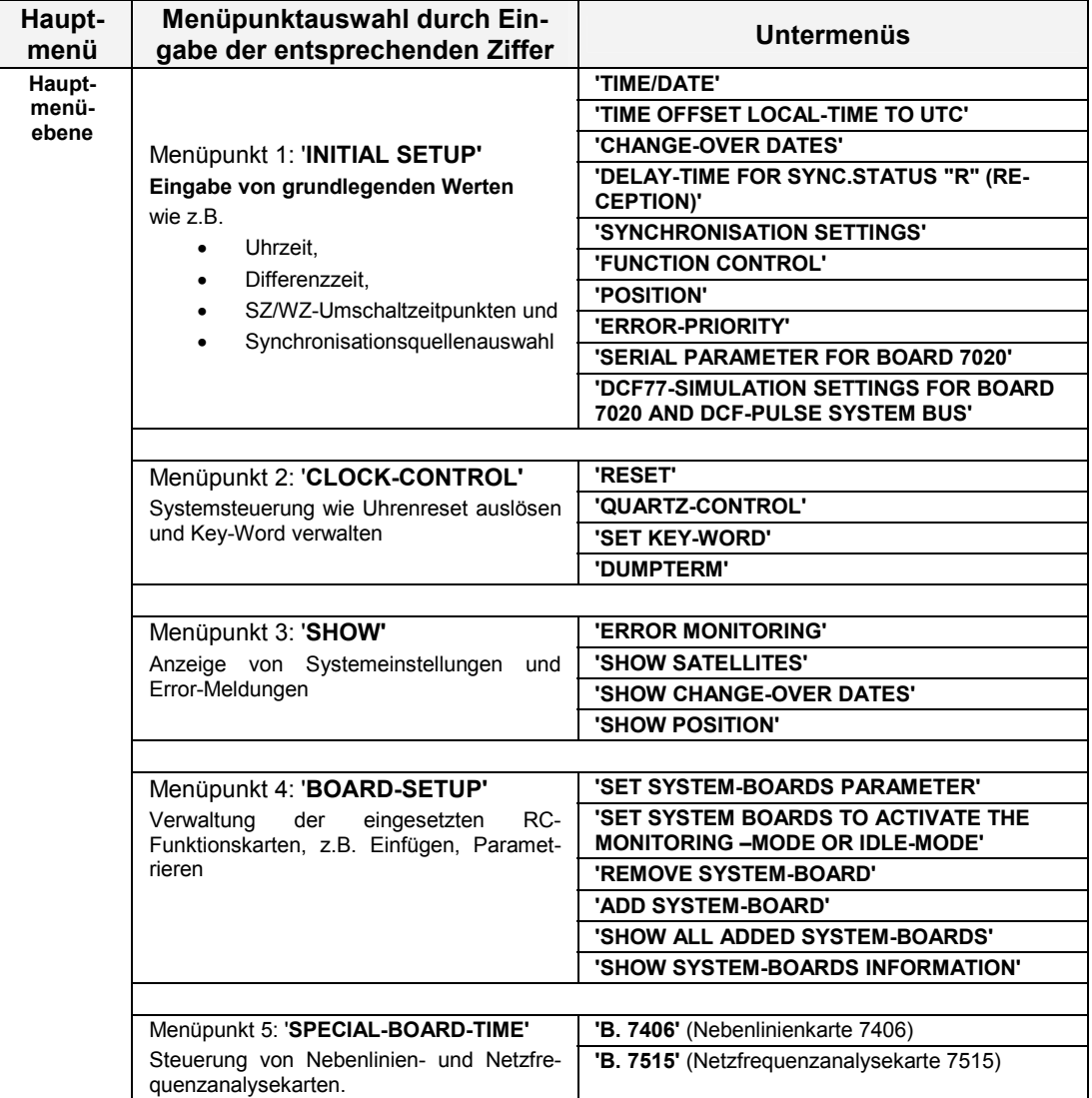

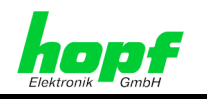

## **4.1.1 INITIAL-SETUP:1 - Grundeinstellungen System 7001RC**

Eingabe oder Ansehen von grundlegenden Setzfunktion wie Uhrzeit/Datum, Position, Zeitoffset usw.

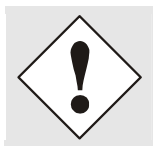

Bei der Erstinbetriebnahme sind alle im **'INITIAL-SETUP'** enthaltenen Untermenüs zu konfigurieren.

## **4.1.1.1 Eingabe Uhrzeit / Datum**

#### Erforderlich: Alle Betriebsmodi

Mit dieser Eingabefunktion wird die lokale Zeit gesetzt. Die Eingabe erfolgt in der zweiten Zeile zwischen den Pfeilen >...< und muss vollständig erfolgen. Einstellige Werte werden mit einer Führungsnull eingetragen.

Auswahlbild:

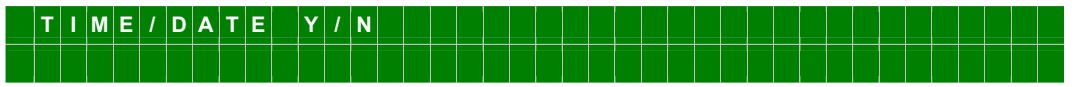

Eingabebild:

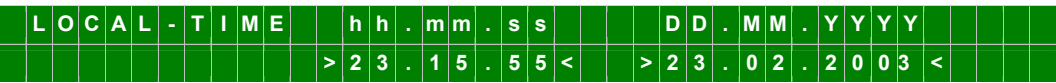

Die Einzelnen Positionen haben folgende Bedeutung:

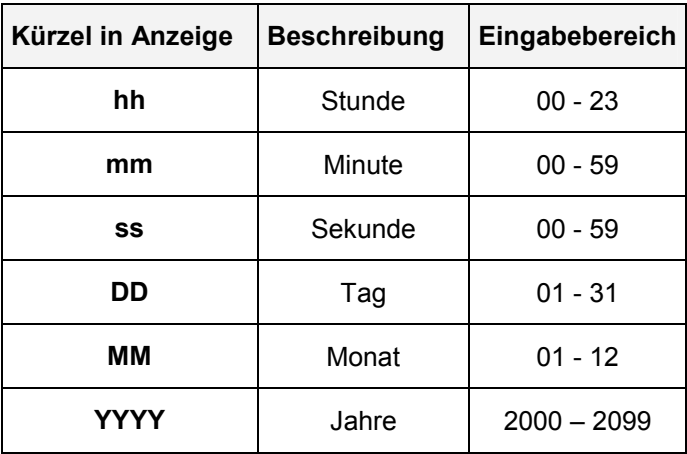

7020RC Remote Control System - V03.01 31 / 85

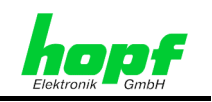

## **4.1.1.2 Eingabe Differenzzeit Lokalzeit – UTC (Zeitzone)**

Gültig: alle Betriebsmodi außer im Master/Slave-Mode

Diese Funktion setzt die Differenzzeit zwischen der lokalen Standardzeit und der Weltzeit (UTC-Zeit).

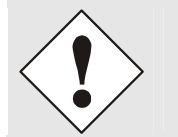

Die Differenzzeit bezieht sich immer auf die lokale **Standard**- (Winter-)Zeit und ist somit immer konstant. D.h., dass zur Sommerzeit die gleiche Differenzzeit wie zur Winterzeit vorliegt; die zusätzliche Stunde wird über den Sommerzeitoffset eingefügt.

Im Master/Slave-Mode ist die Angabe der Differenzzeit nicht erforderlich, da diese Information im synchronisierenden Master/Slave-String enthalten ist.

#### Auswahlbild:

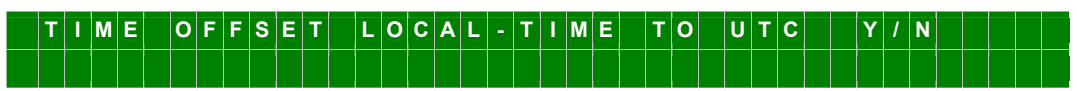

Eingabe Bild:

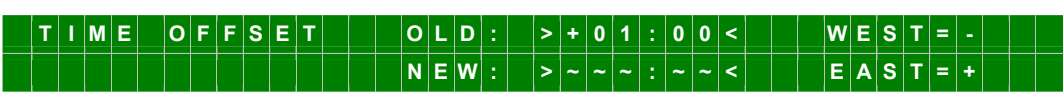

Das Vorzeichen gibt die Richtung an, in der die lokale Zeit von der Weltzeit abweicht:

- **'+'** entspricht östlich,
- **'-'** entspricht westlich des Null Meridians (Greenwich)

In der oberen Zeile wird die aktuelle Differenzzeit angezeigt.

Die Differenzzeit ist in Stunden und Minuten einzugeben.

#### Beispiel für Deutschland:

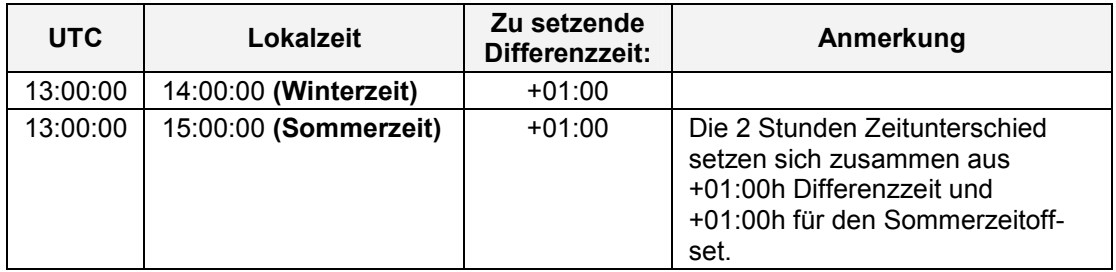

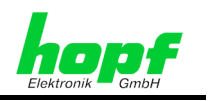

## **4.1.1.3 Eingabe SZ/WZ-Umschaltzeitpunkte**

Gültig für Systeme mit intern aktivierten SZ/WZ-Umschaltzeitpunkten

Mit dieser Eingabe werden die Zeitpunkte bestimmt, an denen im Laufe des Jahres auf Sommerzeit oder Winterzeit umgeschaltet wird. Es werden die Stunde, der Wochentag, die Woche und der Monat angegeben, wann die SZ/WZ-Umschaltung (Sommerzeit/Winterzeit-Umschaltung) stattfinden soll. Die genauen Zeitpunkte werden automatisch aus dem Datum für das laufende Jahr berechnet.

In den GPS- und QUARZ-Modi erfolgen die SZ/WZ-Umschaltungen ausschließlich über die im System 7001RC aktivierten SZ/WZ-Umschaltzeitpunkte.

Im Gegensatz dazu werden in allen anderen Betriebsmodi die SZ/WZ-Umschaltungen über die externe Synchronisationsquelle gesteuert.

**Ausnahme**: Im Menü **'SYNCHRONISATION SETTINGS'** werden die internen SZ/WZ-Umschaltpunkte aktiviert (siehe *Kapitel 4.1.1.5.6 Bit 6/5, SZ/WZ-Umschaltung Systemintern oder extern*). In diesem Fall erfolgen die SZ/WZ-Umschaltungen mit den im System aktivierten.

Auswahlbild:

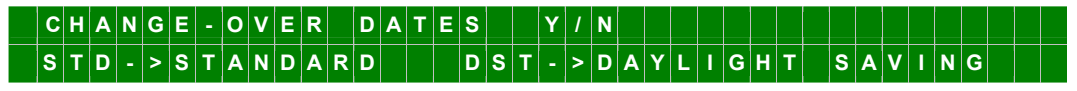

Eingabebild:

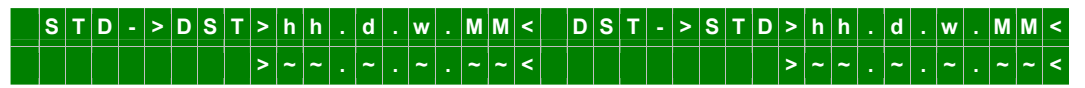

**STD**  $\Rightarrow$  **DST** Die eingegebene SZ/WZ-Umschaltung ist gültig für: **STD** (Standardzeit bzw. Winterzeit) auf **DST** (Daylight Saving Time bzw. Sommerzeit) **DST**  $\Rightarrow$  **STD** Die eingegebene SZ/WZ-Umschaltung ist gültig für:

**DST** (Sommerzeit) auf **STD** (Winterzeit).

Zwischen den Pfeilen werden die beiden SZ/WZ-Umschaltzeitpunkte eingegeben. Nach Eingabe der SZ/WZ-Umschaltzeitpunkte berechnet das System 7001RC das genaue SZ/WZ-Umschaltdatum zum nächsten Minutenwechsel und übernimmt diese neuen Werte.

Soll keine SZ/WZ-Umschaltung aktiviert werden, so sind alle Werte mit 0 zu belegen. Das System 7001RC arbeitet dann nur in Standardzeit (Winterzeit),.

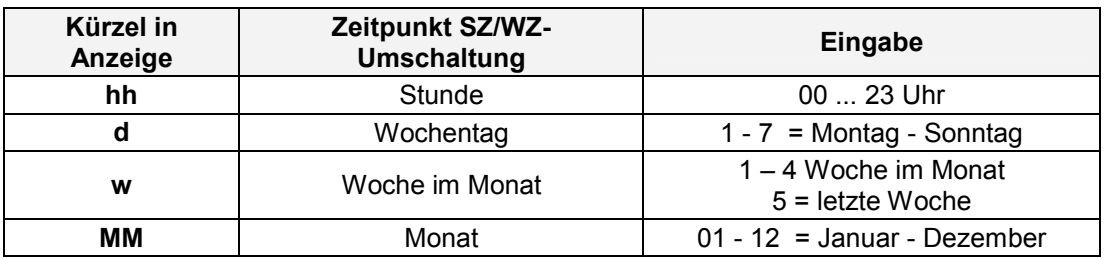

Die Eingaben haben folgende Bedeutung:

#### **Eingabebeispiel für Deutschland:**

STD -> DST um 2Uhr am letzten Sonntag im März. Eingabe: 02.7.5.03

DST -> STD um 3Uhr am letzten Sonntag im Oktober. Eingabe: 03.7.5.10

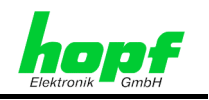

### **4.1.1.4 Eingabe "Funk"-Status Verzögerung**

#### Gültig für alle Betriebsmodi

Mit dieser Funktion wird die Ein/Ausschaltverzögerung des Funkstatus vom System gesteuert.

Auswahlbild

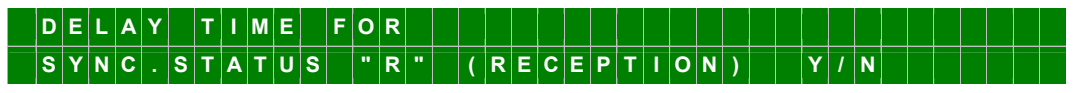

**Eingabebild** 

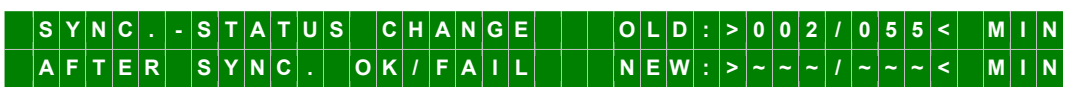

In der oberen Zeile werden die aktuellen Werte angezeigt. In der unteren Zeile werden die neuen Werte eingegeben.

Die Einstellung hat Einfluss auf **alle** Funkstatus abhängigen Ausgaben (z.B. Statusanzeigen, serielle String, LAN, DCF77 Takt, DCF77 Simulation,...).

#### **4.1.1.4.1 Einschaltverzögerung des Systemstatus "Funk"**

#### Einstellung: **'After Sync. ok'**

Der Wert kann zwischen 000 bis 255 Minuten eingestellt werden. Er gibt an, wie lange eine Synchronisation durch die Quelle vorhanden sein muss, bevor der Systemstatus 'Funk' gesetzt wird. Für die Anzeige bedeutet das, wann der Status von **(C)**rystal auf **(R)**eception wechselt. Dieser Status wird auch auf dem Bus ausgegeben, so dass z.B. eine serielle Funktionskarte/RC-Funkttionskarte ebenfalls diesen Status in ihrem Datenstring verzögert ausgibt.

Soll das System 7001RC mit einer hohen Genauigkeit weitere Systeme synchronisieren, ohne sie durch einregelverhalten bedingte Schwankungen des Systemtaktes zu beeinflussen, so ist der Timer **'After Sync. ok'** zu aktivieren. In der Regel reichen 10 - 15 Minuten aus bis das System 7001RC gut eingeregelt ist.

#### **4.1.1.4.2 Ausschaltverzögerung des Systemstatus "Funk"**

#### Einstellung: **'After Sync. Fail'**

Dieser Wert dient zur Überbrückung von kurzzeitigen Empfangsausfällen der Sync.-Quelle und soll das System am sofortigen Absynchronisieren hindern. Während dieser Störung läuft das System über die interne hochgenau geregelte Quarzbasis weiter.

Der Wert kann zwischen 002 bis 255 Minuten eingestellt werden. Die Einstellung ist in erster Linie abhängig von der geforderten Freilaufgenauigkeit.

#### Beispielrechnung für die Freilaufgenauigkeit

Zur Ermittlung des maximal einzustellenden Wertes für **'After Sync. Fai**l' wird der Wert für die Freilaufgenauigkeit des Quarzes mit der geforderten Mindestgenauigkeit des Systems multipliziert. Beträgt beispielsweise eine Freilaufgenauigkeit 1x10E-6 und die geforderte Mindestgenauigkeit des Systems 5ms so ergibt sich folgende Rechnung:

#### 0,005s / 1x10E-6 = 5000s = **83Minuten 20Sekunden**

Ö Der einzustellende Wert für **'After Sync. Fail'** darf maximal 83 Minuten betragen.

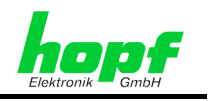

## **4.1.1.5 Übersicht Synchronisation Settings**

#### Gültig: alle Systeme

Mit den **SYNCHRONISATION SETTINGS** werden die Synchronisationsquelle und das Synchronisationsverhalten für das System 7001RC ausgewählt:

Auswahlbild:

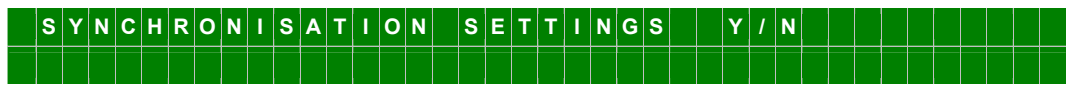

Eingabebild:

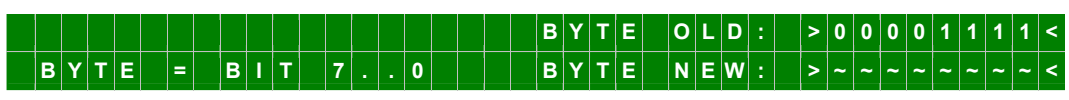

Die einzelnen Bits haben folgende Bedeutung:

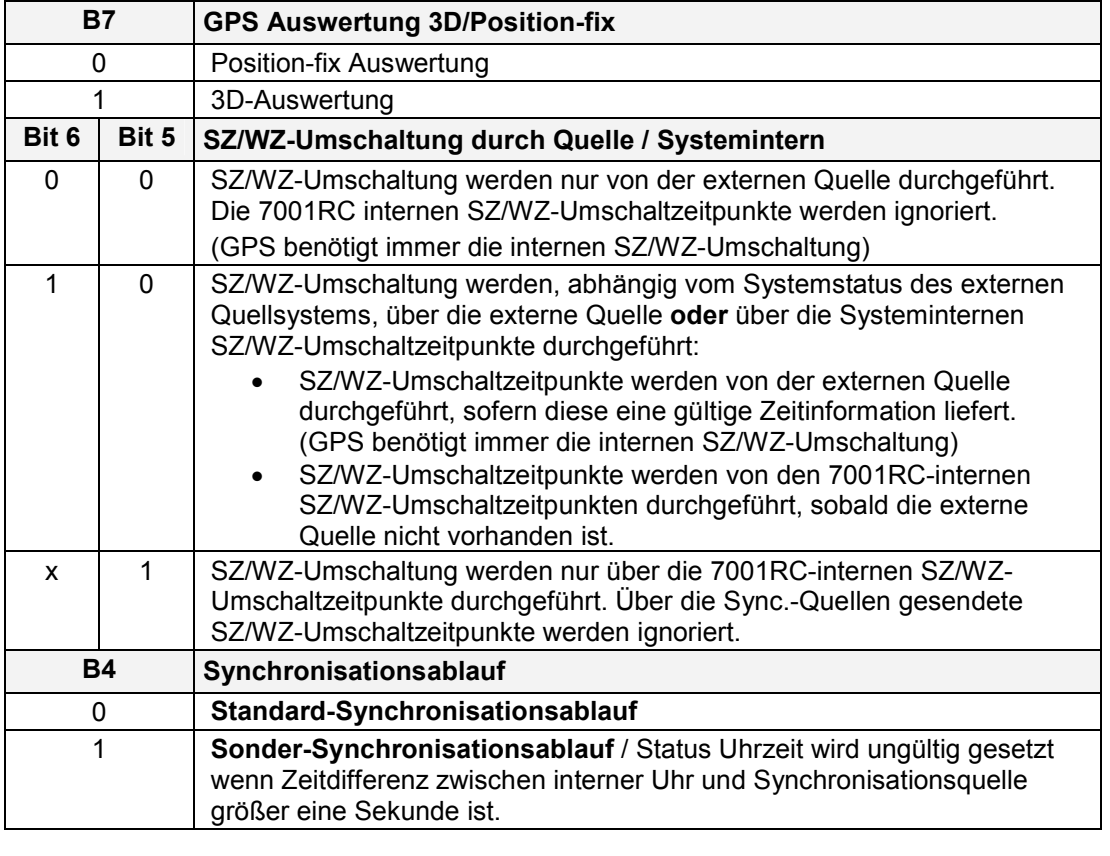

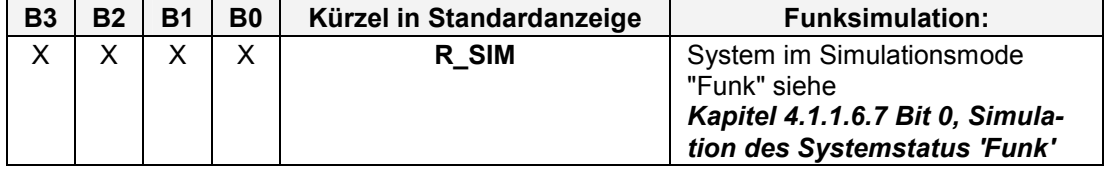

*hopf* Elektronik GmbH

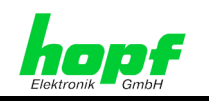

#### **4.1.1.5.1 Einzelquellenmode**

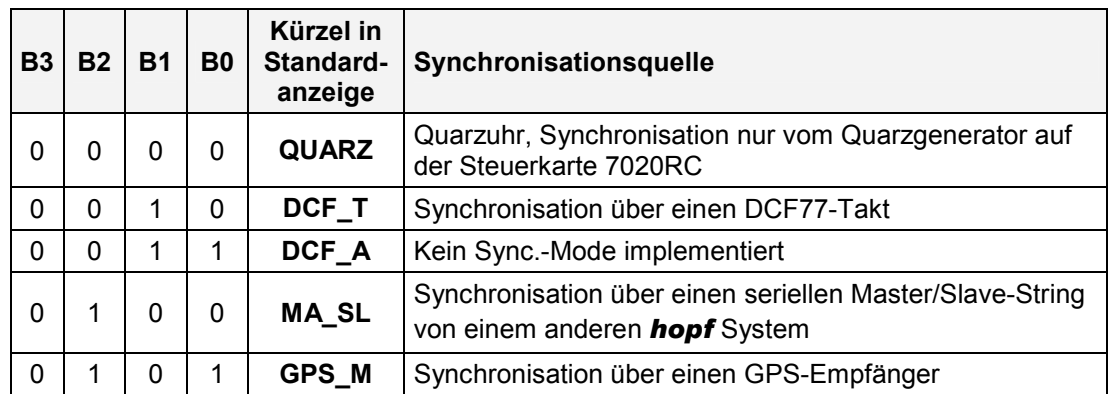

#### **4.1.1.5.2 Multiquellenmode Sicherheitssystem**

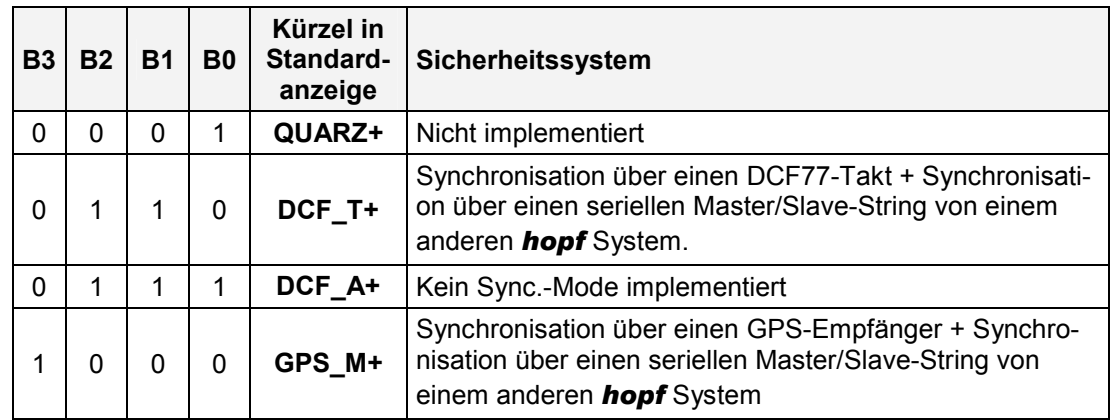

#### **4.1.1.5.3 Multiquellenmode Mehrquelle (optional)**

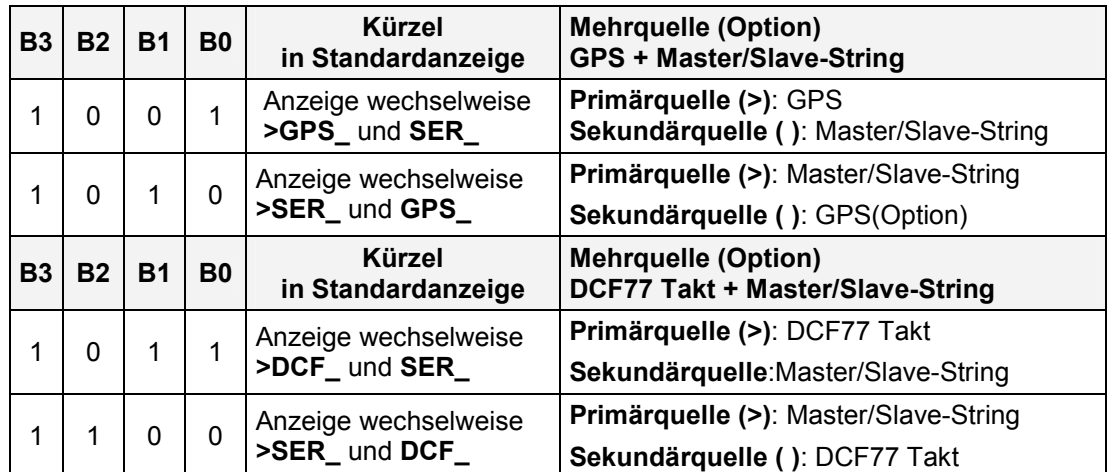

#### **4.1.1.5.4 Unbelegte Sync.-Modi**

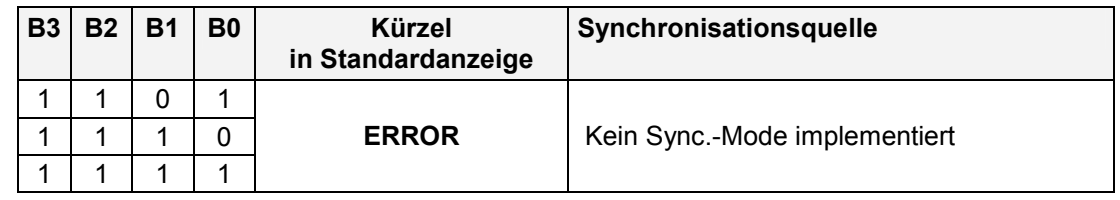
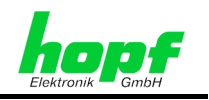

### **4.1.1.5.5 Bit 7, 3D / Position-fix (GPS-Modus)**

Gültig: GPS-Systeme

Mit Bit 7 des Systembytes kann zwischen der 3D oder der Position-fix Auswertung gewählt werden:

- Bit  $7 = 0$  Position-fix Auswertung
- $\bullet$  Bit  $7 = 1$  3D-Auswertung

Die Genauigkeit der Zeitauswertung wird von der genauen Positionsberechnung des Einsatzortes bestimmt. Für diese Berechnung der Position ist der Empfang von mindestens 4 Satelliten (3D-Auswertung) notwendig. Mit der errechneten Position werden die Signallaufzeiten zu mehreren Satelliten bestimmt und daraus den Mittelwert für die genaue Sekundenmarke erzeugt.

In vielen Fällen reicht aber bei stationären Installationen eine schlechtere Auswertung der Sekundenmarke z.B. bis zu einigen Millisekunden aus. In dem Position-fix Modus hängt die Genauigkeit wesentlich von der exakten Eingabe der Position des Aufstellungsortes ab. Die Berechnung der Sekundenmarke erfolgt dann schon mit einem empfangenen Satelliten und der eingegebenen Position. Bei genauer Positionseingabe kann dieselbe Genauigkeit wie im 3D-Mode erreicht werden.

Der Vorteil des Position-fix Modus ist, dass die Uhr mit nur einem empfangenen Satelliten synchronisiert. Die Antenne kann so auch an Orten installiert werden, an denen weniger als ¼ des Himmels sichtbar ist.

In vielen Fällen ist eine Innenmontage der Antenne am Fenster möglich (kurze Kabel, kein Blitzschutz). Werden in diesem Modus 4 Satelliten empfangen, so springt die Auswertung automatisch in den 3D-Modus und berechnet die genaue Position, dadurch erhöht sich die Genauigkeit bei einem Satelliten auf dieselbe Genauigkeit wie im 3D-Mode.

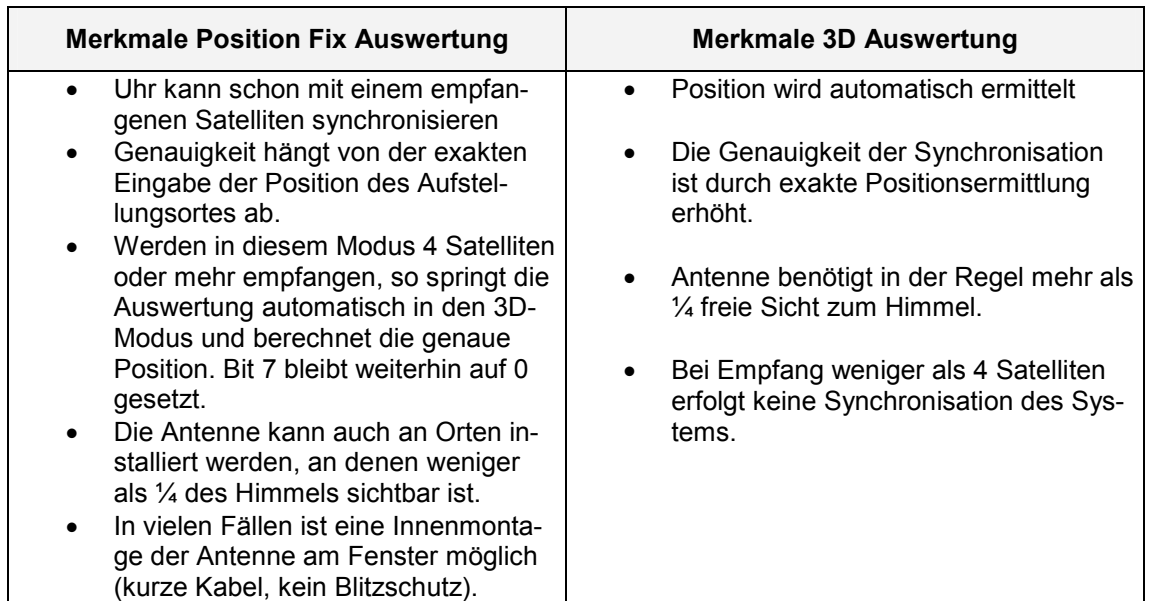

7020RC Remote Control System - V03.01 37 / 85

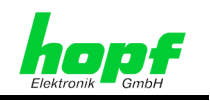

### **4.1.1.5.6 Bit 6/5, SZ/WZ-Umschaltung Systemintern oder extern**

Gültig für Master/Slave Betrieb, DCF77 Takt

**Bit 6** wählt abhängig vom Status der Synchronisationsquelle aus, ob die Ankündigung für die SZ/WZ-Umschaltung von der Synchronisationsquelle oder von den 7001RC-intern gesetzten SZ/WZ-Umschaltzeitpunkten aktiviert wird.

**Bit 5** wählt **grundsätzlich** aus, ob die SZ/WZ-Umschaltzeitpunkte nur von der Sync.-Quelle **oder** nur die 7001RC-internen SZ/WZ-Umschaltzeitpunkte verwendet werden. Der Status der Synchronisationsquelle bleibt hier unberücksichtigt.

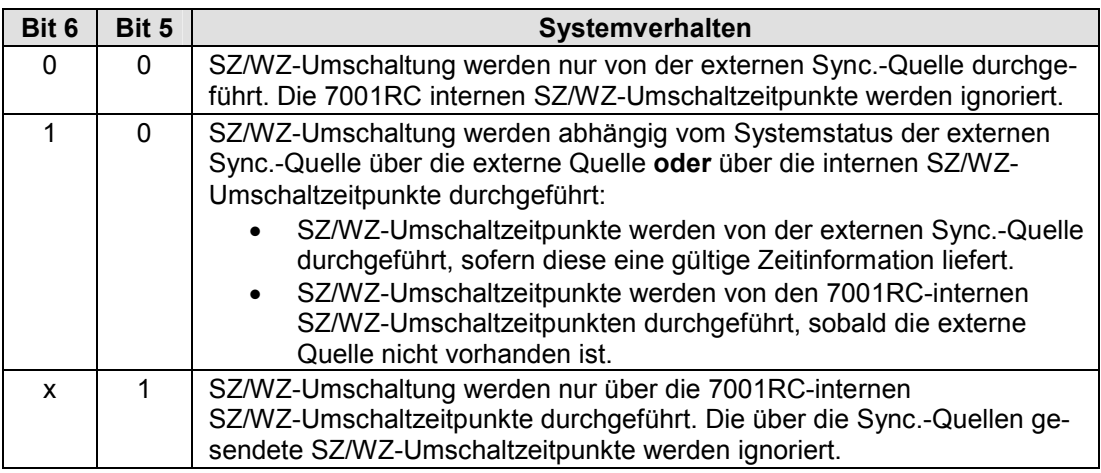

**Die Kombinationen aus Bit 5 und Bit 6** ergeben damit folgende **Systemverhalten**:

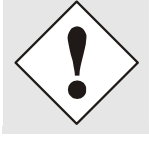

GPS benötigt immer die interne SZ/WZ-Umschaltung.

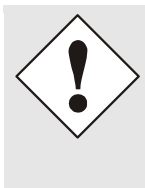

Es kann zu einem falschen Stundensprung kommen, wenn die lokale Sync.-Quelle nicht die selben SZ/WZ-Umschaltzeitpunkte ausführt wie die intern im System 7001RC aktivierten.

Um diesen Stundensprung zu vermeiden, müssen die

SZ/WZ-Umschaltzeitpunkte der Sync.-Quelle mit den Systeminternen übereinstimmen.

### **Beispiel: Systemverhalten bei unterschiedlichen SZ/WZ-Umschaltzeitpunkten**

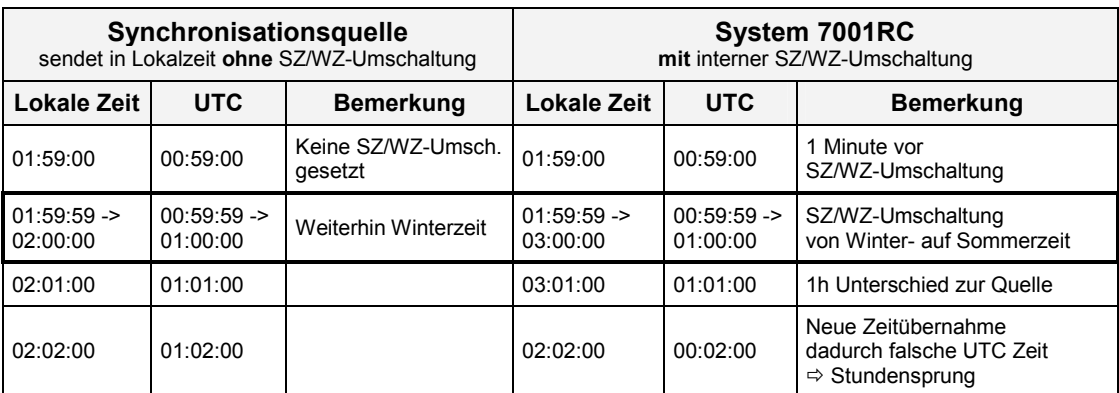

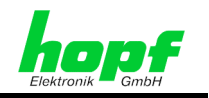

### **4.1.1.5.7 Bit 4, Erkennen von Zeitsprüngen bei der Aufsynchronisation**

Gültig für alle Betriebsmodi

Über Bit 4 wird der Status des Systems bei einer Aufsynchronisation gesteuert.

**Bit 4 = 0:** 

Standardsynchronisationsablauf, kein Erkennen von Zeitsprüngen. System 7001RC synchronisiert "mit eventuellen Zeitsprüngen" auf die Sync.-Quelle auf.

**Bit 4 = 1:** 

Sondersynchronisationsablauf, Erkennen von Zeitsprüngen

Die Systemgenauigkeit hängt von der internen, durch die Sync.-Quelle geregelten Quarzbasis ab. Bei einem längeren Empfangsausfall der Sync.-Quelle kann die System 7001RC intern geregelte Quarzbasis das System so weit verziehen, daß bei erneuter Aufsynchronisation ein Sprung größer einer Sekunde möglich ist.

Mit dieser Funktion lässt sich ein solcher Zeitsprung erfassen. Ist die Differenz bei erneuter Aufsynchronisation größer 1 Sekunde, so wird zwar die interne Uhr mit der neuen Zeitinformation beschrieben, der Uhrenstatus wird aber auf Ungültig ('**-**' in der Anzeige) gesetzt.

Angeschlossene Systeme können mit dieser Information eine Synchronisation ablehnen. Dadurch kann ein Zeitsprung vermieden werden.

Der Sondersynchronisationsablauf sollte zur weiteren Sicherheit nur mit zwei Synchronisationsquellen durchgeführt werden.

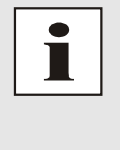

Es ist empfohlen, den Sondersynchronisationsablauf nur mit einem Sicherheitssystem (**DCF\_T+, GPS\_M+;** siehe *Kapitel 4.1.1.5.8 Bits 3-0, Synchronisationsquellenauswahl*) zu nutzen, da nur hier der entsprechende Fehlerstatus gesetzt wird.

In allen anderen Modi wird lediglich der Synchronisations-Status auf 'Ungültig' gesetzt.

### **4.1.1.5.8 Bits 3-0, Synchronisationsquellenauswahl**

Mit den **Bits 3, 2, 1, 0** wird die Synchronisationsquelle für das System 7001RC gewählt. In der Anzeige erscheint das entsprechende Systemkürzel.

(Siehe *Kapitel 4.1.1.5.1 Einzelquellenmode* und *Kapitel 4.1.1.5.2 Multiquellenmode Sicherheitssystem*)

Alle weiteren Einstellungen der Bits 3-0 zeigen in der Anzeige an Stelle des Betriebsmodes die Meldung **ERROR** an. Wegen undefinierten Systemverhaltens sind diese Einstellungen zu vermeiden.

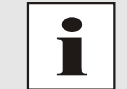

Nach Einstellung der Synchronisationsquelle mit Bit 3-0 wird automatisch ein Masterreset (Systemreset) ausgeführt.

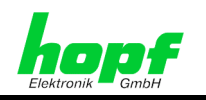

# **4.1.1.6 Übersicht Function Control**

Gültig für alle Betriebsmodi

Mit **Function Control** werden verschiedene Systemfunktionen ein/ausgeschaltet.

Auswahlbild:

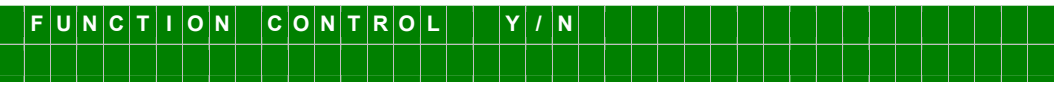

Eingabebild:

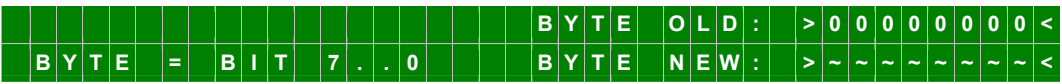

Die einzelnen Bits haben folgende Bedeutung:

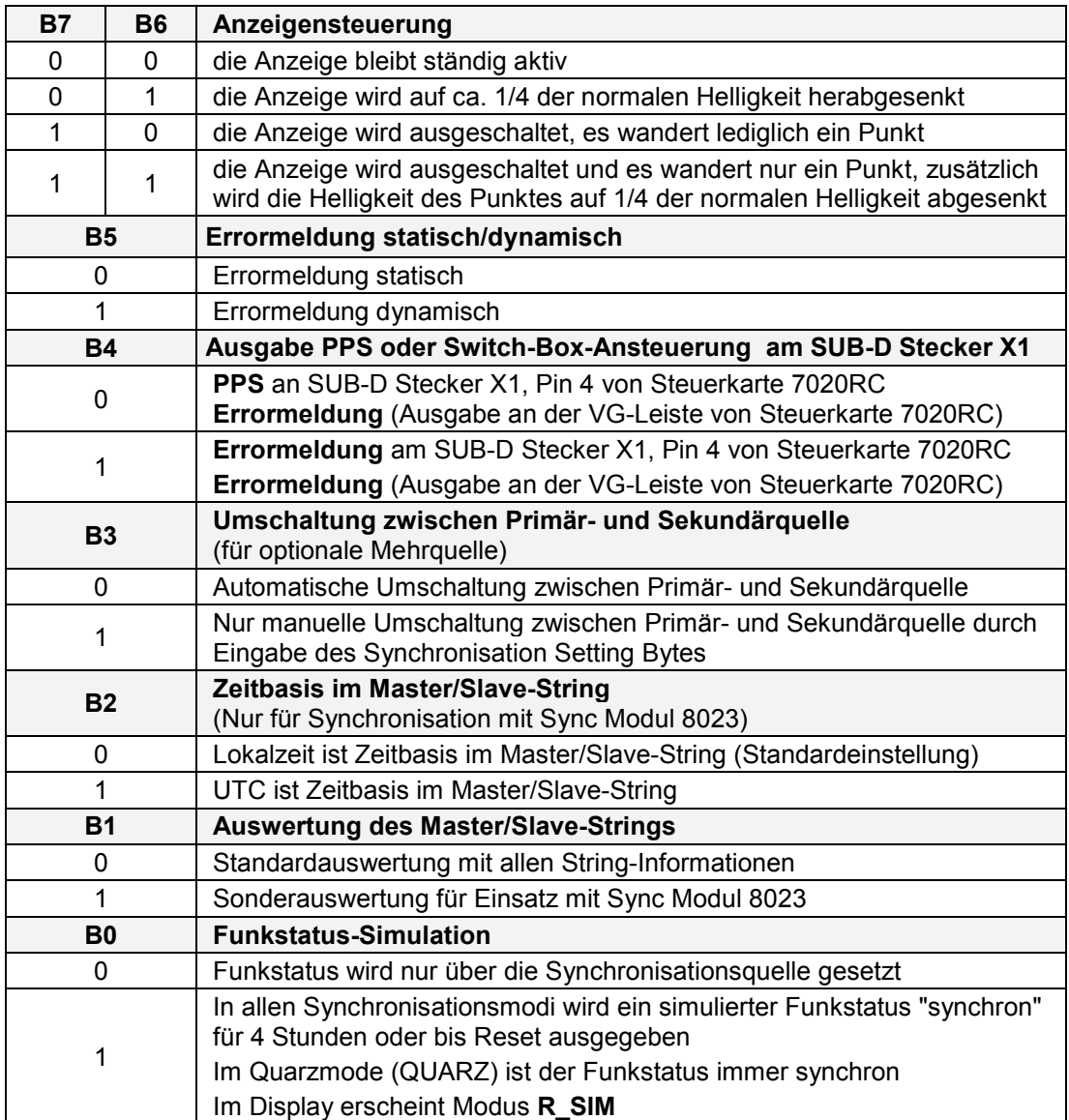

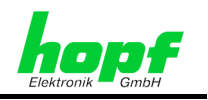

### **4.1.1.6.1 Bit 7/6, Anzeigensteuerung**

#### Gültig für alle Betriebsmodi

Die VFD-Anzeige ist technisch bedingt von begrenzter Lebensdauer. Die Leuchtkraft nimmt über die Betriebsdauer langsam ab. Um die Lebensdauer (Leuchtkraft) zu verlängern, kann das Display dunkel getastet werden.

Mit **Bit 7** und **Bit 6** wird die Dunkeltastung der Anzeige gesteuert.

Wird bei Dunkeltastung eine Taste gedrückt, so erfolgt eine neue Initialisierung der Anzeige auf die Standard-Ausgabe mit normaler Helligkeit. Dieser Zustand bleibt ca. 4 Minuten vom letzten Tastendruck an erhalten.

Es sind vier unterschiedliche Betriebsmodi für die Anzeigensteuerung möglich:

- die Anzeige bleibt ständig aktiv
- die Anzeige wird auf ca. 1/4 der normalen Helligkeit herabgesenkt
- die Anzeige wird ausgeschaltet, es wandert lediglich ein Punkt
- die Anzeige wird ausgeschaltet, es wandert lediglich ein Punkt, zusätzlich wird die Helligkeit des Punktes auf 1/4 der normalen Helligkeit abgesenkt

### **4.1.1.6.2 Bit 5, Errormeldung statisch/dynamisch**

#### Gültig für alle Betriebsmodi

Mit **Bit 5** wird zwischen zwei verschiedenen Arten von Errormeldungen unterschieden. Bei der statischen Errormeldung wird lediglich ausgegeben, ob ein Fehler vorliegt oder nicht. Bei der dynamischen Error-Meldung kann zusätzlich zwischen einem Major-Error (hohe Gewichtung) und einem Minor-Error (niedrige Gewichtung) unterschieden werden. Die Auswahl zwischen Major- und Minor-Error sowie welche Error-Meldungen ausgeblendet werden sollen erfolgt im Menü '**INITIAL SETUP'** -> '**ERROR\_PRIORITY'**.

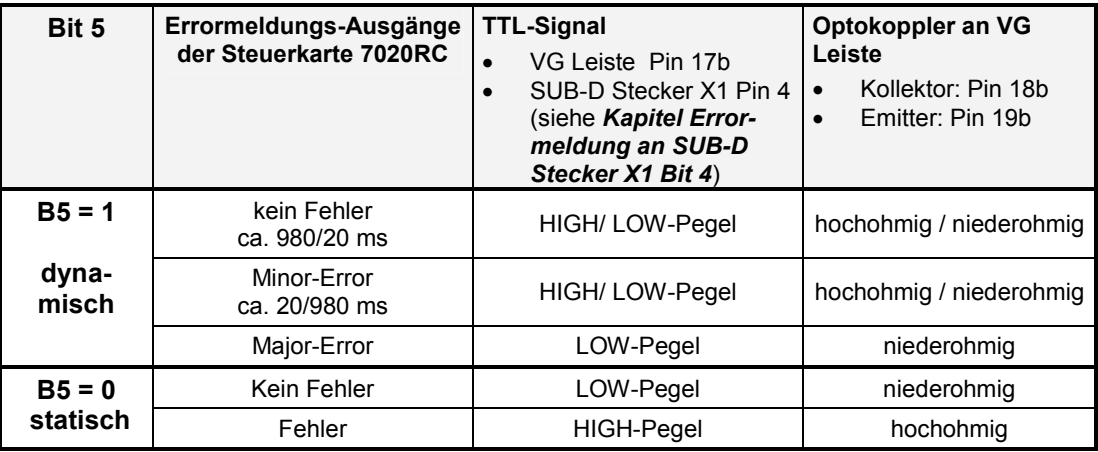

7020RC Remote Control System - V03.01 41 / 85

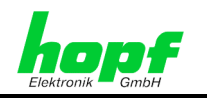

### **4.1.1.6.3 Bit 4, Ausgabe PPS/Switch-Box-Ansteuerung über X1 der 7020RC**

#### Gültig für alle Betriebsmodi

Über **Bit 4** kann zwischen der PPS (Pulse Per Second) Ausgabe und der Ausgabe der Errormeldung am SUB-D Stecker X1 Pin 4 in der Kartenfrontblende der Steuerkarte 7020RC ausgewählt werden. Damit steht die Errormeldung für externe Geräte zur Verfügung.

Insbesondere dient diese Ausgabe für die Ansteuerung der *hopf* Switch-Box. Die Switch-Box ist ein modulares System für fehlerabhängige Signalumschaltung zwischen einem Master und dessen Redundant System.

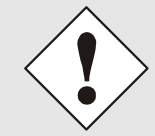

Um die *hopf* Switch-Box ansteuern zu können, ist das **Bit 4** auf "1" zu setzen. Für die Auswahl zwischen statischer und dynamischer Fehlerauswertung siehe *Kapitel 6.4 Statische und dynamische Fehlerausgabe*.

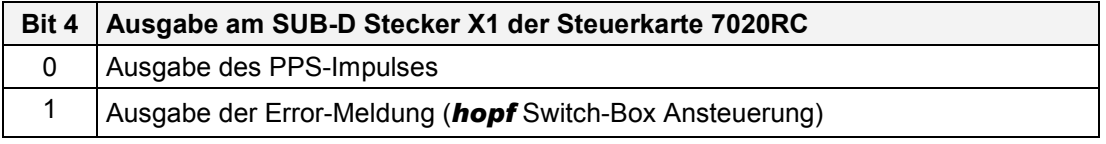

### **4.1.1.6.4 Bit 3, Umschaltung zwischen Primär- und Sekundärquelle**

Gültig: Nur Mehrquellensysteme (Option)

Über **Bit 3** kann zwischen automatischer (Standard-Einstellung) und manueller Umschaltung zwischen Primärquelle und Sekundärquelle gewählt werden.

Diese Einstellung ist nur für die optionalen Mehrquellensysteme gültig (siehe technische Beschreibung "Mehrquellensysteme").

### **4.1.1.6.5 Bit 2, Zeitbasis Master/Slave-String**

#### Gültig: Nur Slave Systeme

Das **Bit 2** stellt ein, ob in dem empfangenen Master/Slave-String die UTC Zeit oder die Lokalzeit übertragen wird. Diese Einstellung ist nur wirksam, wenn die Funktion '**Sonderauswertung für Einsatz mit Sync-Modul 8023'** im **FUNCTION CONTROL BYTE** (siehe *Kapitel 4.1.1.6.6 Bit 1, Master/Slave-String Auswertung*) auf die Sonderauswertung des Master/Slave-Strings gesetzt wird.

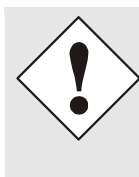

Wenn das Bit 2 falsch gesetzt wird (z.B. empfangene Zeit UTC, ausgewählt ist aber die Lokalzeit), so berechnet das System 7001RC die Lokalzeit als auch die UTC Zeit falsch!

In dem genannten Beispiel würde die UTC Zeit als Lokalzeit interpretiert und davon ausgehend die UTC falsch berechnet.

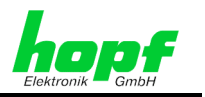

#### **Bit 2 = 0, Lokalzeit ist Zeitbasis im Master/Slave-String (Standardeinstellung):**

Ist der Master/Slave-String mit der Lokalzeit behaftet, wird das **Bit 2** auf "0" gesetzt, so dass das System 7001RC die Zeitinformation im Master/Slave-String als Lokalzeit interpretiert und über die intern gesetzte Differenzzeit sowie die SZ/WZ-Umschaltzeitpunkte die UTC Zeit korrekt berechnet, sofern diese aktiviert sind.(Siehe *Kapitel 4.1.1.5.6 Bit 6/5, SZ/WZ-Umschaltung Systemintern oder extern*).

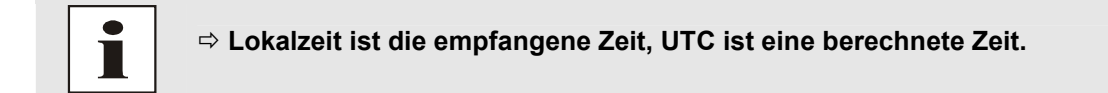

#### **Bit 2 = 1, UTC ist Zeitbasis im Master/Slave-String**

Beinhaltet der Master/Slave-String die UTC Zeit, so wird das Bit 2 auf 1 gesetzt. In diesem Fall wird die Zeit im Master/Slave-String als UTC Zeit interpretiert und die Lokalzeit aus dieser Zeitinformation unter Einbeziehung der intern gesetzten Differenzzeit sowie der SZ/WZ-Umschaltzeitpunkte berechnet, sofern diese aktiviert sind. (Siehe *Kapitel 4.1.1.5.6 Bit 6/5, SZ/WZ-Umschaltung Systemintern oder extern*).

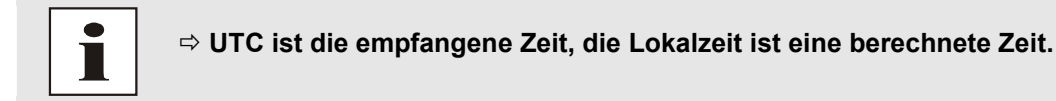

### **4.1.1.6.6 Bit 1, Master/Slave-String Auswertung**

Gültig für Master/Slave-String System

#### **Bit 1 = 0, Standardauswertung mit allen String-Informationen:**

Diese Einstellung ist zu wählen, wenn das System 7001RC mit dem standardmäßigen, unmanipulierten (mit allen Statusinformation) gesendeten Master/Slave-String synchronisieren soll. Also mit Differenzzeit zwischen lokal Zeit und UTC, SZ/WZ-Ankündigung, Schaltsekundenankündigung usw.

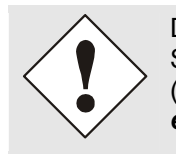

Die SZ/WZ-Umschaltung und Differenzzeit wird vom Master/Slave-String im System gesetzt. Dazu muss die Auswertung des Quellestatus aktiviert sein (siehe *Kapitel 4.1.1.5.6 Bit 6/5, SZ/WZ-Umschaltung Systemintern oder extern*)

### **Bit 1 = 1, Sonderauswertung für Einsatz mit Sync-Modul 8023**

Wird das System 7001RC mit IRIG-B über das Sync-Modul 8023 synchronisiert, so konvertiert dieses Modul die über IRIG-B empfangene Zeitinformation in einen Master/Slave-String um, der systemintern zur Steuerkarte 7020RC gesendet wird. Da in IRIG-B keine Statusinformationen wie SZ/WZ-Ankündigung oder Differenzzeit enthalten sind, sind diese Einstellungen im System 7001RC vorzunehmen. Dazu muss dieses Bit 1auf 1 gesetzt werden, damit die internen Informationen zur Zeitberechnung herangezogen werden können.

7020RC Remote Control System - V03.01 43 / 85

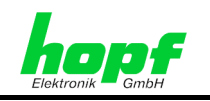

### **4.1.1.6.7 Bit 0, Simulation des Systemstatus 'Funk'**

Gültig für alle Betriebsmodi

Mit **Bit 0 = 1** simuliert die Steuerkarte 7020RC Funksynchronität. Diese Funktion ist hilfreich bei Testaufbauten, bei denen noch keine Antenne oder Synchronisationsquelle zur Verfügung steht, aber angeschlossene Systeme zur korrekten Funktion einen funksynchronen Status benötigen.

Die Einstellung hat Einfluss auf folgende Systemfunktionen/-komponenten:

- Anzeige des System 7001RC Betriebsmode (**R\_SIM**)
- Anzeige des Synchronisationsstatus '**R**'
- Datenausgaben, die abhängig vom Systemstatus sind
- ERROR-Meldung bezüglich des Systemstatus

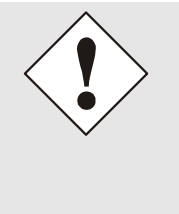

- 4 Stunden nach Aktivieren der Simulation des Systemstatus 'Funk' oder nach einem Reset wechselt das System 7001RC wieder in den ursprünglich gewählten Betriebsmodus (z.B. GPS\_M).
- Systeme im Betriebsmodus QUARZ bleiben ständig im Systemstatus 'Funk' auch nach Ablauf der 4 Stunden. Dieser Zustand bleibt solange erhalten, bis ein Reset ausgelöst wird.

### **4.1.1.7 Eingabe Position**

Gültig: GPS-Systeme

Auswahlbild:

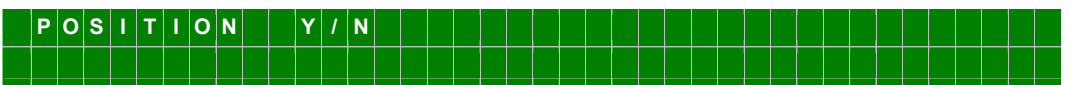

Mit dieser Funktion wird bei einer Synchronisation durch GPS die geografische Position der Anlage eingegeben. Diese Funktion ist bei der ersten Inbetriebnahme hilfreich, da sie die Neuinitialisierung des GPS-Empfängers verkürzt.

Eine genaue Gradeinstellung ist nicht notwendig. Sie wird später bei Funkempfang mit mindestens 4 Satelliten - unabhängig ob die 3D- oder Position-Fix Auswertung eingestellt ist, siehe *Kapitel 4.1.1.5.5 Bit 7, 3D / Position-fix (GPS-Modus)* - automatisch berechnet.

Eingabebild:

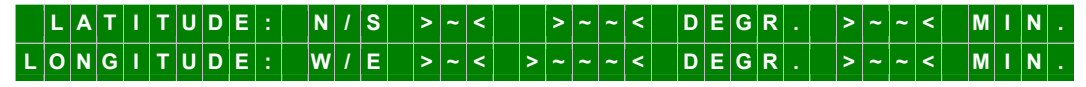

Die Eingaben für die Breiten- und Längenposition erfolgt in Grad und Minuten.

Als Vorzeichen gilt für die Breitengrade:

- **N** nördliche (north) Erdhalbkugel
- **S** südliche (south) Erdhalbkugel

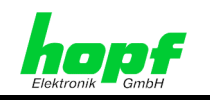

und für die Längengrade:

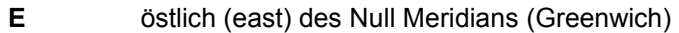

**W** westlich (west) des Null Meridians (Greenwich)

Es wird zuerst die Breitenposition unter **P GG.MM** eingegeben, hierbei bedeutet:

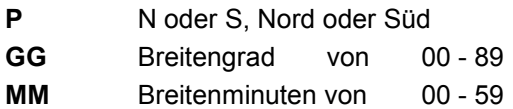

Danach erfolgt die Eingabe der Längenposition unter **p GGG.MM**, hierbei bedeutet:

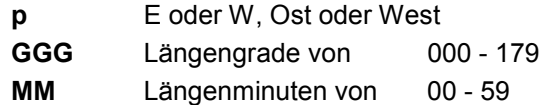

### **4.1.1.8 Error-Priorität, Major- und Minor-Error**

#### Gültig für alle Betriebsmodi

Das System 7001RC kann verschiedene, einzelne Errormeldungen setzen, die zu einer gemeinsamen Errormeldung zusammengefasst werden können (siehe auch *Kapitel 6 Fehlerauswertung im System 7001RC*).

Über die Error-Priorität erfolgt die Auswahl, welche Einzelfehler eine GesamtError-Meldung auslösen sollen. Die Einzelfehler können drei verschiedenen Prioritätsebenen zugeordnet werden: Einer hohen ('**H**'igh) Ebene, auch Major-Error genannt, einer niedrigen ('**L**'ow) Ebene, auch Minor-Error genannt oder sie kann ausgeblendet werden. Wird die dynamische Fehlerausgabe eingeschaltet (siehe *Kapitel 4.1.1.6.2 Bit 5, Errormeldung statisch/dynamisch*), so kann in der Ausgabe zwischen den drei Fehlerebenen unterschieden werden. Bei statischer Fehlerausgabe kann diese Unterscheidung nicht stattfinden, es wird dann nur noch ausgegeben, ob ein Fehler aufgetreten ist oder nicht. Ein aufgetretener und überwachter Fehler wird in der Anzeige durch ein 'E' am Ende der oberen Zeile angezeigt.

Auswahlbild:

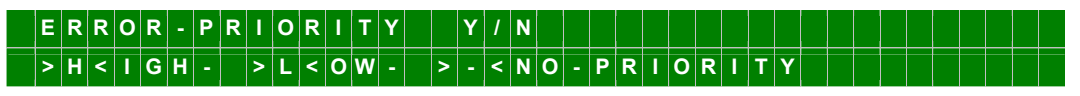

Eingabebild:

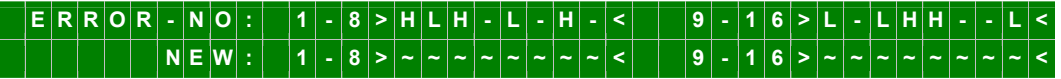

Als neue Eingabe können nun die Error-Prioritäten eingestellt werden:

- Mit der Eingabe von **'H'** die hohe ('**H**'igh) Prioritätsebene (Major-Error),
- Mit der Eingabe von **'L'** die niedrige ('**L**'ow) Prioritätsebene (Minor-Error),
- Mit der Eingabe von **'-'** wird der Fehler aus der Gesamtmeldung ausgeblendet.

Die Eingabe ist in 2 Gruppen von Error 1-8 und 9-16 unterteilt. Soll in einer Gruppe keine Änderung vorgenommen werden, so wird durch Eingabe von **ENT** die alte Auswahl übernommen.

Die Bedeutung der einzelnen Error-Meldungen werden im *Kapitel 6.5 Errormeldungen - Bedeutung* beschrieben.

7020RC Remote Control System - V03.01 45 / 85

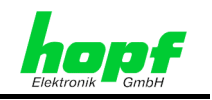

## **4.1.1.9 Serielle Schnittstellen-Parameter der 7020RC**

#### Gültig für alle Betriebsmodi

Die in diesem Menü zu setzenden Parameter gelten für alle seriellen Schnittestellen der Steuerkarte 7020RC. Zugänglich sind sie über die Frontblende (in RS232, RS422) und der VG-Leiste (RS422 oder TTL).

Auswahlbild:

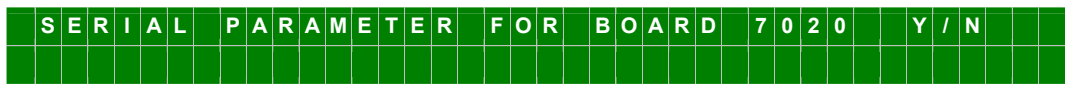

Eingabebild:

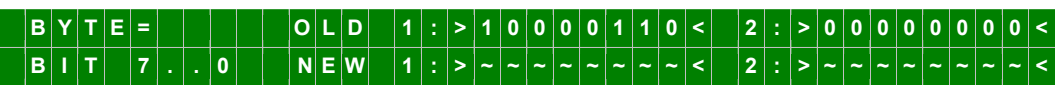

#### **Übersicht Serial Parameter Byte 1:**

#### **Byte 2 ist zur Zeit nicht belegt und ist auf '00000000' zu setzen**

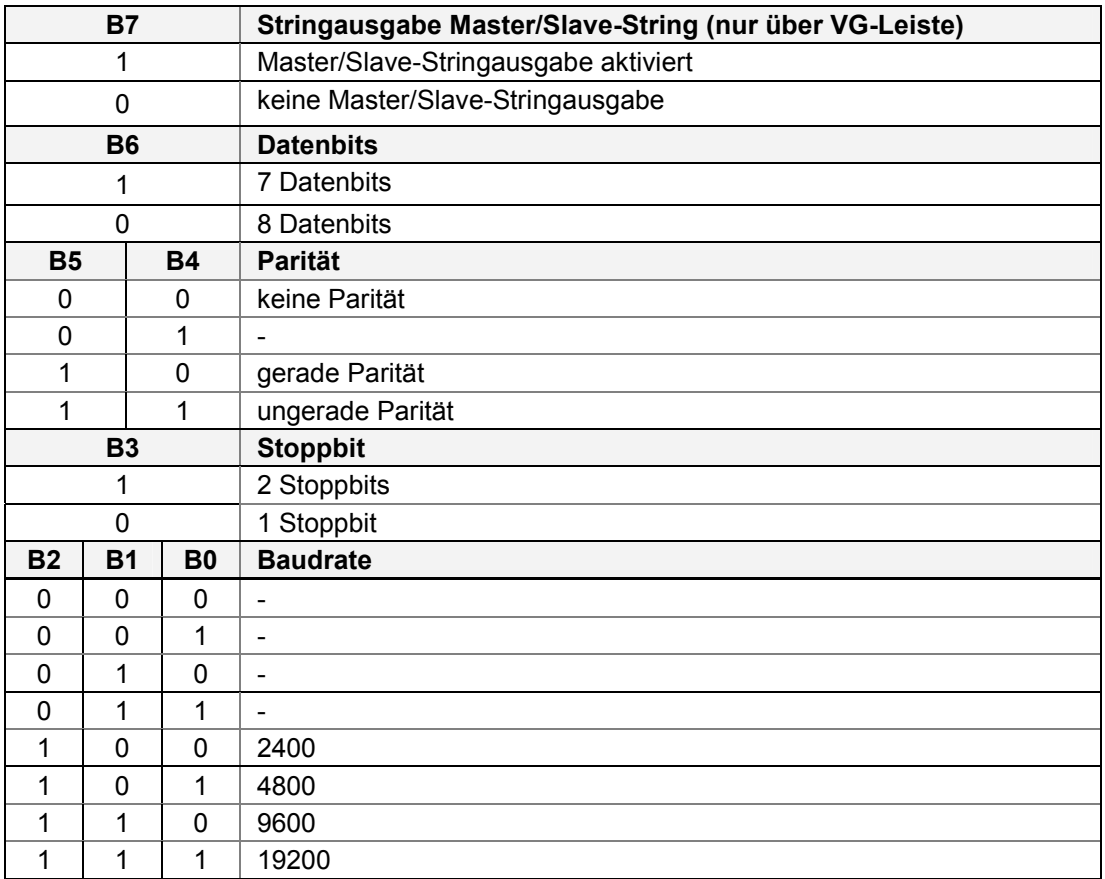

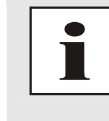

**Standardeinstellung der seriellen Schnittstelle:** 9600 Baud, 1 Stopbit, 8 Datenbits, keine Parität, mit Master/Slave-**Stringausgabe** Ö **BYTE1: >10000110< 2: >00000000<** 

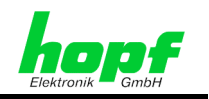

## **4.1.1.10 DCF77-Simulation und DCF77 Takt der Steuerkarte 7020RC**

Gültig für alle Betriebsmodi

Das System 7001RC simuliert das DCF77-Antennen (DCF77-Simulation) und DCF77-Takt-Signal zur Synchronisation anderer *hopf*-Systeme oder Fremdsysteme.

Mit dieser Unterfunktion werden diese Signalausgabe gesteuert.

Auswahlbild:

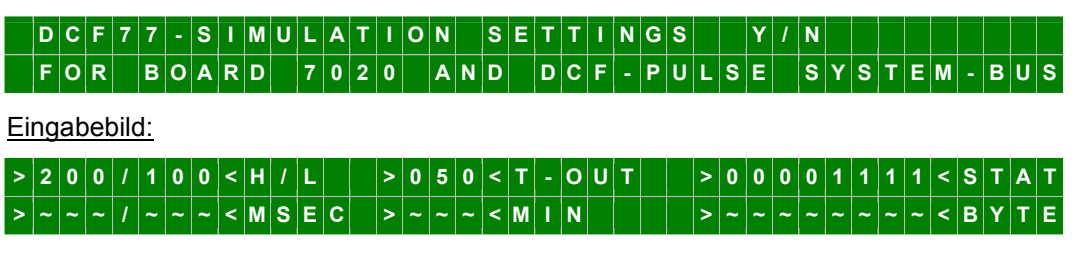

Die Zeitinformation wird mit einem Bit/sec innerhalb einer Minute komplett übertragen. Die Information ist BCD kodiert. Eine logische "0" wird durch 100 ms und eine logische "1" durch 200 ms Amplitudenabsenkung bzw. Taktbreite dargestellt (siehe *Kapitel 9.2.2 DCF77 Generierung durch hopf Uhren*).

### **4.1.1.10.1 Abstimmung der Impulslänge des DCF77-Sim.-Signals**

Die Antennen einiger Funkuhren von Fremdherstellern verfälschen die Dauer der Absenkung und der nachgeschaltete Empfänger ist aus diesem Grund auf andere Impulslängen abgestimmt.

Unter **H/L** kann die Impulslänge für solche Empfänger gewählt werden.

Für den **H**-Impuls zwischen 140 - 240 ms, **Standard ist 200 ms** 

Für den **L**-impuls zwischen 070 - 130 ms, **Standard ist 100 ms**

### **4.1.1.10.2 T-OUT - Time out des DCF77-Sim.-Signals**

Im DCF77-Sim.-Signal ist der Status 'Funk' nicht enthalten. Beim Verlust der Funksynchronität des Systems 7001RC kann der Status von angeschlossenen Untersystemen nicht erkannt werden, wenn das ausgegebene simulierte DCF77-Sim.-Signal kontinuierlich weiter läuft. Aus diesem Grund wird das DCF77-Sim.-Signal nicht mehr ausgegeben bzw. mit einem 2Hz-Takt moduliert, wenn das System 7001RC nicht mehr funksynchron ist.

Um Empfangsausfälle des Systems 7001RC dennoch überbrücken zu können oder wenn das System 7001RC z.B. im Testbetrieb ganz ohne Synchronisation läuft, kann über einen Time-out-Wert (T-OUT) eingestellt werden, wie lange nach einem Empfangsausfall das simulierte DCF77-Sim.-Signal noch ausgegeben wird. Die Verzögerungszeit kann zwischen 4- 255 Minuten eingestellt werden.

Die einzustellende Verzögerungszeit ist abhängig von der geforderten Genauigkeit des angeschlossenen Untersystems, siehe *Kapitel 4.1.1.10.3 Beispielrechnung für die Genauigkeit des DCF77-Sim.-Signals*. Für DCF77-Sim.-Signal synchronisierte Systeme sollte die Zeit auf ca. 55 Minuten, bei GPS-synchronisierten Systemen kann sie auf 255 Minuten eingestellt werden.

7020RC Remote Control System - V03.01 47 / 85

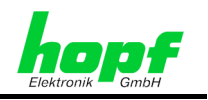

### **4.1.1.10.3 Beispielrechnung für die Genauigkeit des DCF77-Sim.-Signals**

- Die Genauigkeit der internen Quarzbasis wird für dieses Beispiel mit ± 1 \*10E-6 angenommen.
- Geforderte Mindestgenauigkeit: **5ms**
- **5ms / (1 x 10E-6) = 5000s = 83Minuten 20Sekunden**

Ö Der einzustellende Wert für **'T-Out'** darf **maximal 83 Minuten** betragen

### **4.1.1.10.4 STATUSBYTE – DCF77 Simulation Statusbyte**

Mit dem Statusbyte können folgende Einstellungen vorgenommen werden:

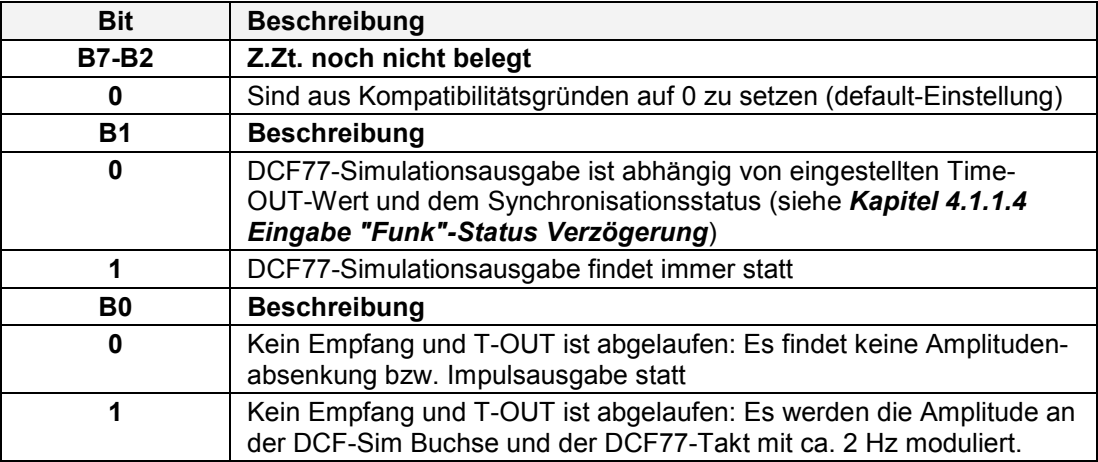

### **4.1.1.10.5 Bit 7-2, Unbelegte Bits**

Bit 7 bis Bit 2 sind noch nicht belegt Sie sind aus Kompatibilitätsgründen auf 0 zu setzen (default-Einstellung)

### **4.1.1.10.6 Bit 1, DCF77-Simulationsausgabe**

Mit Bit 1 kann die DCF77-Simulation unabhängig von **T-OUT** und des Synchronisationsstatus des Systems 7001RC ausgegeben werden.

- **Bit 1 = 0** Die DCF77-Simulation wird abhängig von **T-OUT** und Synchronisation des Systems 7001RC ausgegeben.
- **Bit 1 = 1** Die DCF77-Simulation wird immer ausgegeben, unabhängig davon, ob das System 7001RC nicht funksynchron ist oder ob ein **T-OUT** kleiner 255 eingestellt wurde

### **4.1.1.10.7 Bit 0, DCF77-Signalart bei Funkausfall**

Mit Bit 0 kann das Störverhalten des DCF77-Sim.-Signals gesteuert werden beim Verlust des Systemstatus 'Funk'.

- **Bit 0 = 0** Wenn das System 7001RC nicht funksynchron,
	- **T-OUT** abgelaufen und **Bit 1 des STATBYTE = 0** gesetzt ist, findet keine Amplitudenabsenkung bzw. Impulsausgabe statt.
- **Bit 0 = 1** Wenn das System 7001RC nicht funksynchron, **T-OUT** abgelaufen und **Bit 1 des STATBYTE = 0** gesetzt ist, wird die Amplitude an der DCF-Sim Buchse und der Takt mit ca. 2 Hz moduliert. Damit kann in angeschlossenen Geräten ein Leitungsbruch überwacht werden.

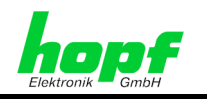

## **4.1.2 CLOCK-CONTROL:2 - Allgemeine Systemfunktionen**

Unter diesem Menüpunkt befinden sich spezielle Systemfunktionen wie System Reset auslösen und Key-Word setzen.

## **4.1.2.1 Programm Reset und System Reset**

### Gültig für alle Betriebsmodi

Mit dieser Funktion wird ein Neustart des System 7001RC ausgelöst. Die Funktion ändert nicht die zuvor vorgenommenen Einstellungen. Zur Beschleunigung der ersten Synchronisation in einem GPS-Betriebsmode ist nach vollständiger Systeminitialisierung ein Reset auslösen empfohlen.

Auswahlbild:

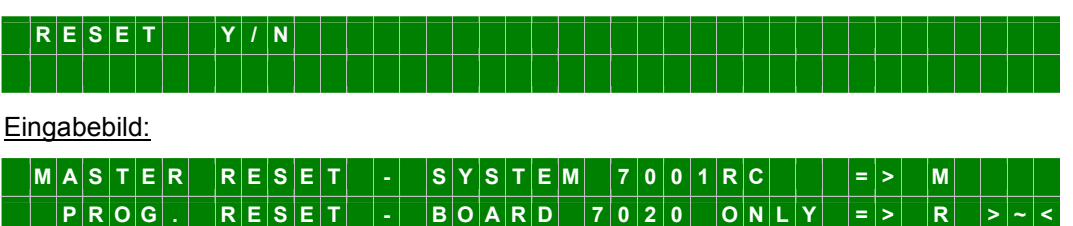

Durch Eingabe von **R** und anschließendem **ENT** wird nur auf der Steuerkarte 7020RC ein **Programm Reset** ausgeführt. Alle anderen im System befindlichen Funktionskarten/RC-Funktionskarten laufen weiter.

Durch Eingabe von M und anschließendem **ENT** wird ein System Reset (Master-Reset) des gesamten Systems 7001RC ausgelöst. Alle im System 7001RC vorhandenen RC-Funktionskarten werden zurückgesetzt und neu gestartet.

## **4.1.2.2 Quartz-Control**

Gültig: Nur für Systeme, die im Quarzmodus laufen

Der Quarzregelwert wird von *hopf* Elektronik vorjustiert. Im Funkbetrieb regelt sich der Quarzregelwert automatisch nach und kann nicht manipuliert werden. Der Quarzregelwert dient zur Korrektur der Alterungs- und Temperaturdrift des Quarzes. Diese Funktion wird nur QUARZ-Modus benötigt und kann auch nur in diesem Modus manipuliert werden.

Der Quarzregelwert kann die Quarzfrequenz um ±15ppm verstellen.

- $-15$ ppm  $\Rightarrow$  Quarzregelwert 000,
- $\bullet$  +15ppm  $\Rightarrow$  Quarzregelwert 999,
- Mittelwert = 500 Quarzregelwert

Auswahlbild:

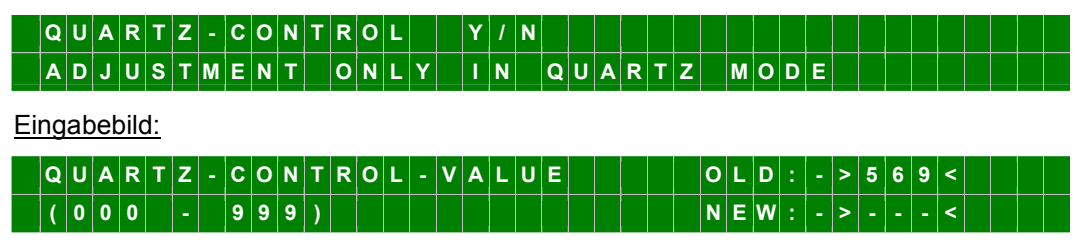

7020RC Remote Control System - V03.01 49 / 85

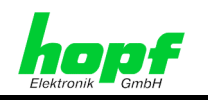

## **4.1.2.3 Key-Word für Tastatur**

#### Gültig: alle Systeme

Das System 7001RC kann vor unberechtigten Verändern von Daten durch ein Key-Word geschützt werden.

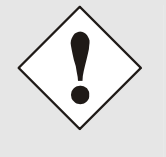

Ein über dieses Menü gesetztes Key-Word sichert nur den Zugriff über die Systemtastatur! Über die Remote Software sind weiterhin alle Zugriffe und Veränderungen des Systems 7001RC möglich! Soll auch der Zugriff über die Remote Software gesperrt werden, so ist in der Remote Software ein weiteres Key-Word zu setzen (*Siehe Beschreibung Remotesoftware*)!

### **4.1.2.3.1 Key-Word aktivieren**

#### Gültig für alle Betriebsmodi

Das Key-Word besteht aus einer sechsstelligen Ziffernkombination. Es sind alle 6 Stellen durch Ziffern zu belegen. Eine Sonderfunktion kommt dem Key-Word 000000 zu; es löscht ein bestehendes Key-Word und kann demnach nicht selbst als Key-Word verwendet werden.

- Erlaubte Zeichen: alle Ziffern von 0 bis 9.
- In der Anzeige wird ein gesetztes Key-Word durch ein **"K"** am Ende der unteren Zeile angezeigt.

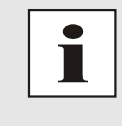

Um Verzögerungen bei der Inbetriebnahme zu vermeiden sollte das Key-Word erst gesetzt werden, wenn die Inbetriebnahme komplett abgeschlossen ist. Das Key-Word ist an einem sicheren, vor unberechtigtem Zugriff geschützten Ort aufzubewahren.

Auswahlbild:

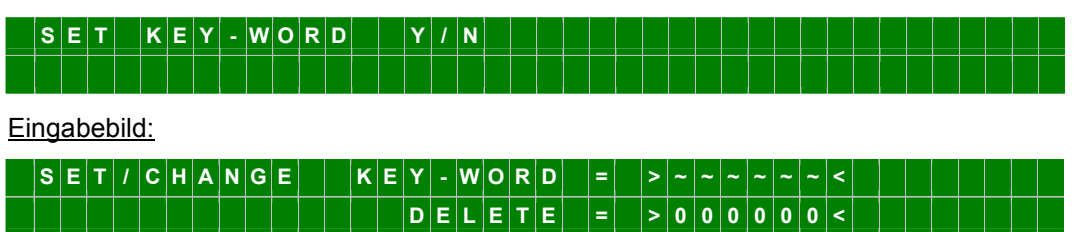

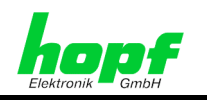

### **4.1.2.3.2 Key-Word Abfrage**

Gültig für alle Betriebsmodi

Ist ein Key-Word gesetzt, so wird dies vor jedem Einsprung in das Hauptmenü abgefragt.

In der Anzeige erscheint das Bild:

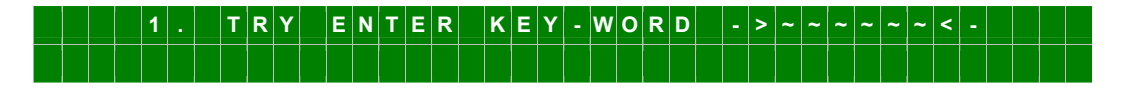

Die 6-stellige Zahl kann nun eingegeben werden. In der Anzeige wird für jede Eingabe ein Stern **"\*"** gesetzt.

Bei richtiger Eingabe wechselt die Anzeige in das Hauptmenü. Der Key-Word-Schutz ist für die nächsten 255 Sekunden deaktiviert. Erfolgt innerhalb dieser 255 Sekunden eine Menüeingabe, so verlängert sich die Freigabe um weitere 255 Sekunden; ansonsten wird der Key-Word-Schutz wieder aktiviert.

Bei falscher Eingabe erscheint für 3 sec. folgende Error-Meldung:

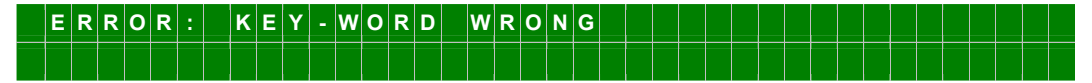

bevor eine weitere Eingabe erfolgen kann:

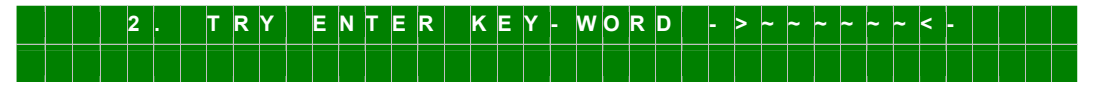

Wird auch beim 2. Versuch ein falsches Key-Word eingegeben, erscheint wieder die Error-Meldung und der Hinweis der letzten möglichen Eingabe:

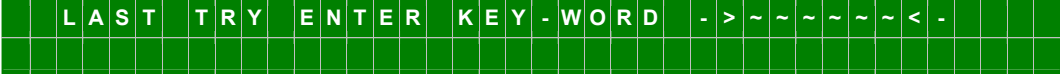

Es sind insgesamt 3 Eingaben möglich. Nach der 3. falschen Eingabe wird die Tastatur für ca. 4 Std. gesperrt. Die Sperrzeit läuft nur ab, wenn die Anlage in Betrieb bleibt.

In der Anzeige erscheint folgende Information:

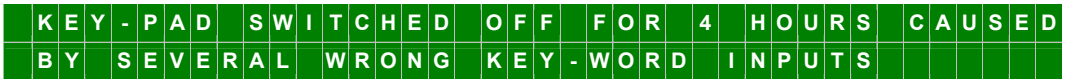

*hopf* Elektronik GmbH Nottebohmstr. 41 • D-58511 Lüdenscheid • Tel.: +49 (0)2351 9386-86 • Fax: +49 (0)2351 9386-93 • Internet: http://www.hopf.com • E-Mail: info@hopf.com

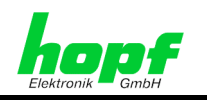

### **4.1.2.3.3 Key-Word Löschen**

Gültig für alle Betriebsmodi

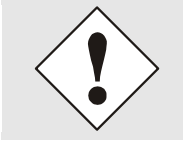

Mit dieser Funktion lässt sich nur das über die Systemtastatur gesetzte Key-Word löschen. Ein eventuell über die Remote-Software gesetztes Key-Word bleibt davon unbeeinflusst!

Zum Löschen des Key-Words muss zunächst das Key-Word eingegeben werden. Die Anzeige springt danach in das Hauptmenü. Nun wird über das **'CLOCK-CONTROL'**-Menü der Unterpunkt **'Set Key-Word Y/N'** angewählt und das neue Key-Word **000000** eingegeben und mit Taste **ENT** bestätigt.

Um das Key-Word zu **deaktivieren** muss nach der Eingabe ein Master-Reset durchgeführt werden (siehe *Kapitel 4.1.2.1 Programm Reset und System Reset*).

### **4.1.2.3.4 Key-Word Vergessen – Unlock Key-Word**

Gültig für alle Betriebsmodi

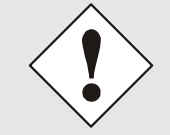

Mit dieser Funktion lässt sich nur das über die Systemtastatur gesetzte Key-Word löschen. Ein eventuell über die Remote-Software gesetztes Key-Word bleibt davon unbeeinflusst!

Sollte das Key-Word nicht mehr auffindbar sein, so kann von der Firma *hopf* Elektronik auf schriftliche Anforderung (E-Mail-Adresse siehe Fußzeile) ein **"UNLOCK"** Passwort angefordert werden. Hierzu ist unbedingt das Datum anzugeben, an dem das Key-Word gelöscht werden soll, da das **"UNLOCK"** Passwort täglich wechselt.

Zur Eingabe des Passwortes wird eine komplette ungültige Key-Word Eingabe-Sequenz (3x falsches Key-Word) durchgeführt. Bei erneuter Einwahl in das Startmenü erscheint in der Anzeige das Bild

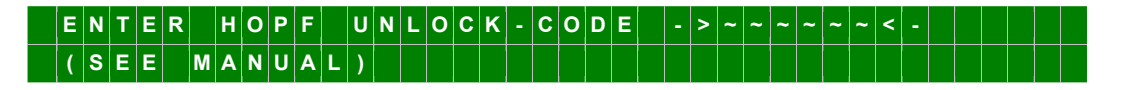

Nach richtiger Eingabe des *hopf* **UNLOCK-CODE** wird das Key-Word gelöscht. Es erscheint die Information

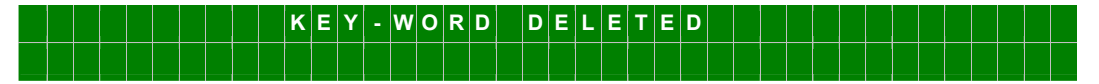

Das Key-Word ist nun vollständig gelöscht.

Bei falscher Eingabe erscheint die Anzeige:

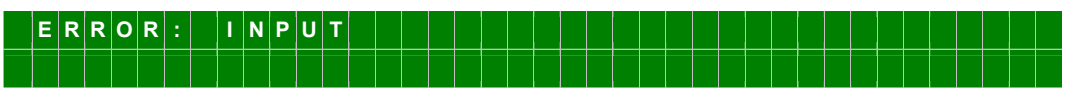

Nach 3 Sekunden springt die Anzeige auf das UNLOCK -Eingabebild zurück.

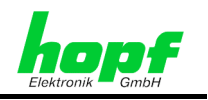

## **4.1.2.4 Monitor**

Gültig für alle Betriebsmodi

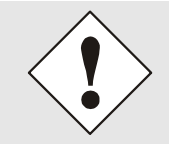

Diese Menüfunktion handelt es sich um eine Service-Funktion für Techniker der Firma *hopf* Elektronik GmbH. Eine Nutzung dieser Funktion durch den Anwender kann zu Fehlfunktionen des Systems führen.

## **4.1.3 SHOW:3 – Anzeigen von Systemeinstellungen**

Gültig für alle Betriebsmodi

Das SHOW-Menü dient zur Anzeige unterschiedlicher Systemfunktionen. Sie werden hier nur angezeigt, können aber nicht konfiguriert werden.

Nachfolgend werden die einzelnen Anzeigefunktionen des Systems 7001RC erläutert.

Mit Taste **BR** kann das Show-Menü jederzeit verlassen werden.

Es werden nicht immer alle Unterfunktionen benötigt bzw. bedient, z.B. die Satellitenanzeige im DCF\_T Modus. Deshalb wird am Anfang jedes Kapitels dieser Beschreibung angegeben, in welchem Betriebsmode sie wirksam sind. Wird aus Versehen eine solche nicht benötigte Funktion aufgerufen, so sollte diese über **BR** wieder verlassen werden.

Die Unterfunktionen des Show-Menüs werden auf der Anzeige ausgegeben. Das Menü wird wie folgt gesteuert:

- Bei der Eingabe von **N** wird die nächste Unterfunktion angezeigt.
- Bei der Eingabe von **Y** springt die entsprechende Unterfunktion auf.
- Mit **ENT** kehrt die Anzeige zur Unterfunktionsanfrage zurück.

### **4.1.3.1 Error - Monitoring**

### Gültig für alle Betriebsmodi

Auf der Steuerkarte 7020RC stehen Einzel-Error-Meldungen zur Verfügung, die mit Hilfe des ERROR-PRIORITY Menüs zu einer gemeinsamen Error-Meldung zusammengefasst werden.

Bei Auftreten eines Fehlers wird nach Überprüfung eines sporadischen Fehlers die Errormeldung ausgegeben. Das kann bis zu 4 Minuten dauern. Dies bedeutet aber nicht, dass für die systeminterne Signalverarbeitung ein sporadischer Fehler ebenfalls für 4 Minuten ausgeblendet ist.

Die Error-Ausgabe ist in zwei Gruppen unterteilt, deren Bedeutung in der Tabelle (*Kapitel 6.5 Errormeldungen - Bedeutung*) nachzulesen ist.

Eine logische **'1'** zeigt an, dass ein Fehler vorliegt.

Unter der Error-Meldung wird eingeblendet, welche Priorität den einzelnen Fehlern zugeordnet wurde und wie diese damit in die Gesamt-Error-Meldung eingehen:

- **'H'**: (high) **Major-Error** Hohe Prioritätsebene
	- **'L':** (low) **Minor-Error** Niedrige Prioritätsebene
- **'-':** (non) **Masked** Der Fehler ist ausgeblendet

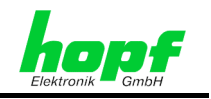

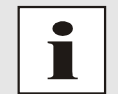

Ein aufgetretener Fehler mit 'H' oder 'L' Priorität wird am Ende der oberen Zeile in der Standardanzeige mit einem 'E' angezeigt.

#### Auswahlbild:

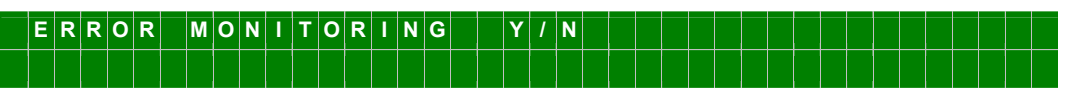

Anzeigebild:

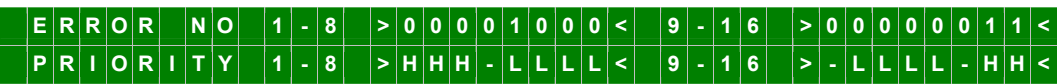

### **4.1.3.2 Satellitenwerte (GPS)**

Gültig: GPS-Systeme

Mit dieser Unterfunktion wird angezeigt, wie viele Satelliten theoretisch im Sichtbereich liegen, welche Satelliten empfangen werden und ein relatives Maß für die Empfangsleistung. Dieser Aufruf ist speziell bei der Installation der Anlage hilfreich.

Auswahlbild:

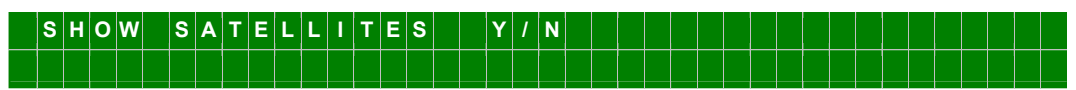

Anzeigebild:

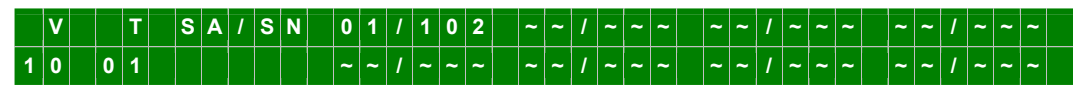

Unter **V** (visible) erscheint die Anzahl der Satelliten, die bei einer theoretisch optimalen Antennenposition an diesem Standort sichtbar sind. Beim ersten Empfangsprozess oder nach längerem Spannungsausfall, steht unter (V) der Wert "00".

Unter **T (T**racked) erscheint die Anzahl der Satelliten, die im Augenblick tatsächlich vom GPS-Empfänger empfangen werden.

Hinter **SA/SN** (Satellit/Signal-Noise) erscheinen die Nummer des Satelliten und das relative Signal/Rauschverhältnis, mit dem der Satellit vom GPS-Empfänger empfangen wird.

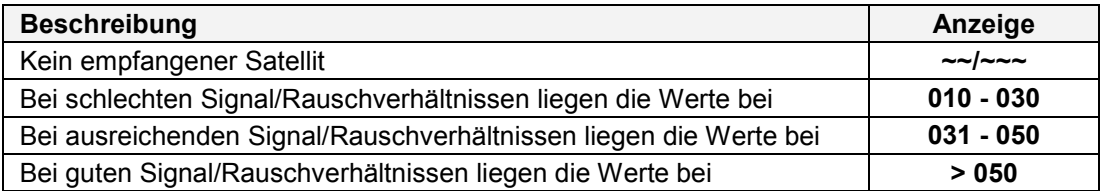

Für die Synchronisation des GPS Master-Clock-Systems mit UTC sind 4 Satelliten im Sichtfeld der Antenne notwendig, wenn das System auf 3D-Synchronisation eingestellt ist. Im optimalen Zustand befinden sich 9-10 Satelliten im Sichtbereich der Antenne, von denen 8 parallel empfangen werden können. Im Position-fix-Mode ist mindestens 1 Satellit notwendig.

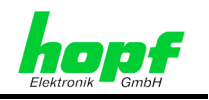

### **4.1.3.2.1 Fehleranalyse bei GPS-Empfangsproblemen**

#### Gültig: GPS-Systeme

Mit dem Anzeigebild der Satelliten können Fehler des Empfangssystems erkannt werden.

### **Beispiel 1:**

Effekt: Es erscheint nach der ersten Installation auch nach mehreren Stunden kein Satellit in der Anzeige, unter 'T' wird 0 angezeigt.

#### Fehlermöglichkeiten:

- Das Antennenkabel ist zu lang,
- für die Antennenkabellänge wurde ein falscher Leitungstyp eingesetzt,
- das Antennenkabel ist defekt,
- das Antennenkabel ist nicht angeschlossen,
- die Antenne ist defekt,
- der Blitzschutz ist defekt.

#### **Beispiel 2:**

Effekt:Es sind 7 Satelliten im Sichtbereich (**V=7**), maximal 2 erscheinen im Anzeigebild (**T=2**). Die Werte dieser Satelliten liegen aber bei 70 oder höher.

#### Fehlermöglichkeit:

• der Sichtbereich der Antenne auf den Himmel ist eingeschränkt

#### **Beispiel 3:**

Effekt:9 Satelliten im Sichtbereich (**V=9**), 6 Satelliten erscheinen im Anzeigebild (**T=6**). Die Signal/Rauschverhältnisse sind alle zwischen 10-30. Die Anlage synchronisiert nicht

### Fehlermöglichkeiten:

- das Kabel ist zu lang,
- für die Kabellänge falscher Leitungstyp,
- die BNC-Stecker sind schlecht montiert,
- das Kabel ist gequetscht oder geknickt,
- das Kabel hat den falschen Impedanzwert,
- es herrschen extrem schlechte Empfangsbedingungen (z.B. dichter feuchter Schneefall).

#### **Beispiel 4:**

Effekt:Die Anlage funktionierte bisher einwandfrei hatte aber seit mehreren Tagen keinen Empfang. Es erscheinen 7 Satelliten im Sichtbereich (**V=7**). Es ist aber kein Satellit erfasst (**T=0**).

Fehlermöglichkeiten:

- das Kabel ist beschädigt worden,
- es gab einen Blitzeinschlag und der Blitzschutz ist defekt,
- Antenne defekt,
- Empfänger defekt,
- Spannungsversorgung defekt.

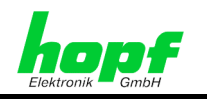

## **4.1.3.3 SZ/WZ-Umschaltzeitpunkte ansehen**

#### Gültig für Systeme mit intern aktivierten SZ/WZ-Umschaltzeitpunkten

Mit dieser Funktion können die berechneten SZ/WZ-Umschaltzeitpunkte für das laufende Jahr angesehen werden. Nach einem Jahreswechsel werden die SZ/WZ-Umschaltzeitpunkte automatisch neu berechnet.

Auswahlbild:

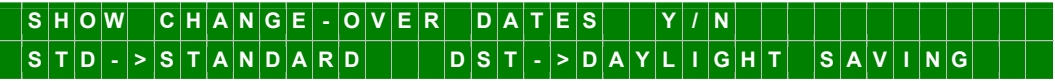

Als Beispiel werden die SZ/WZ-Umschaltzeitpunkte für Mitteleuropa im Jahr 2003 angezeigt. Anzeigebild:

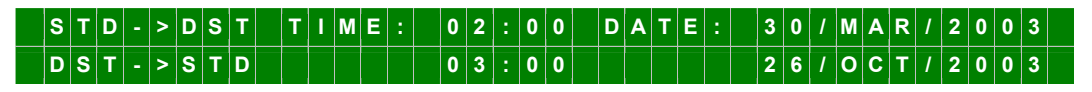

Sollten keine SZ/WZ-Umschaltzeitpunkte aktiviert sein, erscheint die folgende Meldung:

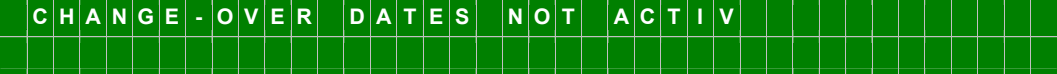

### **4.1.3.4 Position**

Gültig: GPS-Systeme

Mit dieser Unterfunktion wird die eingegebene bzw. die durch GPS aktualisierte Position der Antenne angezeigt. Im Gegensatz zur Positionseingabe wird die Positionsanzeige um jeweils 4 Kommastellen hinter den Positionsminuten erweitert. Die Positionsdaten werden durch GPS jede Sekunde aktualisiert.

Auswahlbild:

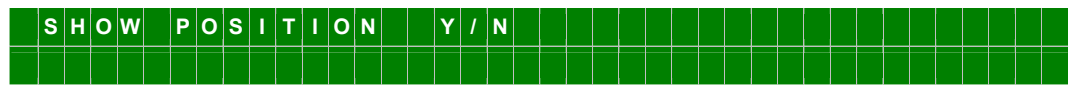

Anzeigebild:

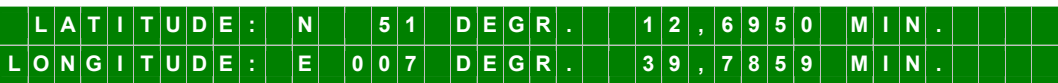

Im o.a. Beispiel wird die Position der Firma *hopf* Elektronik GmbH angegeben.

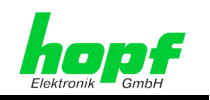

## **4.1.3.5 Systeminformation (Firmware, Seriennummer)**

### Gültig für alle Betriebsmodi

Mit dieser Unterfunktion werden Systeminformationen angezeigt. Dazu gehören:

- (S-NO.:) Die Seriennummer der Steuerkarte 7020RC,
- (VERS:) Die Firmware inkl. Programmierdatum der Steuerkarte 7020RC,
- (KN:) Die Kommissionsnummer des Systems 7001RC,
- acht kodierte System Informationen.

Auswahlbild:

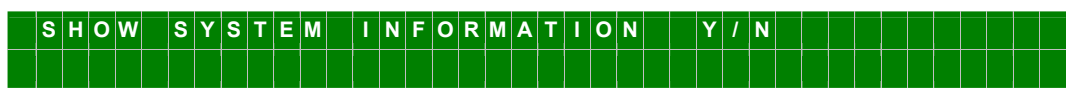

Anzeigebild:

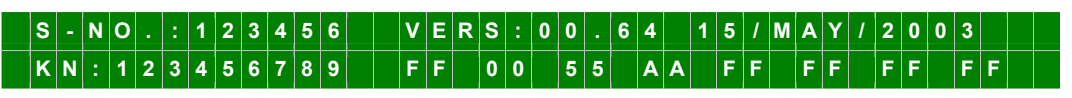

## **4.1.3.6 Kontaktadresse der Firma** *hopf* **Elektronik GmbH**

Gültig für alle Betriebsmodi

Mit dieser Unterfunktion wird die Adresse der Firma *hopf* Elektronik angezeigt.

Auswahlbild:

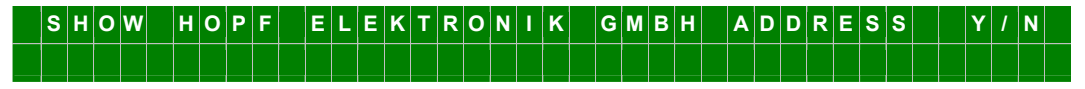

Anzeigebild:

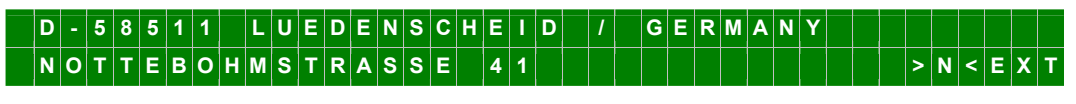

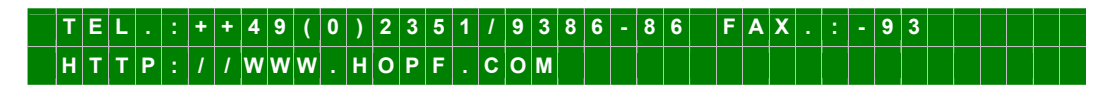

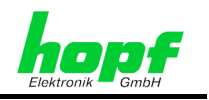

## **4.1.4 BOARD-SETUP:4 – Steuerung von RC-Funktionskarten**

Über das '**BOARD-SETUP'**-Menü können RC-Funktionskarten ein- und ausgebunden sowie parametriert und in die Fehlerüberwachung eingebunden werden.

### **4.1.4.1 Integrieren von RC-Funktionskarten**

#### Gültig für alle Betriebsmodi

Alle RC-Funktionskarten werden vom System 7001RC aus individuell parametriert. Dies setzt eine eindeutige Identifizierbarkeit voraus. Aus diesem Grund sind alle RC-Funktionskarten im Menüpunkt '**ADD SYSTEM-BOARD'** im System einzubinden.

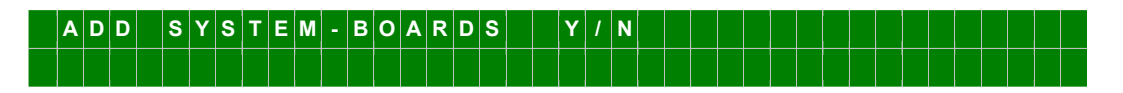

Für das Implementieren der RC-Funktionskarte ins System 7001RC muss sie nicht eingesteckt sein. Dies kann auch noch später im laufenden System 7001RC erfolgen.

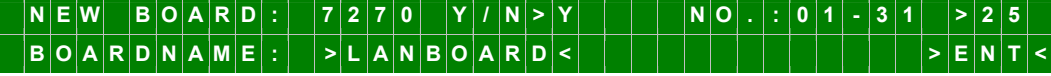

Unter **NEW BOARD:** wird der RC-Funktionskartentyp der neuen RC-Funktionskarte festgelegt. Mit Taste **N** werden alle dem 7001RC-System bekannten RC-Funktionskarten durchblättert. Wenn die entsprechende RC-Funktionskarte gefunden ist, wird sie mit Taste **Y**  selektiert.

Unter **NO:** Hier wird die auf der RC-Funktionskarte durch DIP-Schalter festgelegte Kartennummer zweistellig eingetragen (01-31). Die Kodierung ist in der technischen Beschreibung der jeweiligen RC-Funktionskarte beschrieben.

**BOARDNAME:** Hier kann ein 8-stelliger Name für die RC-Funktionskarten vergeben werden. Das Feld ist komplett auszufüllen. Wenn kein Name erwünscht ist, kann es mit Taste **ENT** übersprungen werden.

Gültiger Wertebereich: Alle Ziffern und Buchstaben; freie Stellen sind mit der Taste **SP**  (Space) aufzufüllen. Über die Remote-Software ist auch die Eingabe von Sonderzeichen sowie großen und kleinen Buchstaben möglich.

Nach der vollständigen Eingabe und mit dem Abschließen des Menüs durch die Taste  **ENT** ist die RC-Funktionskarte im System implementiert. Die gelbe **SEND-LED** der RC-Funktionskarte fängt erst an zu blinken (RC-Funktionskarte nimmt Betrieb auf), sobald sie in einen Überwachungmodus geschaltet wird. Siehe *Kapitel 4.1.4.3 MONITORING oder IDLE Modus - Überwachung von RC-Funktionskarten*.

Bei fehlerhaften Eingaben wird das folgende Fehlerbild angezeigt und die Eingabe kann erneut stattfinden.

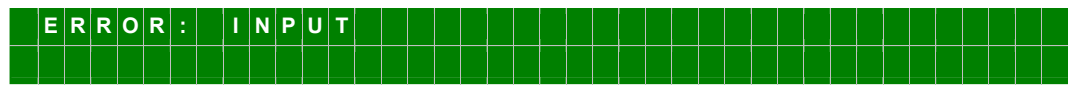

Sollte eine RC-Funktionskarte gleichen Typs mit gleicher Nummer schon im System eingebunden sein, wird folgende Error-Meldung angezeigt:

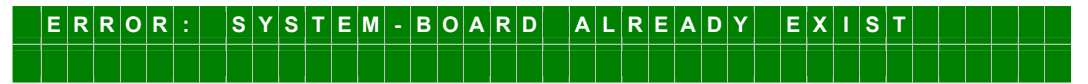

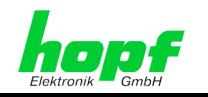

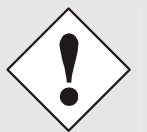

Werden zwei RC-Funktionskarten mit gleicher Nummer im System 7001RC eingesetzt, blinken die SEND-LEDs der beiden betroffenen RC-Funktionskarten synchron. Normalerweise werden die SEND-LEDs aller überwachten RC-Funktionskarten nacheinander angesteuert.

Wegen Konfliktproblemen dürfen nicht zwei oder mehr **typgleiche RC-Funktionskarten mit gleicher Kartennummer** auf einmal in das System 7001RC gesteckt werden. Dieser Zustand ist sofort zu ändern, indem eine der beiden RC-Funktionskarte auf eine andere Kartennummer eingestellt wird! Das Ermitteln der bereits vergebenen Kartennummern wird im *Kapitel 5.3 Einbau einer zusätzlichen RC-Funktionskarte* erklärt.

## **4.1.4.2 Parametrieren von RC-Funktionskarten**

Unter diesem Menüpunkt werden die Einstellungen für die RC-Funktionskarten gesetzt. Alle Parameter werden in der Steuerkarte 7020RC gespeichert und werden über den Systembus zu der jeweiligen RC-Funktionskarte gesendet.

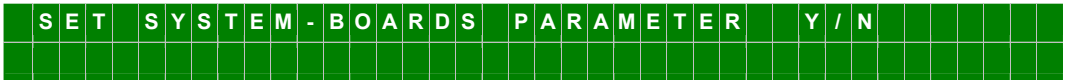

Mit Taste **Y** wird das folgende Menü aufgerufen:

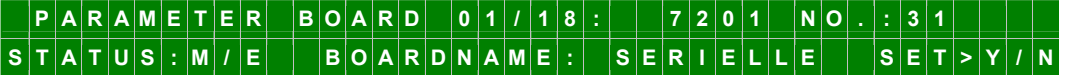

Beispiel des oben angezeigten Menüs:

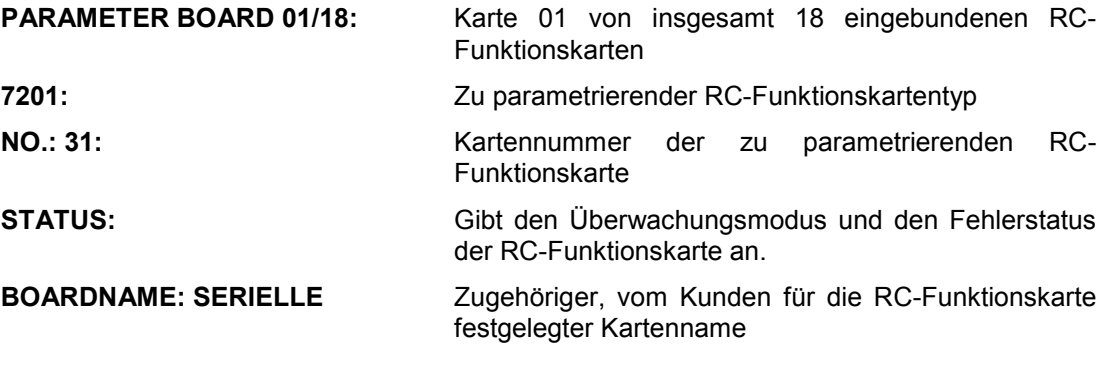

Mit Taste **N** wird die nächste eingebundene RC-Funktionskarte selektiert und angezeigt.

Mit Taste **BR** wird ohne eine RC-Funktionskarte zu manipulieren die Funktion abgebrochen.

Mit Taste **Y** wird ins Parametermenü der selektierten RC-Funktionskarte gesprungen.

Die Einstellungen der Parametermenüs sind der technischen Beschreibung des jeweiligen RC-Funktionskartentyps zu entnehmen.

### **4.1.4.3 MONITORING oder IDLE Modus - Überwachung von RC-Funktionskarten**

Das System 7001RC bietet die Möglichkeit, RC-Funktionskarten zu überwachen. Das heißt, sollten RC-Funktionskarten defekt oder nicht im System vorhanden sein, so wird die Steuerkarte 7020RC eine Error-Meldung im ERROR-MONITORING Byte setzen (siehe *Kapitel 4.1.3.1 Error - Monitoring*).

7020RC Remote Control System - V03.01 59 / 85 / 69 / 85 / 69 / 85 / 59 / 85 / 59 / 85 / 59 / 85 / 59 / 85 / 59

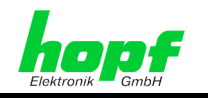

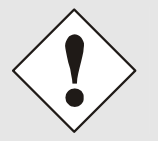

Eine neu implementierte RC-Funktionskarte nimmt erst ihren Betrieb auf, nachdem sie in die Überwachung (Monitoring- oder Idle-Modus) versetzt wurde.

Die Überwachungsmodi **MONITORING** und **IDLE** erlauben eine Unterscheidung zwischen RC-Funktionskarten, deren Fehlerstatus für den Anwender wichtig (Monitoring) und weniger wichtig (Idle) sind. Bedeutung von Monitor- und Idle-Mode siehe *Kapitel 6.2 Monitoringund Idle, Überwachungsmodus für RC-Funktionskarten*

Diese Unterscheidungsmöglichkeit ist z.B. dann sinnvoll, wenn eine defekte RC-Funktionskarte aus dem System entfernt werden muss, aber

- deren Parameter nicht gelöscht werden sollen, und
- keine Gesamtfehlermeldung auslösen darf.

Durch ein Ausblenden der für den Idle-Modus zugehörigen Fehlermeldung kann die Ausgabe in der Gesamtfehlermeldung unterbunden werden.

Die Auswahl des Monitor- oder Idle-Modus geschieht wie folgt:

Menü '**SET SYSTEM-BOARD TO MONITORING-MODE OR IDLE-MODE'** aufrufen:

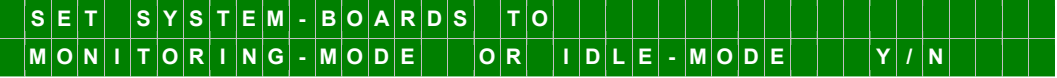

Mit Taste **Y** wird das angezeigte Menü unter '**BOARD-SETUP'** aufgerufen.

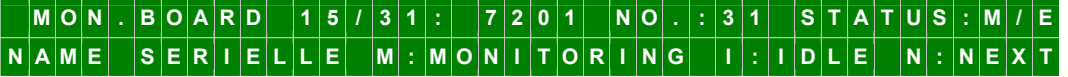

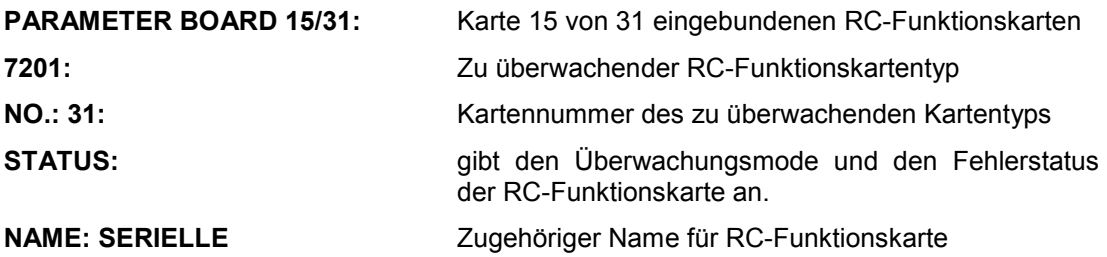

Mit Taste **M** wird die angezeigte RC-Funktionskarte in den Monitoring-Modus gesetzt und das folgende Menübild angezeigt:

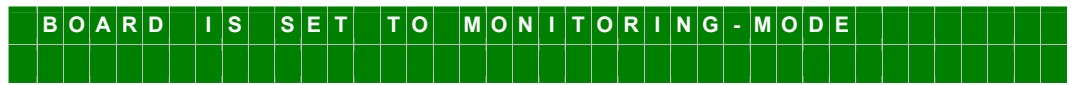

Mit Taste  $\boxed{\mathbf{I}}$  wird die angezeigte RC-Funktionskarte in den Idle-Modus gesetzt und das folgende Menübild angezeigt:

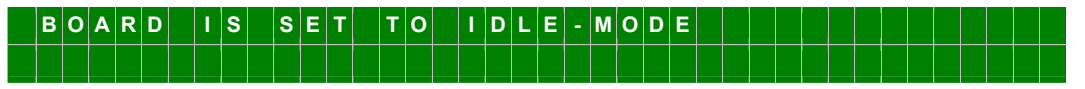

Mit Taste **N** kann die nächste RC-Funktionskarte ausgewählt werden.

Mit Taste **BR** wird ohne eine Manipulation aus dem Menü gesprungen.

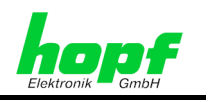

### **4.1.4.4 Löschen von RC-Funktionskarten**

Jede eingebundene RC-Funktionskarte kann jederzeit aus dem 7001RC System ausgebunden werden. Hierfür muss sie nicht aus dem System gezogen werden. Durch das Ausbinden stellt sie ihre Funktion ein. Die gelbe **SEND-LED** in der Kartenblende hört auf zu blinken.

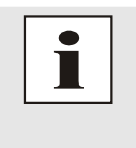

**Ausgebundene RC-Funktionskarten verlieren ihre Parameter-Einstellungen**. Um eine RC-Funktionskarte aus dem System 7001RC ziehen zu können, muss sie nicht erst ausgebunden werden, sondern kann im laufenden System 7001RC herausgezogen und an einer anderen beliebigen Stelle wieder eingesteckt werden. Dabei gehen die Parametereinstellungen nicht verloren.

Im Menüpunkt **'REMOVE SYSTEM-BOARD'** werden RC-Funktionskarten aus dem System ausgebunden.

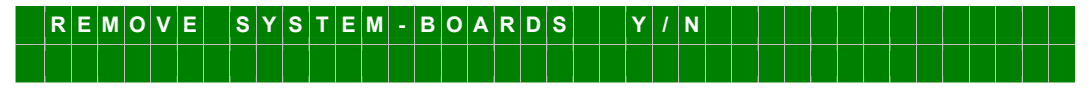

Mit Taste **Y** wird das angezeigte Menü unter **'BOARD-SETUP'** aufgerufen.

**D E L . B O A R D 0 2 / 3 1 : 7 5 3 0 N O . : 3 1 S T A T U S : S / E B O A R D N A M E : F R E Q U N Z 0 R E M O V E : Y N E X T : N > \_**

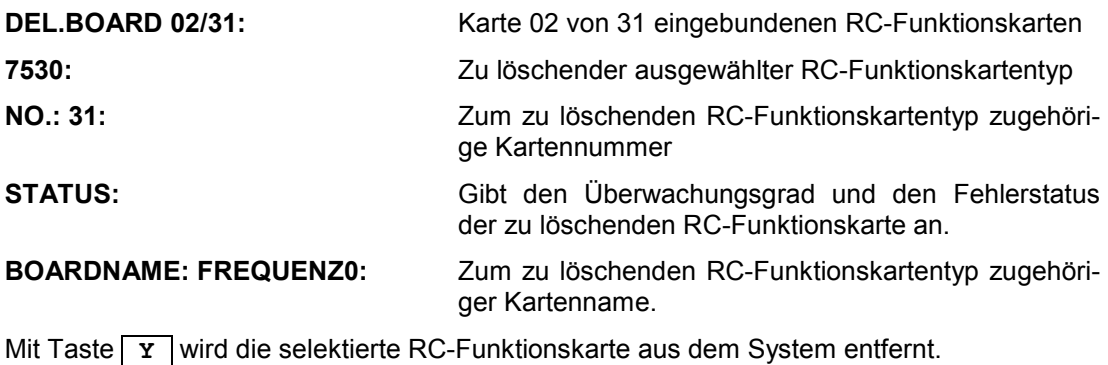

Mit Taste **N** wird die nächste eingebundene RC-Funktionskarte und angezeigt.

Mit Taste **BR** wird ohne eine RC-Funktionskarte auszubinden das Menü verlassen.

Nach dem Löschen erscheint für ca. 3 Sekunden folgende Meldung:

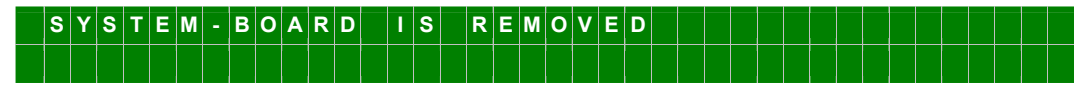

Wenn keine RC-Funktionskarte im System eingebunden ist, erscheint die folgende Meldung:

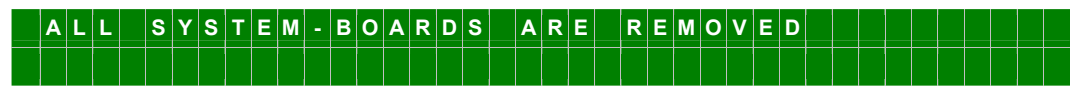

7020RC Remote Control System - V03.01 61 / 85 and 7020RC Remote Control System - V03.01 61

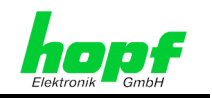

## **4.1.4.5 Anzeigen implementierter RC-Funktionskarten**

Der Menüpunkt **'SHOW ALL ADDED SYSTEMBOARDS'** ist eine reine Anzeigefunktion über die keine RC-Funktionskarten - oder System-Manipulation vorgenommen werden kann.

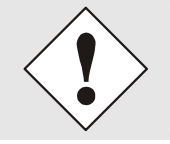

Während der Anzeigefunktion kann es zu Einschränkungen in den Ausgaben ALLER implementierten RC-Funktionskarten kommen!

Während der gesamten Anzeigezeit blinkt nur die SEND-LED der ausgewählten RC-Funktionskarte. Somit kann genau bestimmt werden, welche RC-Funktionskarte gerade angesprochen wird.

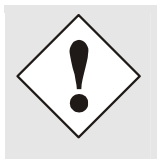

Werden zwei RC-Funktionskarten mit gleicher Nummer im System 7001RC eingesetzt, blinken die SEND-LEDs der beiden betroffenen RC-Funktionskarten synchron. Normalerweise werden die SEND-LEDs aller überwachten RC-Funktionskarten nacheinander angesteuert.

Wegen Konfliktproblemen dürfen nicht zwei oder mehr **typgleiche RC-Funktionskarten mit gleicher Kartennummer** auf einmal in das System 7001RC gesteckt werden. Dieser Zustand ist sofort zu ändern, indem eine der beiden RC-Funktionskarte auf eine andere Kartennummer eingestellt wird!

### Auswahlmenü:

**S H O W A L L A D D E D S Y S T E M - B O A R D S Y / N** 

Mit Taste **Y** wird das angezeigte Menü aufgerufen:

 $S |H|O|W$   $|B|O|A|R|D$   $|O|5|/|1|7|$  :  $|7|2|0|1$  **S T A T U S : I / - B O R D N A M E : S E R I 0 1 N E X T : N**

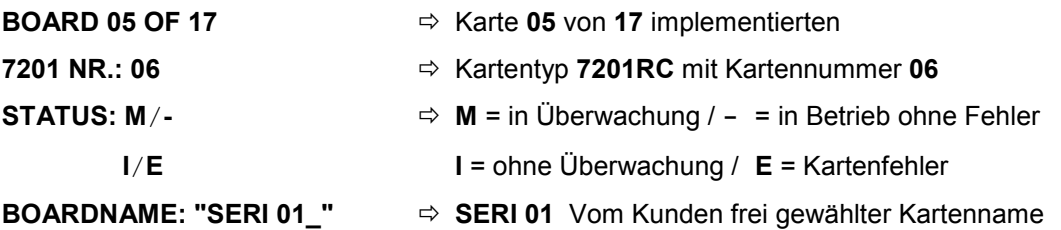

Mit Taste **N** wird die nächste eingebundene RC-Funktionskarte ausgewählt und angezeigt.

Mit Taste **BR** wird das Menü verlassen.

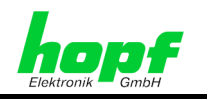

## **4.1.4.6 Anzeigen von Information der RC-Funktionskarten**

Der Menüpunkt '**SHOW BOARD INFORMATION'** ist eine reine Anzeigefunktion über den keine RC-Funktionskarten- oder System-Manipulation vorgenommen werden kann.

Auswahlmenü:

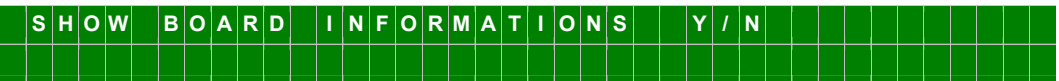

Mit Taste **Y** wird das angezeigte Menü aufgerufen:

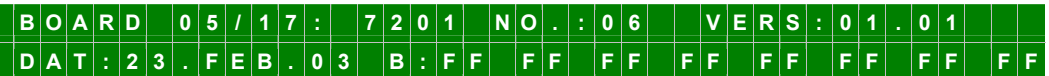

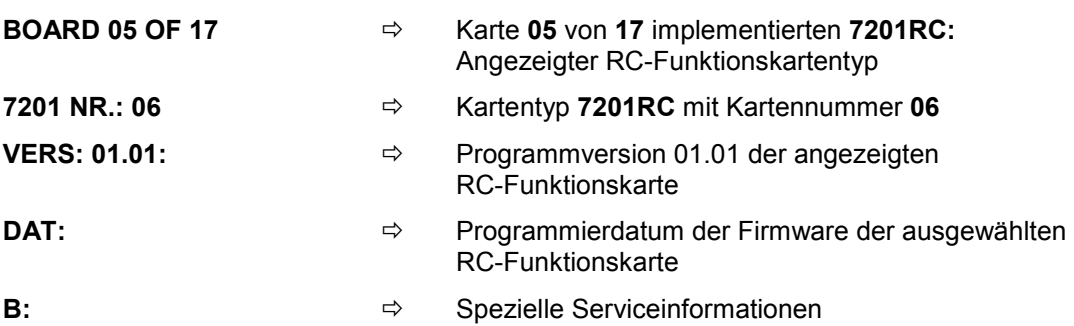

Mit Taste **N** wird die nächste eingebundene RC-Funktionskarte angezeigt.

Mit Taste **BR** wird die Funktion abgebrochen.

## **4.1.5 SPEZIAL-BOARD-TIME:5 - Setzfunktionen für RC-Funktionskarten 7406RC / 7515RC**

SPEZIAL BOARD TIME ist eine zusätzliche Setzfunktion für die Nebenlinienkarte 7406RC und die Netzfrequenzanalysekarte 7515RC.

Die Funktionen werden in den zugehörigen technischen Beschreibungen der betroffenen RC-Funktionskarten erklärt.

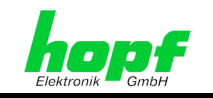

# **5 Ein- und Ausbau von Funktionskarten / RC-Funktionskarten**

Gültig: Alle Betriebsmodi

Folgende Punkte sind bei dem Umgang mit Funktionskarten unbedingt zu beachten.

## **5.1 Wichtige Informationen**

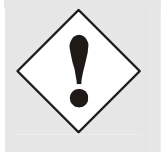

Wegen Konfliktproblemen dürfen nicht zwei oder mehr **typgleiche RC-Funktionskarten mit gleicher Kartennummer** auf einmal in das System 7001RC gesteckt werden. Kartennamen dürfen jedoch identisch sein. Das Ermitteln der bereits vergebenen Kartennummern wird im *Kapitel 5.3 Einbau einer zusätzlichen RC-Funktionskarte* erklärt.

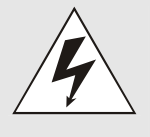

Es dürfen ausschließlich RC-Funktionskarten (erkennbar an der Kennzeichnung 'RC' auf der Griffblende) in das System 7001RC implementiert werden.

Ausnahmen: passive Funktionskarten, die nicht mit dem System-Bus kommunizieren.

Werden andere Kartentypen (z.B. aus dem System 7001DCF77/GPS) in das System 7001RC eingesetzt, so kann dies zu Fehlern und Beschädigungen der Karte sowie des Systems7001RC führen.

• Jede Funktionskarte/RC-Funktionskarte kann prinzipiell an jede beliebige Stelle im System 7001RC gesteckt werden.

#### **Ausnahmen:**

- o Steuerkarte 7020RC wegen der Verdrahtung zur Tastatur und Anzeige,
- o Nebenlinienkarten 7406RC mit evtl. interner Linienspannungsverdrahtung,
- o Netzfrequenzanalysekarten 7515RC wegen interner Netzspannungsverdrahtung,
- o Passive Ausgabekarten mit evtl. systeminterner Verdrahtungen.

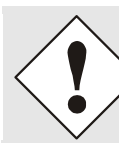

Steckplätze mit Verdrahtungen zum Zeitpunkt der Auslieferung sind der Systemzeichnung zu entnehmen.

- Alle Funktionskarten/RC-Funktionskarten können jederzeit im laufenden Betrieb in das System 7001RC gesteckt oder herausgezogen werden, ohne die Funktionalität des Systems 7001RC zu stören.
- Zwischen zwei Funktionskarten/RC-Funktionskarten dürfen Steckplätze im System frei bleiben.
- Jede RC-Funktionskarte wird über den RC-Funktionskartentyp (z.B. 7270RC) und die zugewiesene Kartennummer (01-31) eindeutig vom System 7001RC identifiziert.
- Ein für eine RC-Funktionskarten vergebener Kartenname kann nicht mehr nachträglich verändert werden. Dazu ist die RC-Funktionskarte über das Menü aus- und wieder neu einzubinden. Dabei gehen die Parametrierungen der RC-Funktionskarte verloren.

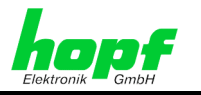

- Wird eine RC-Funktionskarte aus dem System 7001RC gezogen, ohne sie über das Menü auszubinden, bleiben die Einstellungen der RC-Funktionskarte erhalten.
- Wird eine RC-Funktionskarte über das Menü ausgebunden, so werden die Einstellungen dieser RC-Funktionskarte gelöscht.
- RC-Funktionskarten können über das Menü eingebunden und parametriert werden, ohne dass sie hardwaremäßig vorhanden sein müssen. Wenn die RC-Funktionskarten zu einem späteren Zeitpunkt in das System 7001RC gesteckt werden, nehmen sie dann sofort ihre Funktion auf.
- Funktion der SEND-LED's in den Kartenblenden der RC-Funktionskarten:
	- o Die SEND-LED's sind erst ab dem Zeitpunkt in Funktion, ab dem die RC-Funktionskarte in Idle- oder Monitor-Überwachungsmodus gesetzt wird,
	- o Alle SEND-LED's werden nacheinander kurz angesteuert. Das bedeutet, dass in einem korrekt parametrierten System 7001RC niemals die SEND-LEDs zweier oder mehr RC-Funktionskarten gleichzeitig an sind. Tritt dieser Effekt trotzdem auf, so sind die betroffenen RC-Funktionskarten gleichen Typs und haben versehentlich dieselbe Kartennummer eingestellt bekommen. Dieser Fehler sollte umgehend behoben werden, da die Kartenfunktionen in nicht vorherzusagender Weise gestört werden. Das Ermitteln der bereits vergebenen Kartennummern wird im *Kapitel 5.3 Einbau einer zusätzlichen RC-Funktionskarte* erklärt.

## **5.2 Austausch einer RC-Funktionskarte**

Der Austausch einer RC-Funktionskarte gegen ein identisches Kartenmodell unter Beibehaltung aller vorherigen Funktionen erfordert folgende Schritte:

- Trennen aller Steckverbindungen der auszutauschenden RC-Funktionskarte.
- RC-Funktionskarte losschrauben und aus dem System 7001RC ziehen (Hot-Plug-Fähigkeit).
- Kartennummer der alten RC-Funktionskarte auf die neue übernehmen.
- Neue RC-Funktionskarte in das System 7001RC einsetzen und festschrauben.

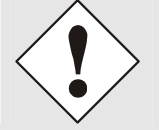

Es ist auf die richtige Position der Erdungskralle zu achten. Die Befestigungsschraube der RC-Funktionskarte ist durch die Bohrung in der Erdungskralle zu führen um einen sicheren Kontakt zu gewährleisten.

- Die neue RC-Funktionskarte übernimmt alle Softwareeinstellungen der getauschten RC-Funktionskarte.
- Alle Steckverbindungen wieder herstellen.

# **5.3 Einbau einer zusätzlichen RC-Funktionskarte**

Für Funktionskarten/RC-Funktionskarten mit 4TE Blendenbreite stehen bis zu 14 Steckplätze in einem 3HE Baugruppenträger zur Verfügung. Werden Funktionskarten/RC-Funktionskarten mit 8, 12 oder 16TE Breite eingesetzt, reduziert sich die Anzahl der Steckplätze entsprechend.

#### Gültig: Alle Betriebsmodi

7020RC Remote Control System - V03.01 65 / 85

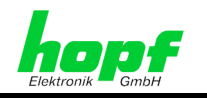

Um eine zusätzliche RC-Funktionskarte nachträglich im System 7001RC zu installieren, sind folgende Schritte notwendig:

- Auf der Einschubseite des Systems 7001RC sind entsprechend der Blendenbreite der neu einzusetzenden RC-Funktionskarte die Blindblende(n) zu entfernen.
- Überprüfen, dass der dahinterliegende Steckplatz mit Kartenführungsschienen und einer in den Systembus eingesetzten VG-Leiste ausgestattet ist.
- Sind an Bussteckplätzen zusätzliche Verdrahtungen z.B. zu anderen Funktionskarten notwendig, sind diese der neuen Funktionskarte beigelegten Benutzerinformation zu entnehmen.
- Einstellen der gewünschten Kartennummer lt. der technischen Beschreibung auf der einzusetzenden RC-Funktionskarte. Dabei ist darauf zu achten, dass eine schon im System 7001RC vorhandene RC-Funktionskarte gleichen Typs **nicht** dieselbe Kartennummer hat.

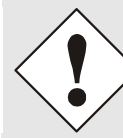

Wegen Konfliktproblemen dürfen nicht zwei oder mehr **typgleiche RC-Funktionskarten mit gleicher Kartennummer** auf einmal in das System 7001RC gesteckt werden. Kartennamen dürfen jedoch identisch sein.

- Die bislang vergebenen Kartennummern können über das Menü **SHOW ALL AD-DED SYSTEM-BOARDS** angezeigt werden. Die nicht für diesen Kartentyp aufgelisteten Kartennummern stehen für die neue Karte zur Verfügung.
- Hardwaremäßig vorhandene, aber über das Systemmenü noch nicht aktivierte Karten werden im **SHOW ALL ADDED SYSTEM-BOARDS** Menü **nicht** aufgelistet. (Im Betrieb blinkt die "SEND" LED dieser Karten nicht.) Diese Karten müssen zur Ermittlung der eingestellten Kartennummer aus dem System gezogen werden, um die eingestellte Kartennummer anhand der DIP-Schalterstellung zu ermitteln.
- Einschieben der Funktionskarte/RC-Funktionskarte in das System 7001RC. Die SEND-LED der neu eingesetzten RC-Funktionskarte bleibt dunkel, bis die RC-Funktionskarte über das Systemmenü/die Remotesoftware eingebunden wird (siehe hierzu *Kapitel 5.4 RC-Funktionskarte in System 7001RC einbinden (Software)*).

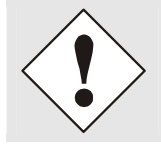

Es ist auf die richtige Position der Erdungskralle zu achten. Die Befestigungsschraube der RC-Funktionskarte ist durch die Bohrung in der Erdungskralle zu führen um einen sicheren Kontakt zu gewährleisten.

# **5.4 RC-Funktionskarte in System 7001RC einbinden (Software)**

Um eine nicht implementierte RC-Funktionskarte im System 7001RC in Funktion zu nehmen, sind die in den folgenden Kapiteln dargestellten Schritte durchzuführen:

- *Kapitel 4.1.4.1 Integrieren von RC-Funktionskarten*
- *Kapitel 4.1.4.2 Parametrieren von RC-Funktionskarten*
- *Kapitel 4.1.4.3 MONITORING oder IDLE Modus Überwachung von RC-Funktionskarten*

Nach Abarbeitung der oben genannten Kapitel werden die zuvor gesetzten Kartenparameter gültig und die RC-Funktionskarte beginnt zu arbeiten.

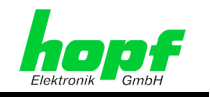

## **5.5 Dauerhaftes Entfernen einer RC-Funktionskarte**

Wenn eine RC-Funktionskarte dauerhaft aus dem System 7001RC entfernt werden soll, sind folgende Schritte durchzuführen:

- Entfernen aller Steckverbindungen an der betreffenden RC-Funktionskarte.
- RC-Funktionskarte losschrauben und aus dem System 7001RC ziehen (Hot-Plug-Fähigkeit).
- Löschen der RC-Funktionskarte im System 7001RC. Siehe *Kapitel 4.1.4.4 Löschen von RC-Funktionskarten*.

## **5.6 Ein- und Ausbau von Funktionskarten**

Funktionskarten sind nicht im System 7001RC eingebunden. Sie können daher nicht:

- über das System 7001RC eingebunden oder ausgebunden werden.
- über das System parametriert werden. Funktionskarteneinstellungen werden über Jumper und/oder DIP-Schalter auf den Karten selbst vorgenommen.

#### **Einbau**

Für Funktionskarten mit 4TE Blendenbreite stehen bis zu 14 Steckplätze in einem 3HE Baugruppenträger zur Verfügung. Werden Funktionskarten mit 8, 12 oder 16TE Breite eingesetzt, reduziert sich die Anzahl der Steckplätze entsprechend.

Um eine zusätzliche Funktionskarte nachträglich im System 7001RC zu installieren, sind folgende Schritte notwendig:

- Auf der Einschubseite des Systems 7001RC sind entsprechend der Blendenbreite der neu einzusetzenden RC-Funktionskarte die Blindblende(n) zu entfernen.
- Überprüfen, dass der dahinterliegende Steckplatz mit Kartenführungsschienen und einer in den Systembus eingesetzten VG-Leiste ausgestattet ist.
- Sind an Bussteckplätzen zusätzliche Verdrahtungen z.B. zu anderen Funktionskarten notwendig, sind diese der neuen Funktionskarte beigelegten Benutzerinformation zu entnehmen.
- Neue Funktionskarte in das System 7001RC einsetzen und festschrauben.

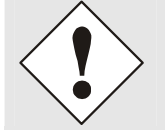

Es ist auf die richtige Position der Erdungskralle zu achten. Die Befestigungsschraube der Funktionskarte ist durch die Bohrung in der Erdungskralle zu führen um einen sicheren Kontakt zu gewährleisten.

• Die Funktionskarten nehmen sofort nach dem Einsetzen in das System 7001RC ihre Funktion auf.

### **Ausbau**

- Trennen aller Steckverbindungen der auszutauschenden Funktionskarte.
- Funktionskarte losschrauben und aus dem System 7001RC ziehen (Hot-Plug-Fähigkeit).

7020RC Remote Control System - V03.01 67 / 85

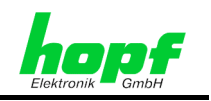

# **6 Fehlerauswertung im System 7001RC**

Nachfolgend werden die Möglichkeiten des Systems 7001RC zur Fehlerüberwachung und -auswertung beschrieben.

# **6.1 Grundprinzip**

Das System 7001RC überwacht sich und die eingesetzten RC-Funktionskarten auf eventuelle Fehler. Dies können z.B. Empfangsausfälle, Fehler auf einer RC-Funktionskarte oder Linienstörungen einer Nebenlinienkarte 7406RC sein. Das System 7001RC kann unterschiedliche Error-Meldungen unterscheiden (siehe *Kapitel 6.5 Errormeldungen - Bedeutung*)

- Error-Meldungen können durch Systemfehler und RC-Funktionskartenfehler ausgelöst werden.
- Durch zwei unterschiedliche RC-Funktionskarten-Überwachungsmodi (Idle- und Monitoring-Mode) können RC-Funktionskartenfehler von wichtigen oder weniger wichtigen Fehlern unterschieden werden.
- Jeder Fehlerart ist eine Errormeldung zugeordnet.
- Alle Errormeldungen sind zu einem Errorbyte zusammengefasst.
- Über eine Filterfunktion kann jedem Error und somit jeder Error-Meldung eine Wertigkeit zugeordnet werden:
	- o Fehler ausblenden (und somit nicht beachten),
	- o Minor-Error: Niedrige Priorität (Low Priority),
	- o Major-Error: Hohe Priorität (High Priority).
- Sobald ein Error-Meldung mit niedriger oder hoher Priorität gesetzt wird, erfolgt eine Fehlerausgabe
- Unabhängig von der Wertigkeit der Error-Meldung erscheint im System 7001RC-Display rechts oben ein 'E' (siehe *Kapitel 3.3 Anzeige nach Systemstart/Reset (Firmware)*)
	- o An der systeminternen VG-Leiste der Steuerkarte 7020RC wird im Fehlerfall ein TTL-Ausgang sowie ein Optokopplerausgang gesetzt.
	- o Über das Systemmenü kann eine TTL-Fehlerausgabe zusätzlich am SUB-D Stecker der Steuerkarte 7020RC eingeschaltet werden.
- Die Fehlerausgabe kann auf zwei unterschiedliche Arten erfolgen: Statisch und Dynamisch.
	- o Die statische Fehlerausgabe kann nur zwischen zwei Zuständen unterscheiden: 'Kein Fehler' oder 'Fehler'. Die Wertigkeit des Fehlers (Major-Error oder Minor-Error) bleibt dabei unberücksichtigt.
	- Die dynamische Fehlerausgabe unterscheidet zusätzlich zwischen Majorund Minor-Error. In Verbindung mit der *hopf* Switch-Box kann damit abhängig von der Fehlerwertigkeit zwischen zwei Systemen 7001RC umgeschaltet werden, um eine redundante Zeitquelle zu realisieren (siehe *Kapitel 4.1.1.6.3 Bit 4, Ausgabe PPS/Switch-Box-Ansteuerung über X1 der 7020RC*)

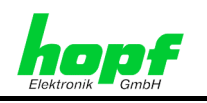

Das folgende Schaubild verdeutlicht die Struktur der Fehlerbehandlung:

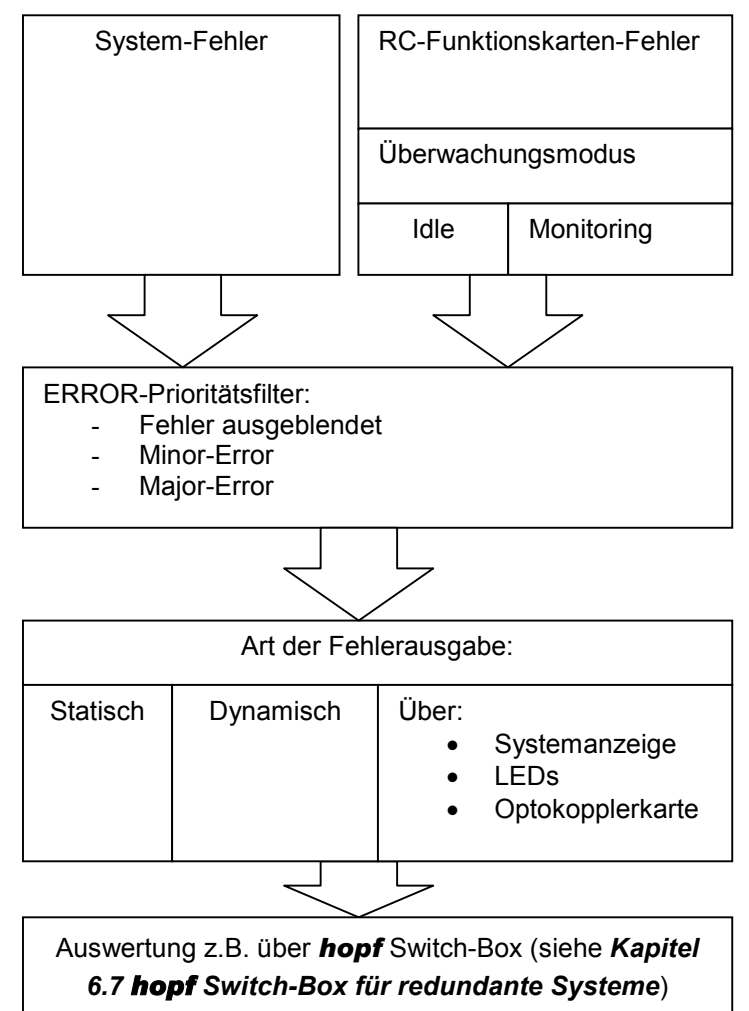

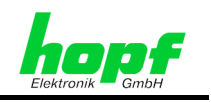

## **6.2 Monitoring- und Idle, Überwachungsmodus für RC-Funktionskarten**

Das System 7001RC hat die Möglichkeit, RC-Funktionskarten zu überwachen. Das heißt, sollten eine oder mehrere RC-Funktionskarten:

- defekt
- nicht im System vorhanden sein
- oder einen Fehler melden,

so setzt die Steuerkarte 7020RC entsprechende Errormeldungen im ERROR-MONITORING Byte. Es gibt zwei unterschiedliche Überwachungsmodi: **IDLE** und **MONITORING**:

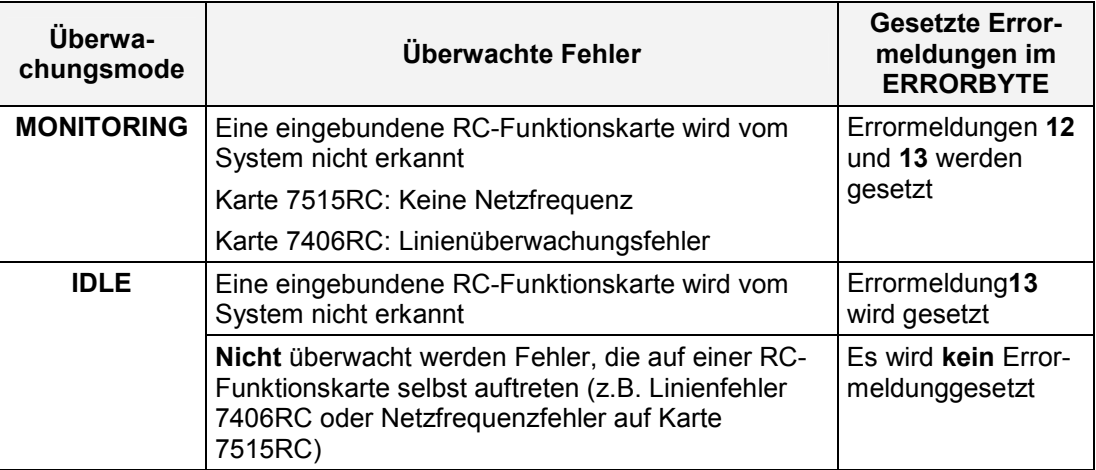

Somit kann eine Unterscheidung zwischen RC-Funktionskarten getroffen werden, deren Fehlerstatus für den Anwender wichtig und weniger wichtig sind. In Verbindung mit den '**H**'igh und '**L**'ow-Priority Einstellungen im **'ERROR PRIORITY'**-Untermenü des **'INITIAL-SETUP'**-Menüs und einer dynamischen Fehlerausgabe (siehe *Kapitel 4.1.1.6.2 Bit 5, Errormeldung statisch/dynamisch*) kann dann:

- ein Minor-Fehler (**'L**'ow-Priority-Fehler) ausgegeben werden, wenn eine Idleüberwachte RC-Funktionskarte nicht antwortet
- ein Major-Fehler ('**H**'igh Priority-Fehler) ausgegeben werden, sobald eine Monitor-überwachte RC-Funktionskarte einen Fehler auslöst.

## **6.3 Fehlerpriorität, Major- und Minor-Error**

Im System 7001RC stehen EinzelError-Meldungen (siehe Error Bytes) zur Verfügung, die zu einer gemeinsamen Error-Meldung zusammengefasst werden. Über die Error-Priorität wird entschieden, welche Einzelfehler eine GesamtError-Meldung mit welcher Priorität auslösen sollen. Die Einzelfehler können ausgeblendet oder 2 verschiedenen Prioritätsebenen zugeordnet werden:

- Major-Error = hohe ('**H**'igh Priority)
- Minor-Error = niedrige ('**L**'ow Priority) Ebene
- oder der Fehler wird komplett ausgeblendet.

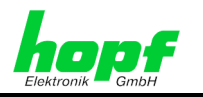

Sobald ein Major- oder Minor-Error auftritt, erscheint im rechts oben im Display des System 7001RC ein 'E'. Anhand dieser Meldung kann aber noch nicht auf die Fehlerpriorität geschlossen werden.

Dies ist erst möglich, wenn die dynamische Fehlerausgabe eingeschaltet und der Fehlerausgang überwacht wird. Außerdem kann im **'SHOW'**-Menü der aktuelle Fehlerstatus abgefragt werden.

## **6.4 Statische und dynamische Fehlerausgabe**

Durch die dynamische Fehlerausgabe kann über die Signalausgabe an der VG-Leiste der Steuerkarte 7020RC und, je nach Einstellung, auch am 9-poligen SUB-D Stecker X1 in der 7020RC Kartenblende zwischen Major- und Minor-Fehlern unterschieden werden. Bei statischer Fehlerausgabe kann diese Unterscheidung nicht stattfinden, beide Ebenen werden dann als Fehler hoher Priorität betrachtet. Zu den Signalausgaben siehe *Kapitel 4.1.1.6.2 Bit 5, Errormeldung statisch/dynamisch*.

## **6.5 Errormeldungen - Bedeutung**

Im System 7001RC können jederzeit die aktuellen Stati der einzelnen Error-Meldungen eingesehen werden (siehe *Kapitel 4.1.3.1 Error - Monitoring*). Die Auflistung erfolgt ohne Berücksichtigung einer statischen oder dynamischen Fehlerauswertung.

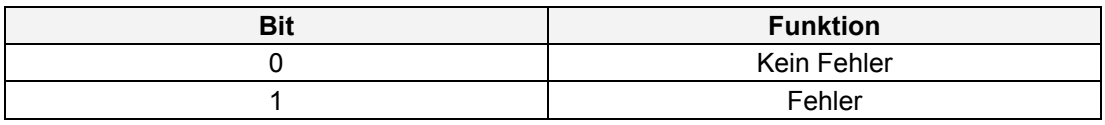

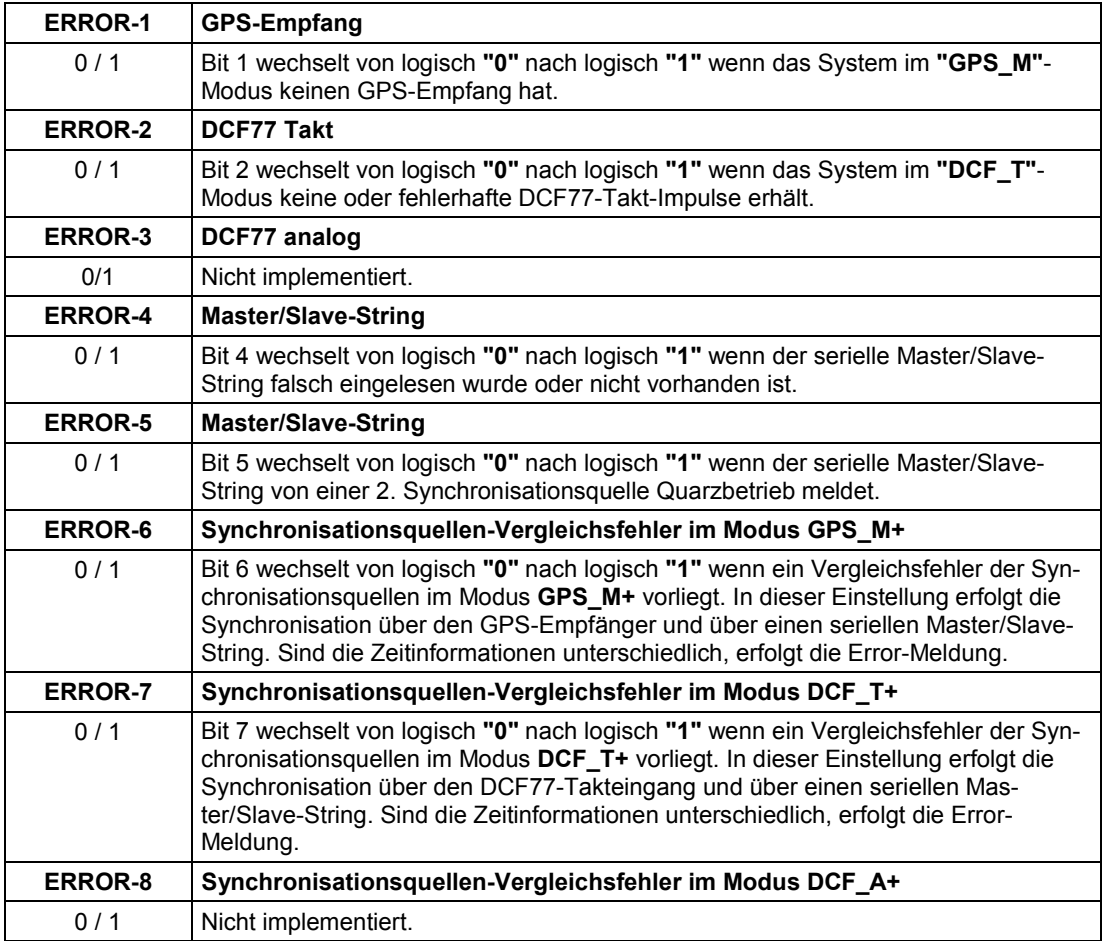

7020RC Remote Control System - V03.01 71 / 85

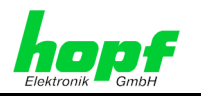

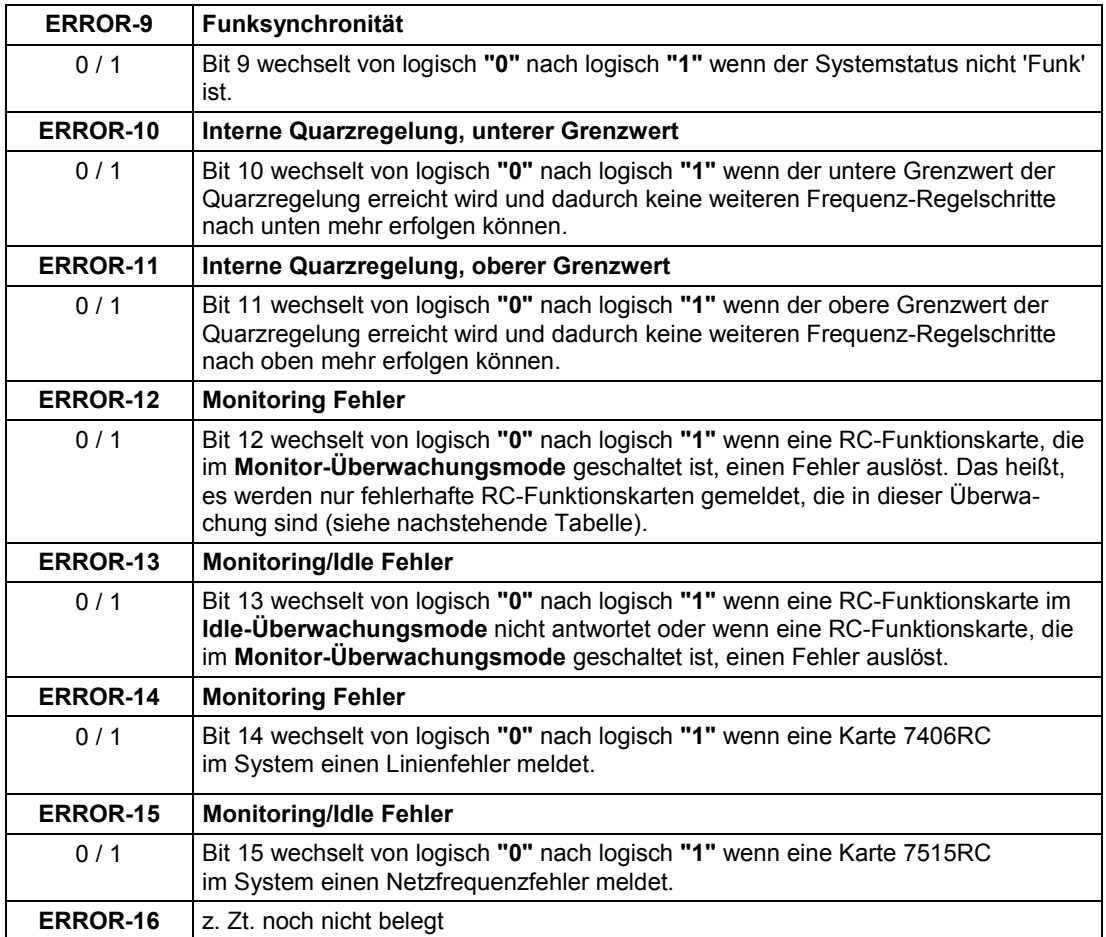

# **6.6 Konfigurationsbeispiel für Fehlerüberwachung**

Ein System 7001RC ist wie folgt konfiguriert und mit RC-Funktionskarten bestückt:

### **Steuerkarte 7020RC synchronisiert über GPS Antenne (mode GPS\_M). Folgende RC-Funktionskarten sind implementiert:**

- 7201RC, serielle Ausgabekarte
- 7270RC, LAN-Karte,
- 7406RC, Nebenlinienkarte,
- 7515RC, Netzfrequenzkarte.

Folgende eventuell auftretende Fehler werden vom Anwender als **kritisch** betrachtet und sollen deswegen einen **Major-Error** an dem SUB-D Stecker X1 in der Frontblende der Steuerkarte 7020RC auslösen:

**System 7001RC nicht in Betrieb, System 7001RC nicht mehr funksynchron, LAN Karte 7270RC wird nicht mehr vom System 7001RC erkannt. Karte 7515RC erkennt keine Netzfrequenz.** 

Folgende eventuell auftretende Fehler werden vom Anwender als **unkritisch** betrachtet und sollen deswegen einen **Fehler niedriger Priorität** auslösen:

### **RC-Funktionskarte 7201RC fällt aus, RC-Funktionskarte 7406RC fällt aus, Fehler in der Nebenlinienansteuerung sollen nicht gemeldet werden.**
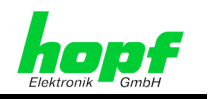

#### **Hierfür sind folgende Einstellungen notwendig:**

- Menü **'BOARD-SETUP'**, Untermenü **'SET SYSTEM-BOARDS TO MONITOR-MODE OR IDLE MODE'**:
- Überwachungsmode für RC-Funktionskarte 7515RC auf MONITOR setzen (auftretender Fehler setzt die Error-Meldungen 12 und 13)
- Überwachungsmode für RC-Funktionskarte 7270RC auf MONITOR setzen,
- Überwachungsmode für RC-Funktionskarte 7201RC auf IDLE setzen (auftretender Fehler setzt nur das Error-Meldung 13),
- Überwachungsmode für RC-Funktionskarte 7406RC auf IDLE setzen.
- Menü **'INITIAL SETUP'**, Untermenü **'ERROR PRIORITY Y/N'**:

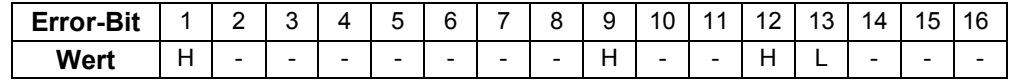

#### **Erklärung:**

- Bit 1 meldet 'Kein GPS-Empfang' ⇔ Hohe Fehlerpriorität,
- Bit 9 meldet 'Uhr nicht funksynchron'  $\Rightarrow$  Hohe Fehlerpriorität,
- Bit 12 wird ausschließlich durch eine Monitor-überwachte RC-Funktionskarte ausgelöst, in diesem Fall die 7270RC (Fehler wird ausgelöst, wenn RC-Funktionskarte nicht mehr ansprechbar) und die 7515RC (Fehler wird ausgelöst, wenn RC-Funktionskarte keine Netzfrequenz erkennt oder wenn die RC-Funktionskarte 7515RC nicht mehr ansprechbar ist).
- Bit 13 wird zusätzlich zu den Monitor-überwachten RC-Funktionskarten auch von Idle-überwachten RC-Funktionskarten im Fehlerfall gesetzt. Somit werden hier die RC-Funktionskarten 7201RC und 7406RC auf Ausfall überwacht und im Fehlerfall ein Fehler niedriger Priorität gemeldet.

#### **Menü 'INITIAL SETUP', Untermenü 'FUNCTION CONTROL': Bit 5 und Bit 4 auf '1' setzen. Damit wird die dynamische Fehlerausgabe am Pin 4 des SUB-D Steckers X1 freigegeben.**

An Pin 4 des SUB-D Steckers X1 und an Pin 17b der internen 7020RC VG-Leiste werden nun folgende TTL-Signale ausgegeben:

- kein Fehler ca. 980/20 ms HIGH/ LOW-Pegel
	-
	- Minor Fehler ca. 20/980 ms HIGH/ LOW-Pegel
- Major Fehler **LOW-Pegel**

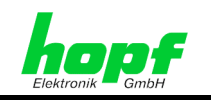

## **6.7** *hopf* **Switch-Box für redundante Systeme**

Switch-Box für redundante Systeme ist ein modulares System für fehlerabhängige Signalumschaltung zwischen einem Master und dessen Redundant System (Hot-Standby)

#### Systemeigenschaften

- Ein für das *hopf* System 7001 / 7001RC entwickeltes Sicherheits-System - durch variable Statusauswertung jedoch auch für Fremdsysteme geeignet
- Auch für das System 6000 einsetzbar, jedoch mit eingeschränkter Statusauswertung
- Die Switch-Box überwacht Master und Redundant System auf folgende Zustände:
	- o System O.K.
	- o MINOR Alarm
	- o MAJOR Alarm
	- o Totalausfall
- Intelligente Umschaltung in Abhängigkeit der Betriebszustände des Master und Redundant Systems
- Individuell konfigurierbar - freie Zuordnung der Fehlerpriorität im *hopf* System 7001 / 7001RC
- Status-LEDs in der System-Frontblende
- Switch-Box eigene Fehler- und Statusmeldung für die Umschaltbereitschaft über Relaiskontakt und LED
- Für jedes umzuschaltende Ausgabesignal wird das System 5000 mit einem entsprechenden Switch-Board bestückt
- Umschaltmodus jedes Switch-Boards über Schalter auf der Kartenblende einstellbar (Ausgabe fest auf Redundant System / Ausgabe fest auf Master System / Ausgabe wird von Switch-Box gesteuert)
- Vollständige Potentialtrennung zwischen den Ausgabesignalen
- Potentialtrennung zwischen den Systemen optional möglich. Nur die Gehäusemassen werden über die Verbindungsleitung miteinander verbunden
- Einfache Nachrüstung bestehender Einzelsysteme mit einer Redundanz-Umschaltung – alle Switch-Board Ausgänge sind Pin- und Steckerkompatibel zum *hopf* System 7001 / 7001RC
- Basissystem im 1/1 19" Baugruppenträger (84TE/3HE) inkl. Steuerkarte 5100 und Netzteil
- Versorgungsspannung 115/230V AC andere Spannungen auf Anfrage
- Für größere Systeme Gehäuseerweiterung mit zusätzlichen Switch-Board Steckplätzen möglich

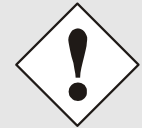

Für die LAN Karte 7270 wird kein Switch-Board benötigt, da die Redundanz der beiden LAN Karten direkt im Netzwerk über unterschiedliche IP-Adressen realisiert werden kann.

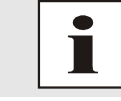

Zum Anschluß der *hopf* Switch-Box siehe *Kapitel 4.1.1.6.3 Bit 4, Ausgabe PPS/Switch-Box-Ansteuerung*)

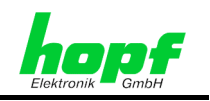

## **7 Wartung / Pflege**

In der Regel ist das System 7001RC wartungsfrei. Es kann im Betriebszustand gereinigt werden.

Wenn eine Säuberung des System 7001RC nötig wird, sind folgende Schritte zu beachten.

## **7.1 Allgemeine Säuberungsrichtlinien**

Es dürfen für die Säuberung des System 7001RC **nicht verwendet** werden:

- gasende,
- lösungsmittelhaltige,
- säurehaltige oder
- scheuernde Reinigungsmittel

Es besteht die Gefahr der Beschädigung des Systems 7001RC.

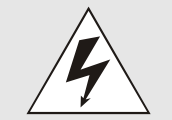

Es darf kein nasses Tuch zur Säuberung des Systems 7001RC verwendet werden. **Es besteht die Gefahr eines elektrischen Schlages**.

#### **Für die Säuberung des System 7001RC sollte ein:**

- antistatisches,
- weiches,
- nicht faserndes,
- feuchtes

Tuch verwendet werden

## **7.2 Gehäusereinigung**

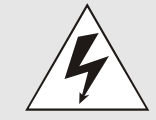

Bei der Gehäusereinigung des aktiven Systems ist darauf zu achten, dass keine Steckverbindungen oder Kabel gelöst werden. Es besteht die Gefahr der Beschädigung und eines Funktionsverlustes.

## **7.3 Reinigung der Anzeige und Tastatur**

Die Anzeige und die Tastatur darf nur mit geringem Druck gesäubert werden. Es besteht die Gefahr der mechanischen Beschädigung durch Eindrücken.

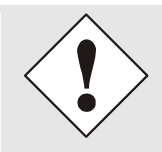

Bei der Säuberung des aktiven Systems 7001RC ist bei der Reinigung der Tastatur darauf zu achten das keine Systemfunktionen durch Tastendruck verstellt werden.

7020RC Remote Control System - V03.01 75 / 85

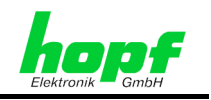

# **8 Technische Daten System 7001RC**

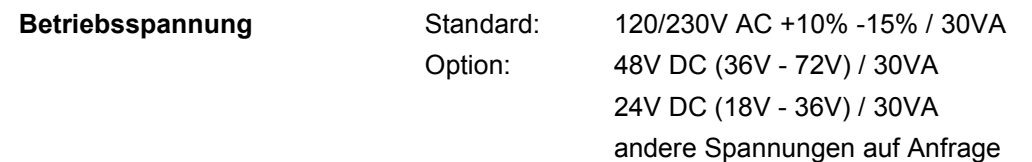

#### **Leistungsaufnahme Basissystem 7001RC**

Leistungsaufnahme Anlage voll bestückt: 50 VA

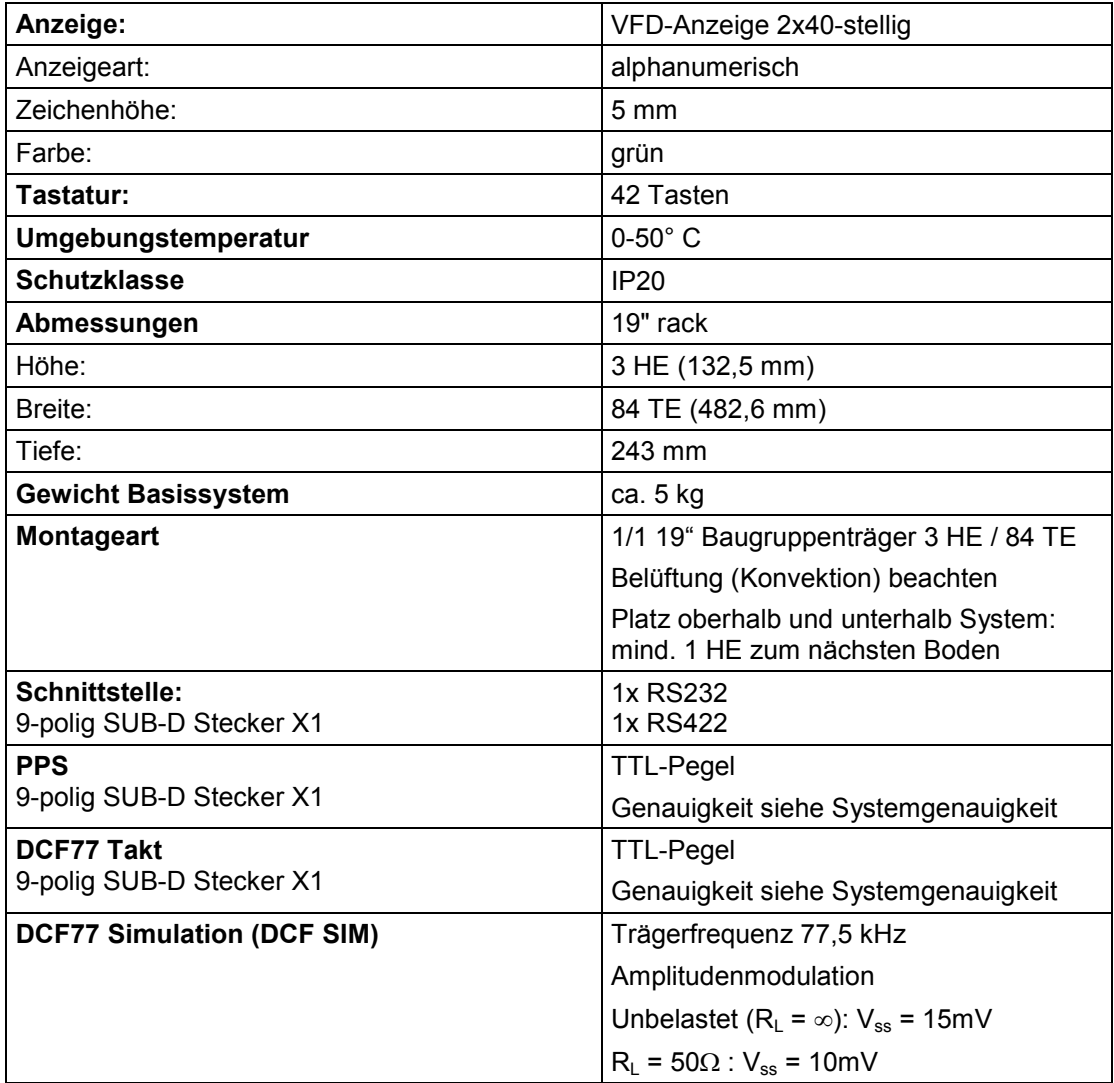

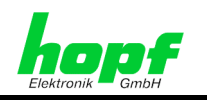

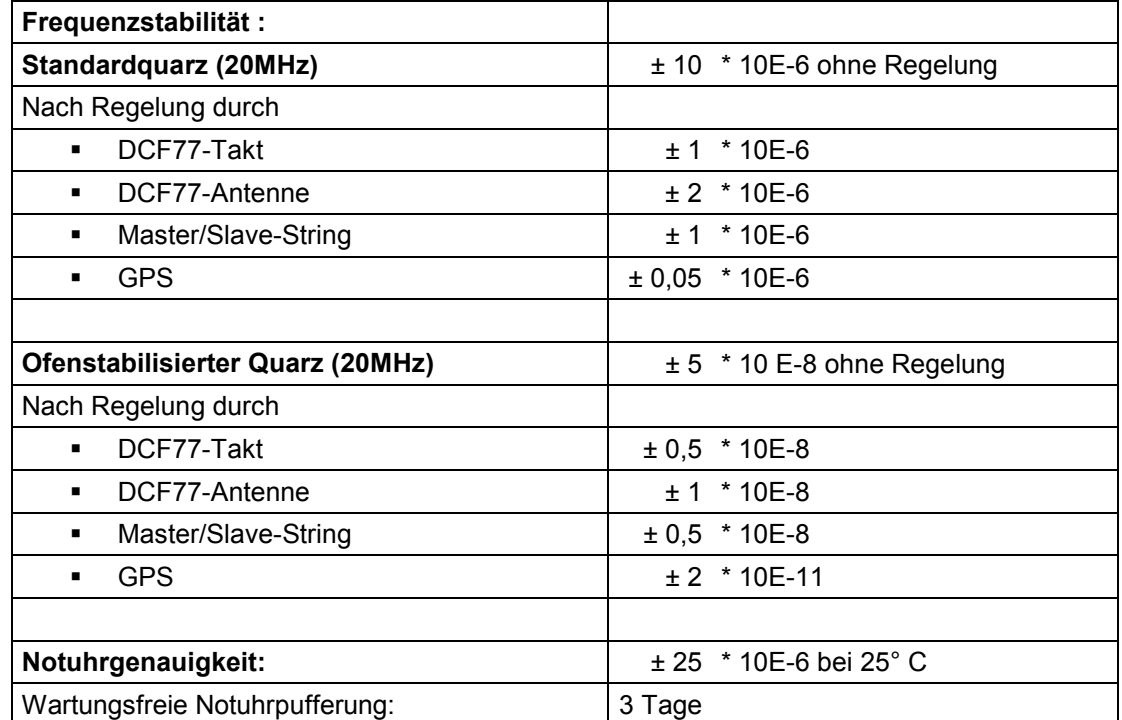

#### **Sonderanfertigungen:**

Hard- und Softwareänderungen nach Kundenvorgabe sind möglich.

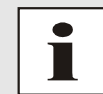

Die Firma *hopf* behält sich jederzeit Änderungen in Hard- und Software vor.

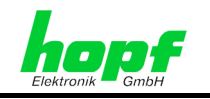

# **9 Anhang**

## **9.1 GPS (Global Positioning System)**

In ca. 20.000 km Höhe bewegen sich, auf 6 unterschiedlichen Bahnen und Winkeln, Satelliten ca. zweimal am Tag um die Erde.

Entwickelt wurde das GPS-System auf der Basis von 18 Satelliten mit 3 Ersatzsatelliten. Um kurzzeitige Überdeckungslücken zu vermeiden, wurde die Zahl im Laufe der Entwicklung auf 21 Satelliten mit 3 Ersatzsatelliten erhöht. Über dem Horizont sind daher vom jeden Punkt der Erde ständig zwischen 6 und 11 Satelliten sichtbar. An Bord eines jeden Satelliten befindet sich hochgenaue Atomuhren (Genauigkeit min. 1\*10<sup>-12</sup>).

Aus der Frequenz der Atomuhren wird eine Grundfrequenz von 10,23 MHz abgeleitet. Von dieser Grundfrequenz werden nun die beiden verwendeten Trägerfrequenzen L1 und L2 erzeugt.

- Sendefrequenz L1 = 154  $*$  Grundfrequenz = 1575.42 MHz
- Sendefrequenz L2 = 120 \* Grundfrequenz = 1227,60 MHz

Jeder Satellit sendet auf diesen beiden Trägerfrequenzen durch Modulation alle wichtigen Navigations- und Systemdaten aus. Für den zivilen Bereich dürfen die Daten der Sendefrequenz L1 ausgewertet werden. An Hand dieser Daten kann nun durch Positionsbestimmung über die Antenne die genaue Uhrzeit ermittelt werden.

Die GPS-Antenne empfängt die Signale von allen Satelliten, die sich oberhalb des Horizontes, im Sichtbereich befinden und leitet diese über ein Koaxialleitung zum GPS-Empfänger weiter. Für eine kontinuierliche Zeitauswertung sind 4 Satelliten erforderlich.

Für problematische Antennenpositionen, die nicht den kontinuierlichen Empfang von 4 Satelliten zulassen (die Satellitensignale werden z.B. von umstehenden Gebäuden oder in Bergtälern abgeschirmt) verfügen die *hopf* GPS-Funkuhren über die **Position-FIX Funktion,** die eine Synchronisation auch mit nur einem Satelliten erlaubt.

#### **Zeitermittlung**

Aus der vom Satelliten abgestrahlten GPS-Weltzeit (GPS-UTC) errechnet der GPS-Empfänger durch Subtraktion der Schaltsekunden die Weltzeit UTC (Coordinated Universal Time); zur Zeit (Stand Januar 1999) läuft die Weltzeit 13 Sekunden hinter GPS-UTC her. Die Differenz ist nicht konstant und ändert sich jeweils mit der Einfügung von Schaltsekunden.

Die für die jeweilige Zeitzone aktuelle Standardzeit wird ermittelt, indem zu der UTC Zeit ein Zeitoffset hinzu addiert wird. Dieser Zeitoffset, zwischen der UTC-Zeit und der Zeitzone in der sich die Uhr befindet, wird in der Uhr durch den Anwender bei der Inbetriebnahme der Uhr eingestellt.

Eine eventuell in der Zeitzone vorkommende SZ/WZ-Umschaltung wird durch eine, in der Uhr zu konfigurierende, Umschaltfunktion realisiert.

#### **Vorteile/Nachteile:**

- **+** Hohe Genauigkeit
- **+** Hohe Störsicherheit
- **+** Weltweiter Einsatz möglich
- **+** Hohe Ausfallsicherheit (terrestrische Sender werden häufig bei Gewitter am Sendestandort abgeschaltet)
- **+** Hohe Freilaufgenauigkeit
- Außenantenne erforderlich
- Antennenkabellängen begrenzt

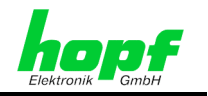

## **9.2 DCF77 (Deutscher Langwellensender Frankfurt 77,5 kHz)**

Bei DCF77<sup>1</sup> handelt es sich um ein Zeitsignal, das über einen terrestrischen Langwellensender in Frankfurt/Main mit einer Trägerfrequenz von 77,5 kHz abgestrahlt wird.

### **9.2.1 DCF77 Allgemein**

Das DCF77 Signal überträgt die Mitteleuropäische Zeit (MEZ) oder die Mitteleuropäische Sommerzeit (MESZ). Diese Zeit errechnet sich aus UTC plus einer Stunde (MEZ) beziehungsweise zwei Stunden (MESZ).

Das DCF77 Signal beinhaltet die komplette Zeitinformation Minute, Stunde, Wochentag und Datum. Es werden die folgenden Informationen gesendet:

- **Lokalzeit**
- die aktuellen Zeitzone (SZ oder WZ)
- das Ankündigungsbit für SZ/WZ-Umschaltung
- das Ankündigungsbit für die Schaltsekunde

Soll aus der von DCF77 gesendeten lokalen Zeit die UTC berechnet werden, so muss dem Empfänger die Differenzzeit (Lokalzeit zu UTC) bekannt sein. Im MEZ Raum beträgt diese +1 Stunde in östlicher Richtung. Das System 7001RC berechnet aus der intern gesetzten Differenzzeit die korrekte UTC Zeit aus der lokalen Zeit.

### **9.2.1.1 Aufbau DCF77 Signal**

In jeder Sekunde einer Minute wird eine bestimmte Zeitinformation übertragen, mit Ausnahme der 59. Sekunde. Das fehlende Signal in dieser Sekunde kündigt einen bevorstehenden Minutenwechsel in der nächsten Sekunde an.

Zu Beginn jeder Sekunde wird die Amplitude der 77,5kHz-Trägerfrequenz von 100%- Amplitude auf 25%-Amplitude für eine Dauer von 100 oder 200 ms abgesenkt (amplitudenmodulation). Der Beginn jeder Absenkung markiert den genauen Sekundenwechsel.

Die Dauer der Absenkungen von 100 und 200 ms (binär 0 und 1) werden in einen BCD-Code umgesetzt und dekodieren so das übertragene Zeittelegramm.

Das Zeittelegramm ist in drei verschiedenen Gruppen, jede gefolgt von einer Paritätsprüfung, unterteilt:

- $\bullet$  P1 = Anzahl der Minuten
- P2 = Anzahl der Stunden
- P3 = laufender Jahrestag, der Wochentag der Monat und das Jahr

Die binären Einsen einer Gruppe werden ermittelt und mit dem Paritätsbit zu einer geraden Anzahl ergänzt.

Bei der Übertragung einer gültigen Zeitinformation von MESZ, hat die 17. Sekundenmarke eine Dauer von 200 ms. Eine Stunde vor dem Wechsel von MESZ zu MEZ oder umgekehrt, hat die 16. Sekundenmarke eine Dauer von 200 ms.

7020RC Remote Control System - V03.01 79 / 85

l 1 DCF77 : **D** = Deutscher, **C** = Langwellensender, **F** = Frankfurt, **77** = Frequenzhinweis

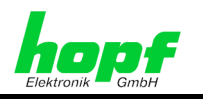

Die Codierung ist im folgenden Bild dargestellt:

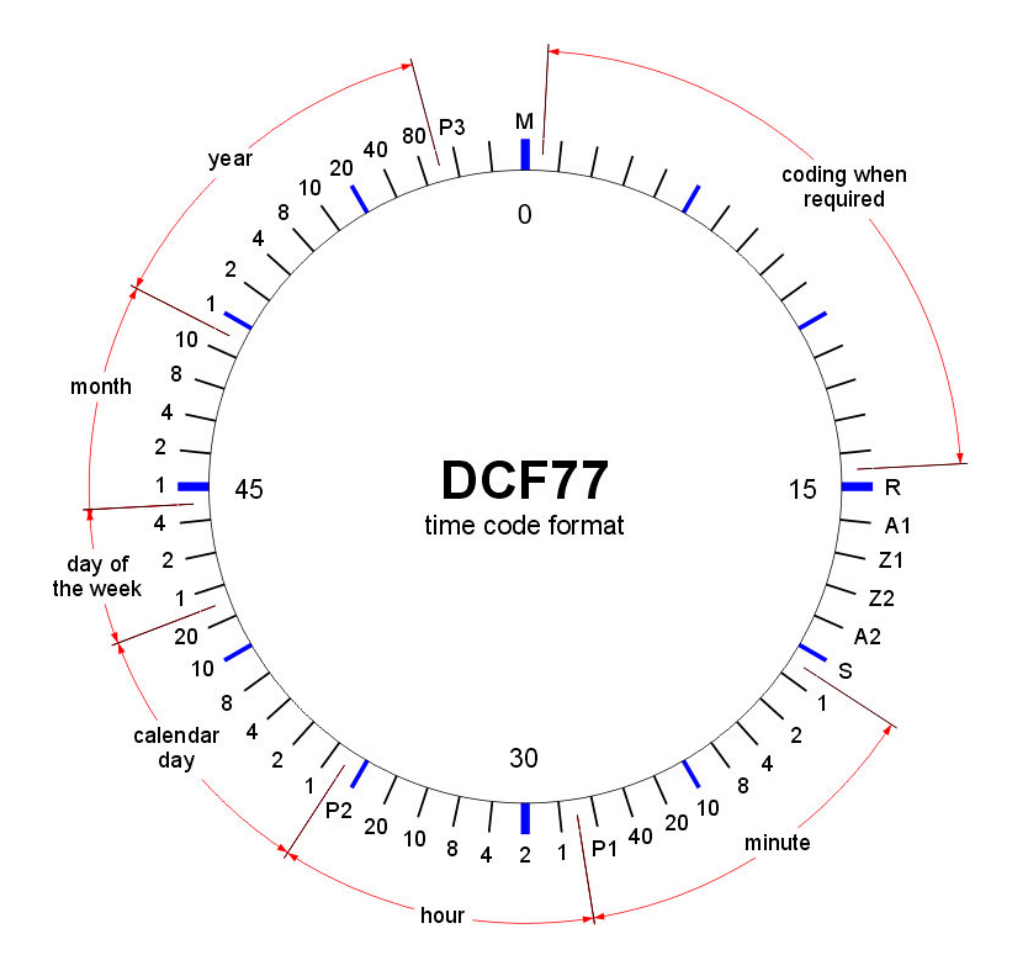

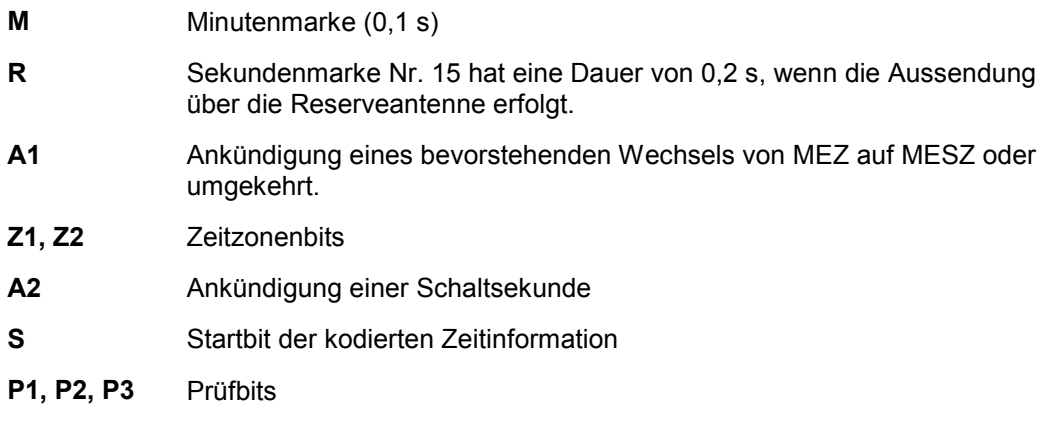

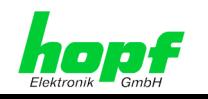

### **9.2.1.2 Vorteile und Nachteile**

- **+** DCF77 Empfänger sind in der Regel günstiger als GPS Empfänger
- **+** Empfang der gesetzlichen Zeit in Deutschland
- **+** Antenne kann in Gebäuden installiert werden (kein Blitzschutz und aufwendige Verlegung der Antennenleitung erforderlich)
- Empfindlich gegen Störsignale (Atmosphärische Störungen oder Abstrahlungen von E-Motoren, Monitoren oder andere geschaltete induktive Lasten)
- Einsatzgebiet auf ca. 1500 km um Frankfurt a.M. / Deutschland beschränkt
- Abschaltung des Senders bei starken Gewitter am Senderstandort möglich
- Geringere Kurzzeitgenauigkeit im Vergleich zu GPS

## **9.2.2 DCF77 Generierung durch** *hopf* **Uhren**

Um DCF77 Uhren an Einsatzorten betreiben zu können, an denen DCF77 nicht zur Verfügung steht, können *hopf* Uhren DCF77 für weitere Uhren simulieren.

Dies kann sowohl als DCF77 Antennensimulation (77,5 kHz) als auch als DCF77 Takt (1 Hz) realisiert werden

### **9.2.2.1 DCF77 Antennensimulation (77,5 kHz)**

Hierbei wird von dem Uhren-System ein analoges amplitudemoduliertes Trägersignal generiert, das für eine angeschlossene Standard DCF77 Funkuhr nicht von einem "originalen" DCF77 Signal, das über eine Antenne empfangen wurde, zu unterscheiden ist. Hierbei ist es aber möglich andere Zeitbasen als nur MEZ/MESZ für das zu simulierende Signal zu verwenden.

In *hopf* Dokumentationen wird gelegentlich hierfür auch der Begriff **DCF77-Simulation** oder kurz **DCF-Sim** verwendet.

### **9.2.2.2 DCF77-Takt (1 Hz)**

Bei dem DCF77-Takt wird das selbe Codierungsverfahren verwendet, das auch bei dem vom Sender abgestrahlten DCF77 Signal Verwendung findet. Der Unterschied besteht darin, dass kein amplitudemoduliertes Trägersignal für die Übertragung benutzt wird. Die 100 und 200 msec langen Absenkungen werden durch logische Signalpegel dargestellt.

In dieser digitalen Form lässt sich dieses Signal dann z.B. auch über eine Lichtwellenleitung (LWL) übertragen.

### **9.2.2.3 Störmodus bei Uhrenstatus nicht 'Funk' im System 7001RC**

Das DCF77-Telegramm wird nicht ausgegeben, wenn das System 7001RC keine plausible Uhrzeit hat oder nicht funksynchron ist, da im DCF77 Telegramm die Funkstatusinformation nicht enthalten ist. Angeschlossene System haben somit die Möglichkeit, einen Empfangsausfall des Master-Systems zu erkennen.

Für die Simulation des DCF77 Signals bedeutet dies, dass die 77,5 kHz Trägerfrequenz entweder mit einem 2 Hz Signal moduliert oder gar nicht mehr moduliert wird.

Beim DCF77 Takt wird der 1 Hz Signal-Takt durch ein 2 Hz Störsignal ersetzt oder abgeschaltet.

<sup>7020</sup>RC Remote Control System - V03.01 81 / 85

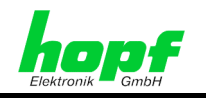

## **9.3 Datentelegramm Master/Slave**

Mit dem Master/Slave-String können Slave-Systeme auf eine hohe Genauigkeit mit den Zeitdaten des Mastersystems synchronisiert werden.

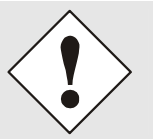

Der Master/Slave-String steht nur an der 96-poligen VG-Leiste der Steuerkarte 7020RC zur Verfügung!

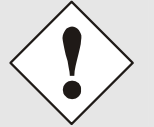

Zum Senden des Master/Slave-Strings ist es erforderlich, die Stringausgabe zu aktivieren. Siehe *Kapitel 4.1.1.9 Serielle Schnittstellen-Parameter der 7020RC*

## **9.3.1 Lokale Zeit als Zeitbasis im Master/Slave-String (Standard)**

Standardmäßig wird das System 7001RC über den Master/Slave-String mit der lokalen Zeitinformation synchronisiert, einzustellen im *Kapitel 4.1.1.6.5 Bit 2, Zeitbasis Master/Slave-String*

Über die Lokalzeit und den systeminternen Werten für die Differenzzeit UTC - Lokalzeit sowie den Sommerzeit-/Winterzeit-Statusinformationen wird die System-UTC Zeit berechnet.

### **9.3.2 UTC als Zeitbasis im Master/Slave-String**

Wird über den Master/Slave-String die UTC Zeit gesendet, so ist dies im System einzustellen *Kapitel 4.1.1.6.5 Bit 2, Zeitbasis Master/Slave-String*.

Über die UTC und den systeminternen Werten für die Differenzzeit UTC - Lokalzeit sowie den Sommerzeit-/Winterzeit-Statusinformationen wird die System-Lokalzeit Zeit berechnet.

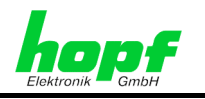

### **9.3.3 Stringaufbau**

Der Master/Slave-String überträgt

- die vollständige Zeit (Stunde, Minute, Sekunde),
- das Datum (Tag, Monat, Jahr [2-stellig]),
- die Differenzzeit Lokalzeit zu UTC (Stunde, Minute),
- den Wochentag
- und Statusinforationen (Ankündigung einer SZ/WZ-Umschaltung, Ankündigung einer Schaltsekunde und dem Empfangsstatus der Master/Slave-String-Quelle).

Anschließend an das Jahr wird die Differenzzeit in Stunde und Minuten gesendet. Die Übertragung erfolgt in BCD. Die Differenzzeit kann max. ± 11.59 Std. betragen.

Das Vorzeichen wird als höchstes Bit in den Zehner Stunden eingeblendet.

Logisch **1** = lokale Zeit vor UTC Logisch **0** = lokale Zeit hinter UTC

#### **Beispiel:**

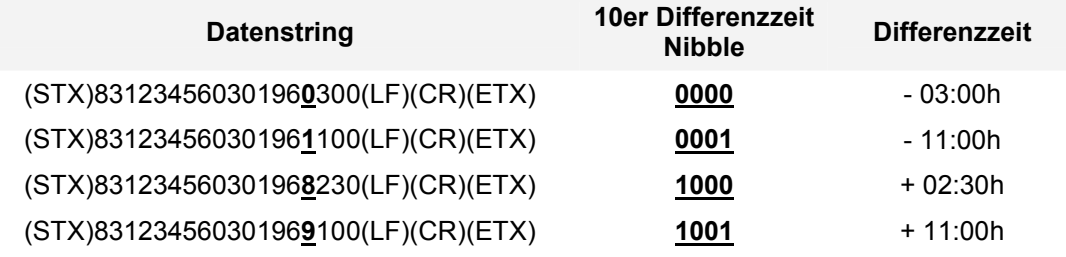

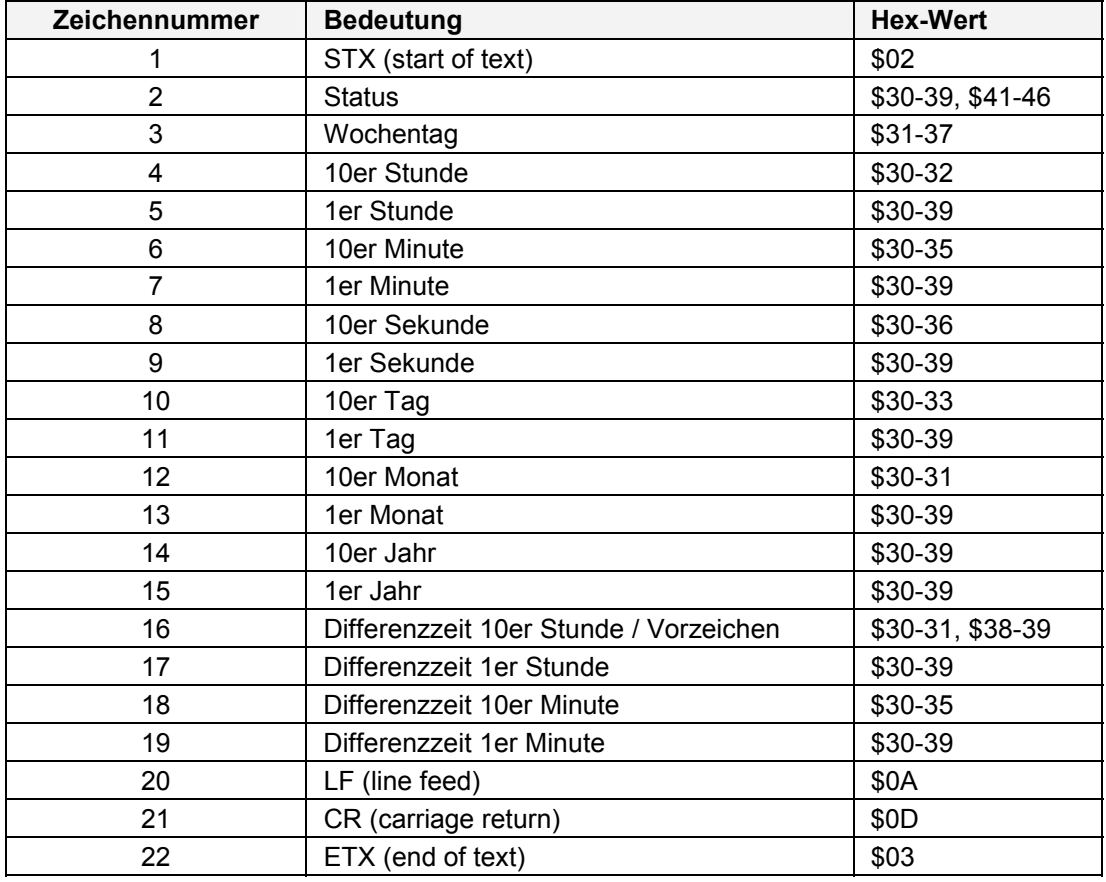

7020RC Remote Control System - V03.01 83 / 85

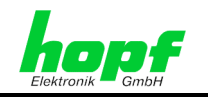

## **9.3.4 Status und Wochentag im Datentelegramm Master/Slave**

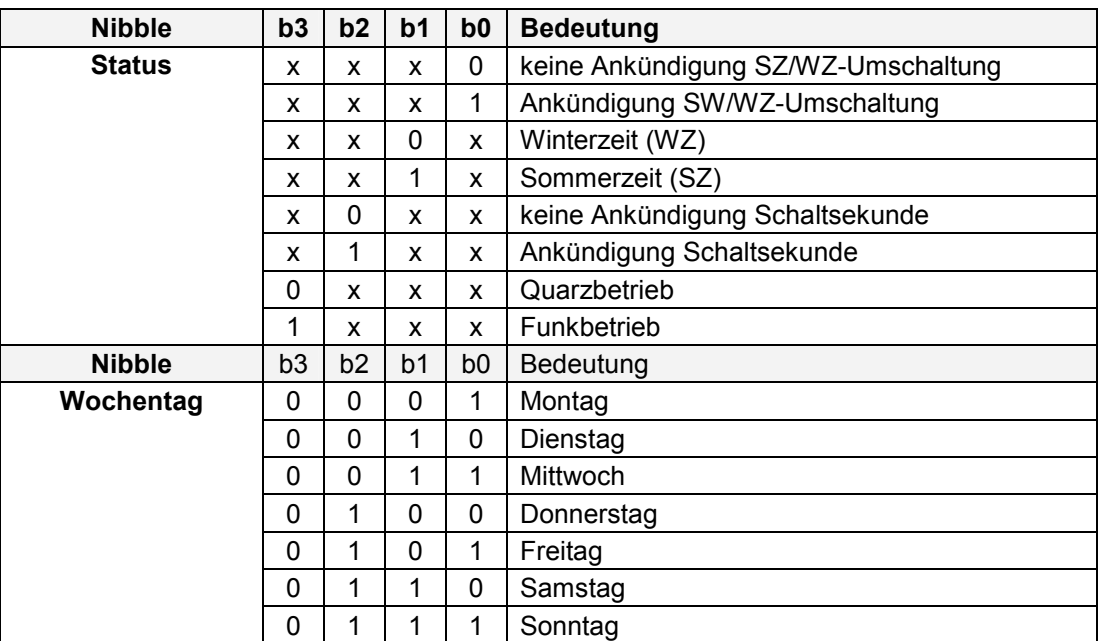

## **9.3.5 Beispiel eines Datenstring Master/Slave**

#### **(STX)831234560301968230(LF)(CR)(ETX)**

- **Funkbetrieb**
- keine Ankündigung
- **Winterzeit**
- Es ist Mittwoch 03.01.96 12:34:56 Uhr
- Die Differenzzeit zu UTC beträgt + 2.30 Std.

### **9.3.6 Einstellung**

Zur Synchronisation des *hopf\_*Slave-Systems sind folgende Parameter fest eingestellt:

- Ausgabe jede Minute
- Ausgabe mit Sekundenvorlauf
- ETX zum Sekundenwechsel; wählbar: String am Anfang oder Ende der (59.) Sekunde
- lokale Zeit
- 9600 Baud, 8 Bit, 1 Stoppbit, kein Parity

Diese Einstellungen bewirken eine optimale Regelung der Zeitbasis in den Slave-Systemen.

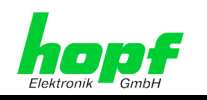

# **10 Abkürzungen**

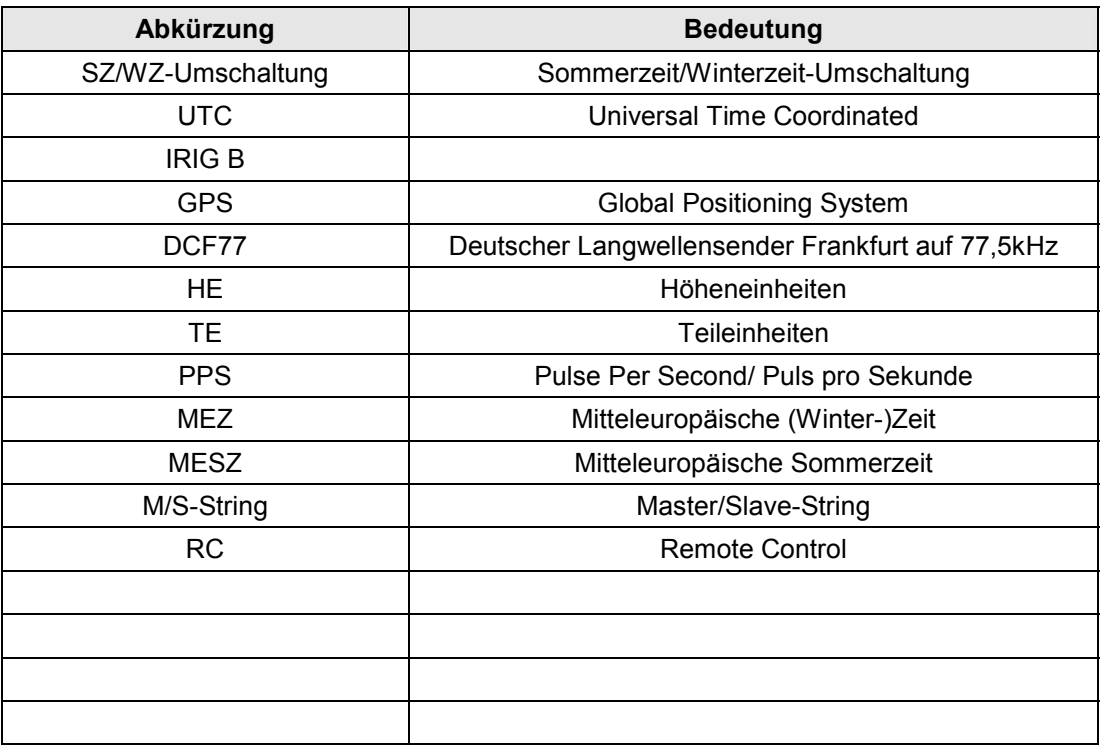